# WIN Air freight Implementation Customer's Guide

# Release 3.5

Worldwide Information Network (WIN) 29, Bangkok Business Centre, 28<sup>th</sup> Floor Sukhumvit Soi 63 (Ekamai) Bangkok 10110 Thailand Phone: +66 2 726 9060 Fax: +66-2 726 9070 E-Mail: [service@winwebconnect.com](mailto:service@winwebconnect.com)

#### **Disclaimer**

If you are not the intended recipient of this document you are notified that disclosing, copying, distributing or taking any action in reliance on the contents of the information herein is strictly prohibited.

## **Table of Contents**

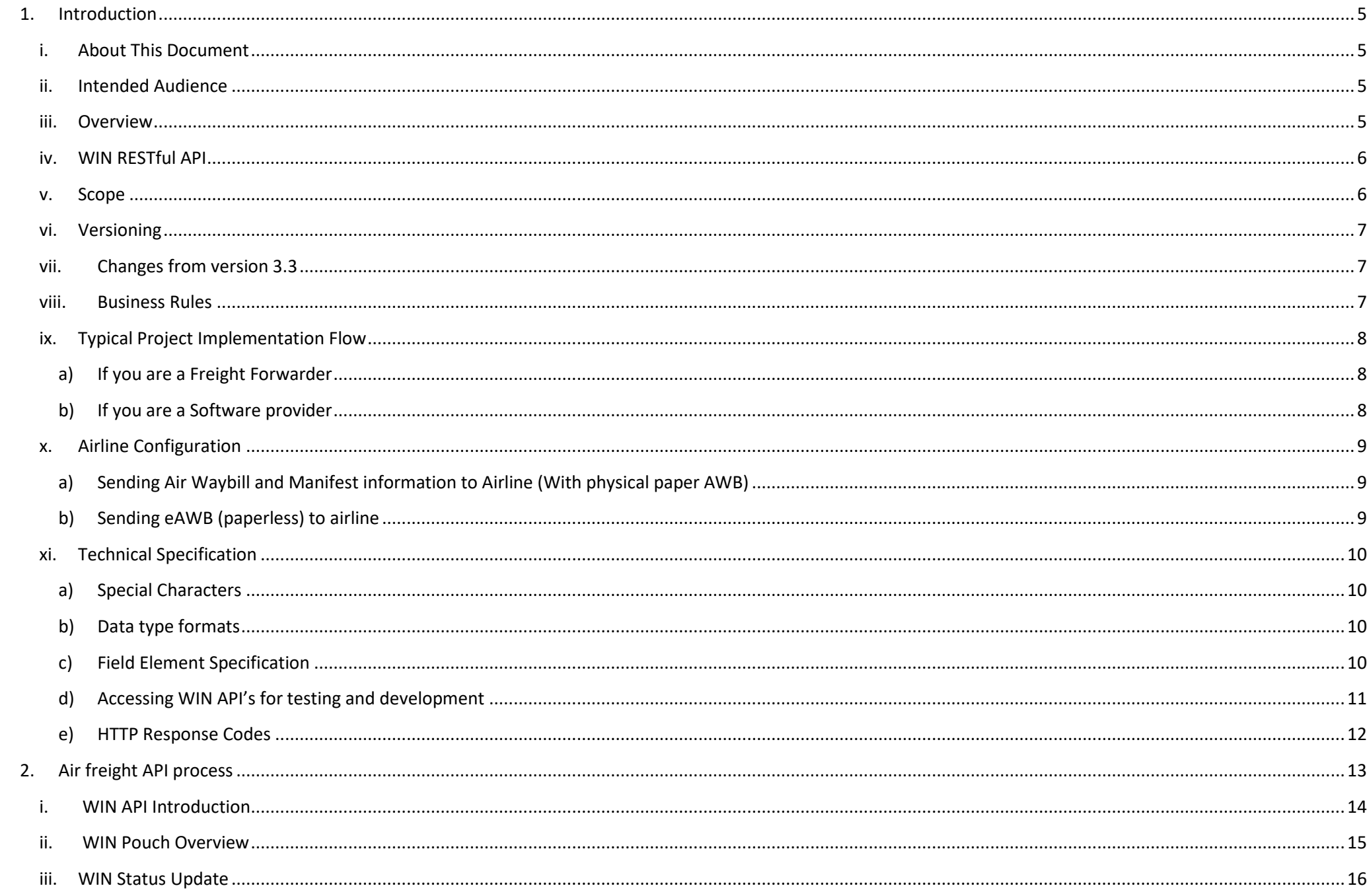

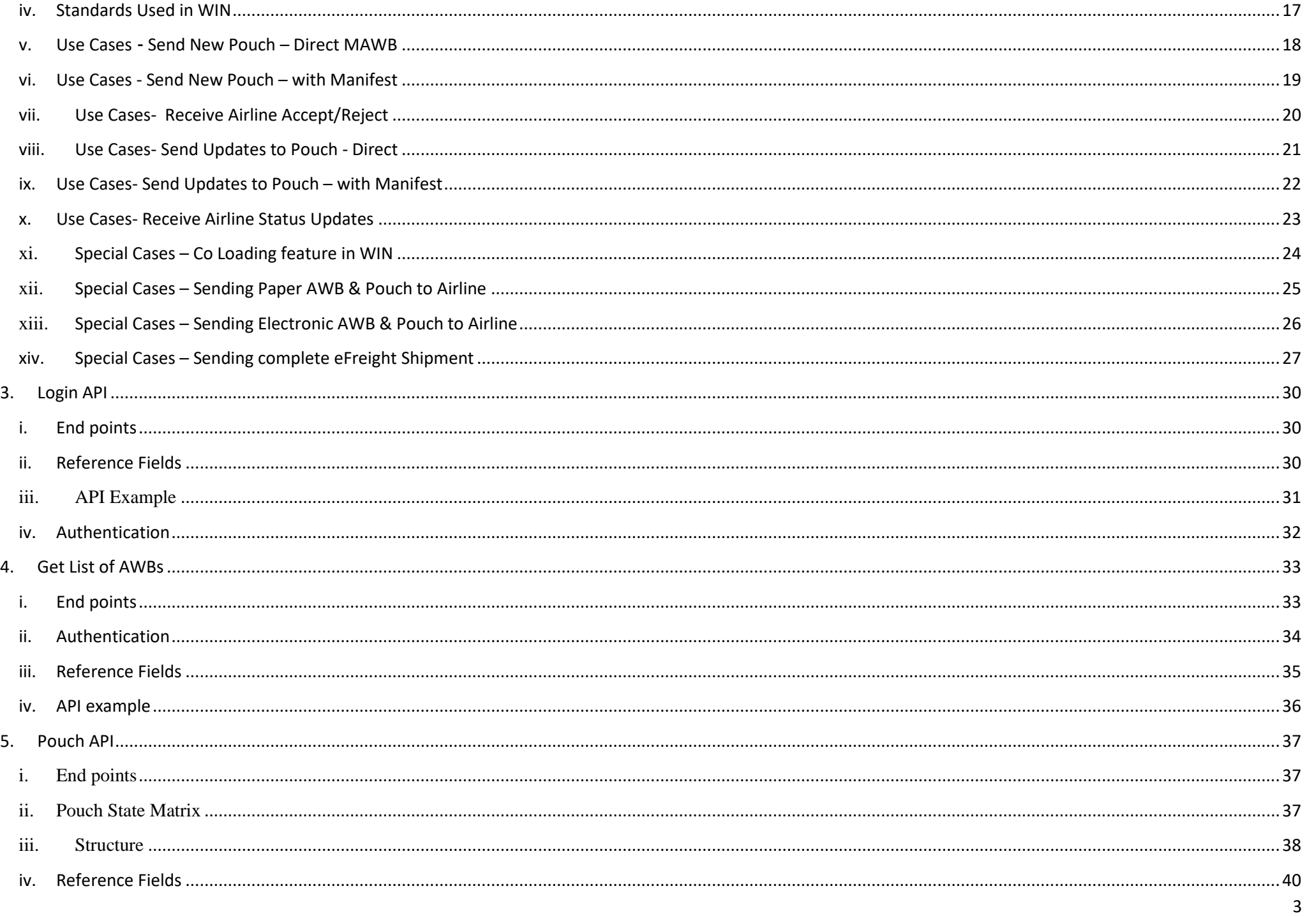

<span id="page-3-0"></span>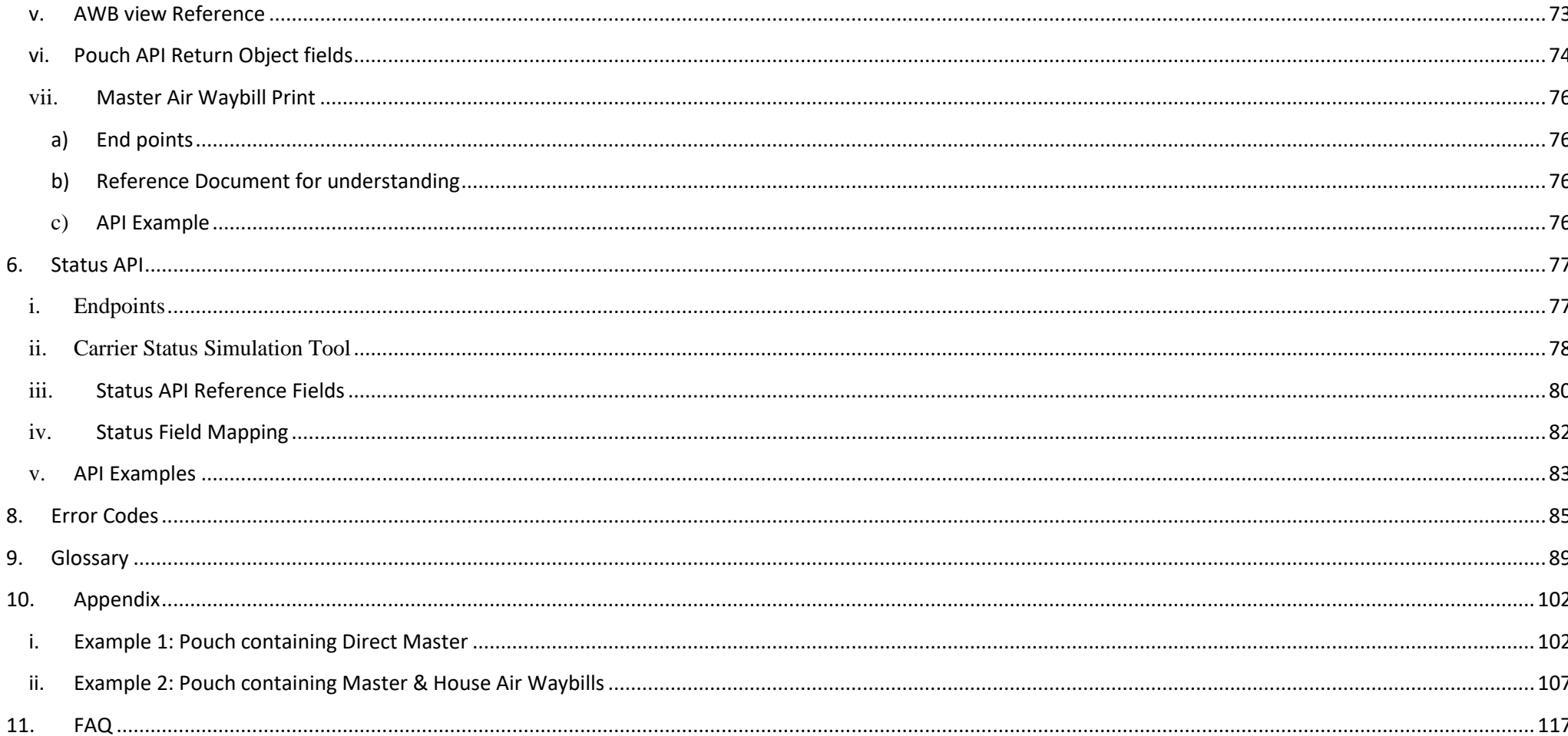

# **1. Introduction**

## **i. About This Document**

<span id="page-4-0"></span>This guide describes the integration details for WIN-airfreight. Single point integration with WIN, provides your forwarding software to be connected to many airlines to send e-AWBs and e-Manifests and receive status updates from airlines. Check more information at [www.winwebconnect.com](http://www.winwebconnect.com/)

### <span id="page-4-1"></span>**ii. Intended Audience**

This implementation guide is intended for Freight Forwarders and Software companies for integrating their software systems to be able to transact with various airlines.

### <span id="page-4-2"></span>**iii. Overview**

- ➢ This document unleashes the WIN Air freight API connectivity which will connect Freight Forwarder's system to Airlines to
	- o Send electronic AWB (Master AWB data) Information to airlines
	- o Send electronic Manifest (House AWB data) information to Airlines
	- o Receive Status updates/tracking information from Airlines
- ➢ WIN Air Freight also empowers forwarders to connect with their overseas agents
	- o Send AWB information to overseas agents through WIN
	- $\circ$  Enable overseas agent to receive real time status tracking updates from airline via WIN
	- o In case of Import shipments receive AWB information and tracking updates once your overseas agent sends AWB to airline from WIN
- ➢ WIN Air Freight connectivity uses REST based-APIs to speed up the development and ease the integration required in forwarder's system.

### <span id="page-5-0"></span>**iv. WIN RESTful API**

**Representational State Transfer** (**REST**) is an architectural style consisting of a coordinated set of constraints applied to components, connectors, and data elements, within a distributed [hypermedia](http://en.wikipedia.org/wiki/Hypermedia) system. REST ignores the details of component implementation and protocol syntax in order to focus on the roles of components, the constraints upon their interaction with other components, and their interpretation of significant data elements.

This is the easiest and most efficient way to integrate two systems for seamless data flow.

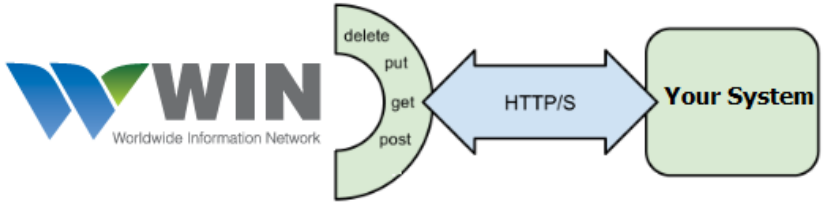

Manage data using the WIN REST API

### <span id="page-5-1"></span>**v. Scope**

- ➢ Sending Master Air Waybill and Manifest information to Airlines in a single go defined as Pouch
- $\triangleright$  In case of Direct Master sending only the Master Air Waybill details to the Airlines
- ➢ Receiving Accepted/ Rejected confirmations from Airlines for the sent messages
- ➢ Receiving status tracking updates for the Master Air Waybill's on time from the Airlines

### <span id="page-6-0"></span>**vi. Versioning**

- ➢ WIN will issue a new schema version for this interface, once the need arises. Users of this interface will be informed about these updates.
- ➢ WIN will continue to support all published schema versions until further notice.

## <span id="page-6-1"></span>**vii. Changes from version 3.3**

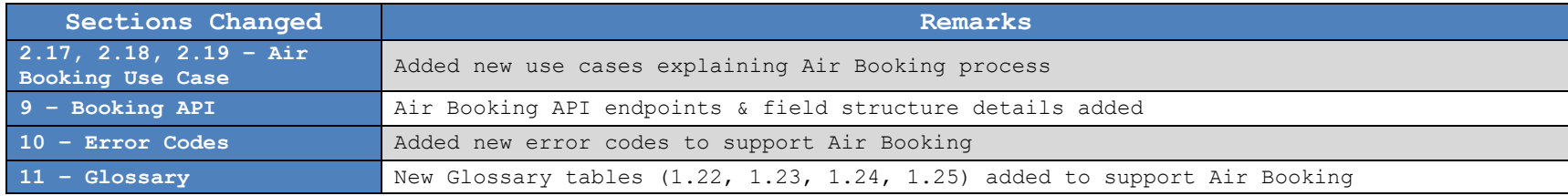

### <span id="page-6-2"></span>**viii. Business Rules**

- ➢ For consolidation cases, both Master & Manifest information should be sent together
- ➢ Once sent to WIN the pouch will immediately be sent to the Airlines. Therefore WIN strongly recommends sending the data only once it's finalized from users.
- ➢ If a pouch has a master and multiple houses and in case any airline rejection has been received for one of the houses, integrating softwares should send complete Pouch information as everything will be updated & sent back to airline by WIN.

## <span id="page-7-1"></span><span id="page-7-0"></span>**ix. Typical Project Implementation Flow**

### **a) If you are a Freight Forwarder**

- $\triangleright$  Sign up for WIN Airfreight at [www.winwebconnect.com](http://www.winwebconnect.com/), send us company details and preferred airlines for LIVE setup
- ➢ Upon request/Sign up, WIN team will send you required integration material including this document
- $\triangleright$  WIN will also provide the testing end points, test account ID and logins to access WIN Test environment while development and testing
- $\triangleright$  WIN support team will register your company for LIVE preparation and configure your profile with your preferred airlines (This may take up to 2 weeks, depending upon number of airlines and airline policies)
- $\triangleright$  Customer does the development for Integration in their software.
- $\triangleright$  Once development is completed or during the development process, customer can access WIN test bench to verify test cases.
- ➢ WIN team will provide Integration Checklist and all test cases needs to be executed as provided in the checklist document
- $\triangleright$  Once the registration is complete, WIN support team will inform the same to prepare for Live transactions.
- ➢ WIN will provide the unique AgentID for every forwarder's office, end points and other credentials to setup Live environment
- $\triangleright$  Customer can start LIVE transactions with airlines

### <span id="page-7-2"></span>**b) If you are a Software provider**

- ➢ Upon request/Sign up, WIN team will send you required integration material including this document
- ➢ WIN will also provide the end points, AgentID and logins to access WIN Test environment while development and testing
- ➢ Software provider fills-up the registration form clearly mentioning list of Forwarding Agents and their preferred airlines that need to be registered for Live setup.
- ➢ WIN support team will register the Software Provider and all the Forwarding Agents in WIN and also configure Agents profile with their preferred airlines (This may take up to 2 weeks, depending upon number of airlines and airline policies)
- $\triangleright$  Software provider can proceed with the development for Integration.
- $\triangleright$  Once development is completed or during the development process, software provider can access WIN test bench to various test cases.
- $\triangleright$  WIN team will provide Integration Checklist and all test cases needs to be executed as provided in the checklist document
- $\triangleright$  Once the registration is complete, WIN support team will inform you the same to prepare for Live transactions.
- ➢ WIN will provide the unique AgentID (One of each forwarder's office), end points and other credentials to setup Live environment
- $\triangleright$  Customer can start LIVE transactions with airlines

## <span id="page-8-1"></span><span id="page-8-0"></span>**x. Airline Configuration**

### **a) Sending Air Waybill and Manifest information to Airline (With physical paper AWB)**

- ➢ Member has to send list of Airlines to WIN for which Air Waybill and Manifest information will be sent
- $\triangleright$  WIN will configure the member with those airlines
- $\triangleright$  Once configuration is confirmed by the airlines WIN will inform the member to start sending pouch for the configured airlines
- $\triangleright$  While sending pouch the eAWB flag needs to be set as "False" in the pouch
- ➢ Member can send pouch for only those airlines with which configuration is completed and confirmed by WIN team.
- ➢ For sending pouch to a new airline (Airline not provided in first time registration) please write to [service@winwebconnect.com](mailto:service@winwebconnect.com)

### <span id="page-8-2"></span>**b) Sending eAWB (paperless) to airline**

- a) For sending **eAWB** to airline, member has to inform WIN about the airlines with which member has an agreement for sending eAWB
- b) Member needs to send the **Multilateral Agreement** & **Activation Notice** to WIN as a proof of eAWB agreement between Member, IATA and Airline. You can also sign-up for Multi-lateral agreement online at<https://www.winwebconnect.com/home/eawb>
- c) WIN will send required info to IATA to get your company name listed for IATA multi-lateral.
- d) WIN will configure the member with those airlines for **eAWB.**
- e) Once configuration is confirmed by the airlines WIN will inform the forwarder to start sending pouch for the configured airlines
- f) While sending pouch eAWB flag needs to be set as "True" in the pouch, if there is no physical AWB to be printed with the cargo.

## <span id="page-9-1"></span><span id="page-9-0"></span>**xi. Technical Specification**

- **a) Special Characters**
	- ➢ Only following special characters are allowed to be sent in an electronic message. WIN strongly recommends that any other special characters need to be removed before sending data to WIN. Else they will be truncated by WIN before sending to airline
		- o Hyphen (-)
		- o Full stop (.)

### <span id="page-9-2"></span>**b) Data type formats**

- ➢ Following data formats are used in WIN Api's
	- o **O** Data type used to represent collection of objects
	- o **S** Data type used to represent characters & numbers
	- o **I** Data type used to represent numeric field
	- o **D**  Data type used to represent number in decimal format
	- o **T** Data type used to represent date time field

### <span id="page-9-3"></span>**c) Field Element Specification**

- ➢ For this purpose of WIN Air Freight API manual the following symbols are used to define the status of the element:
	- o **N** Non Mandatory field
	- o **Y** Mandatory field
	- o **C** Conditionally mandatory field

### **d) Accessing WIN API's for testing and development**

- ➢ WIN API's can be accessed for testing purpose using any rest api client like Postman application in Chrome browser
- ➢ You can install and use the postman app as following:
	- o Download postman app in chrome using the following link:

<span id="page-10-0"></span>[https://chrome.google.com/webstore/detail/postman-rest-client/fdmmgilgnpjigdojojpjoooidkmcomcm?utm\\_source=chrome-ntp-icon](https://chrome.google.com/webstore/detail/postman-rest-client/fdmmgilgnpjigdojojpjoooidkmcomcm?utm_source=chrome-ntp-icon)

- o Once its downloaded and installed in chrome open it from apps tab
- o Do the settings as shown in the below image and then click on send

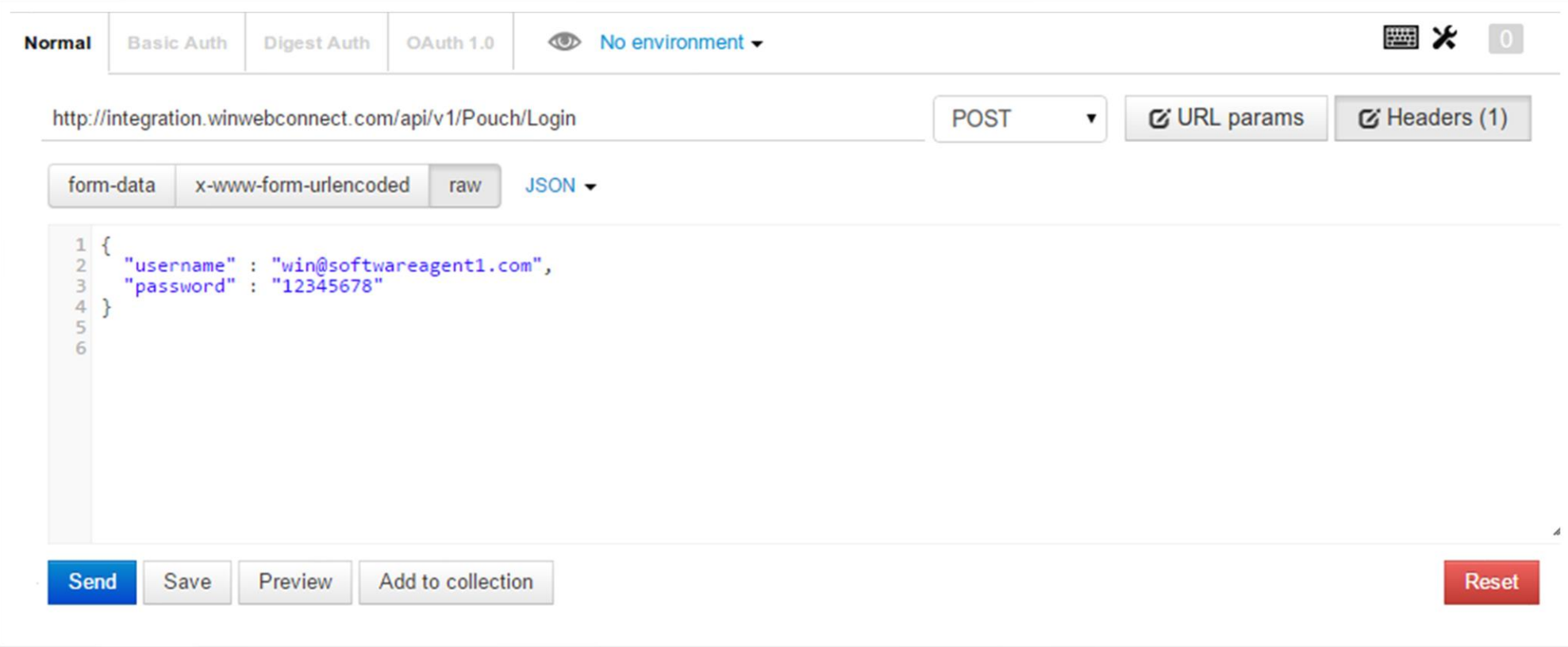

### <span id="page-11-0"></span>**e) HTTP Response Codes**

- ➢ All the HTTP response status codes used by WIN API's are mentioned below along with a short description for each of them
- ➢ For detailed description on any of the below mentioned codes please visit the following url <http://www.w3.org/Protocols/rfc2616/rfc2616-sec10.html>

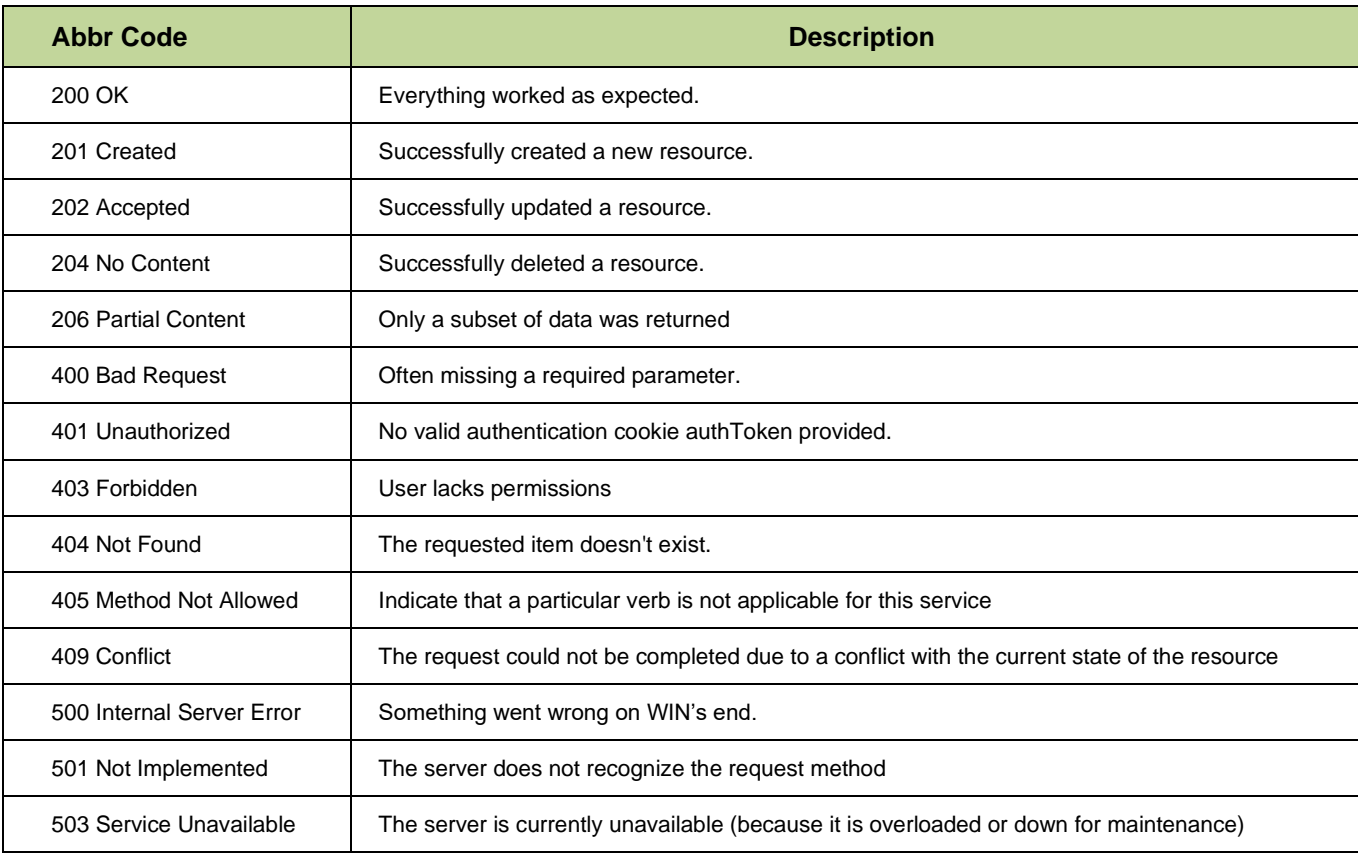

# <span id="page-12-0"></span>**2. Air freight API process**

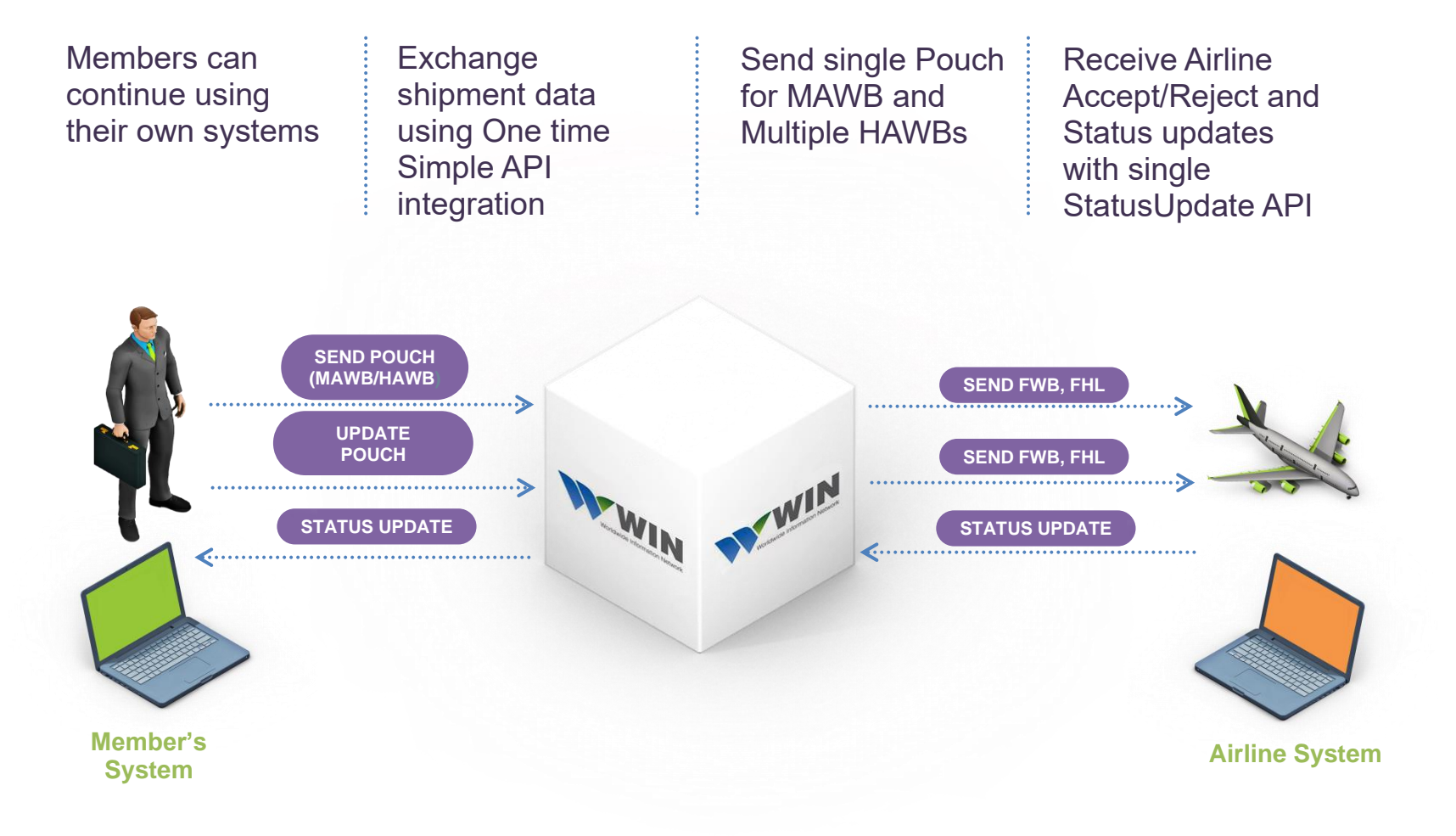

# <span id="page-13-0"></span>**i. WIN API Introduction**

## WIN provides the following APIs

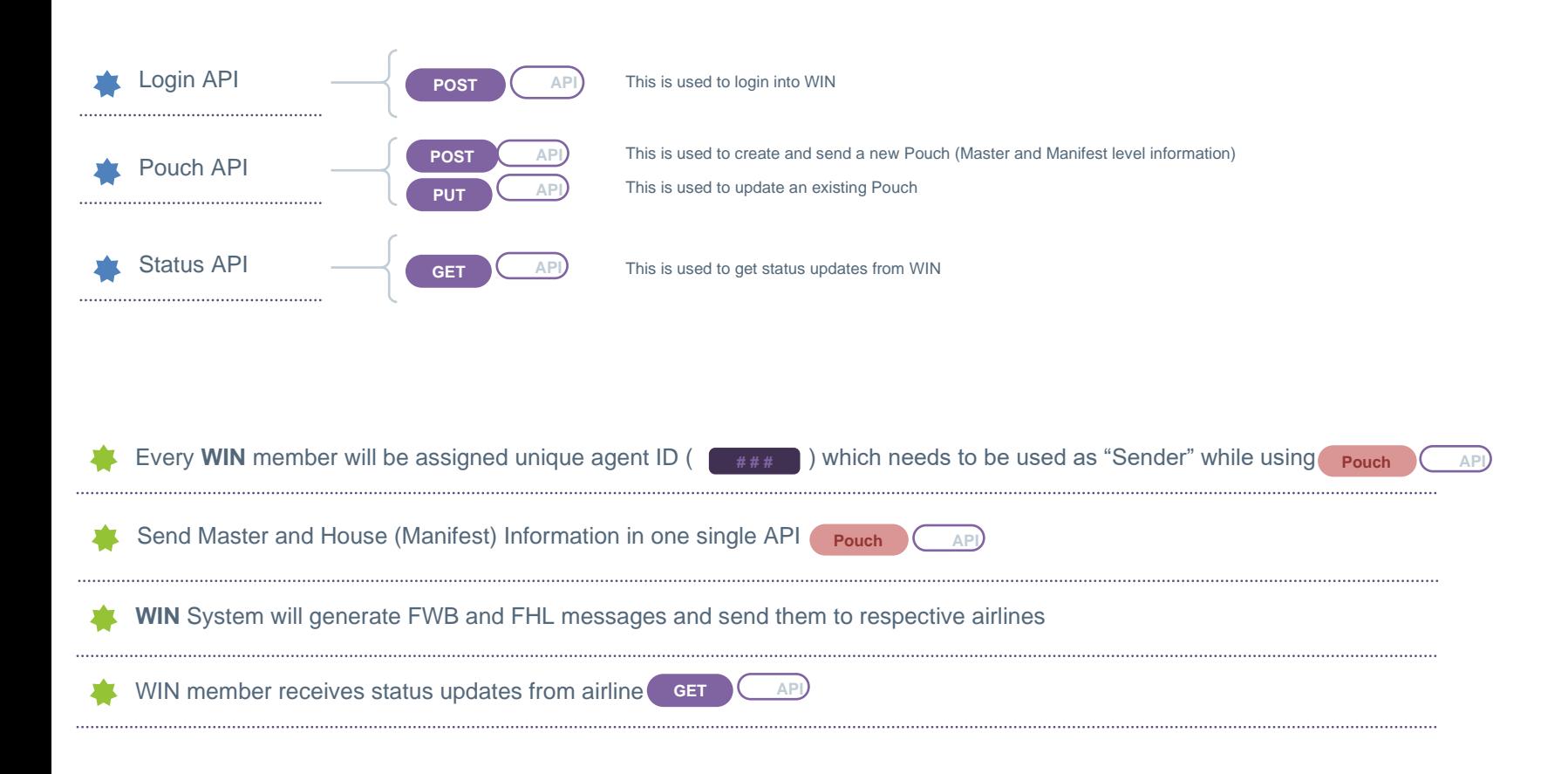

# **ii. WIN Pouch Overview**

<span id="page-14-0"></span>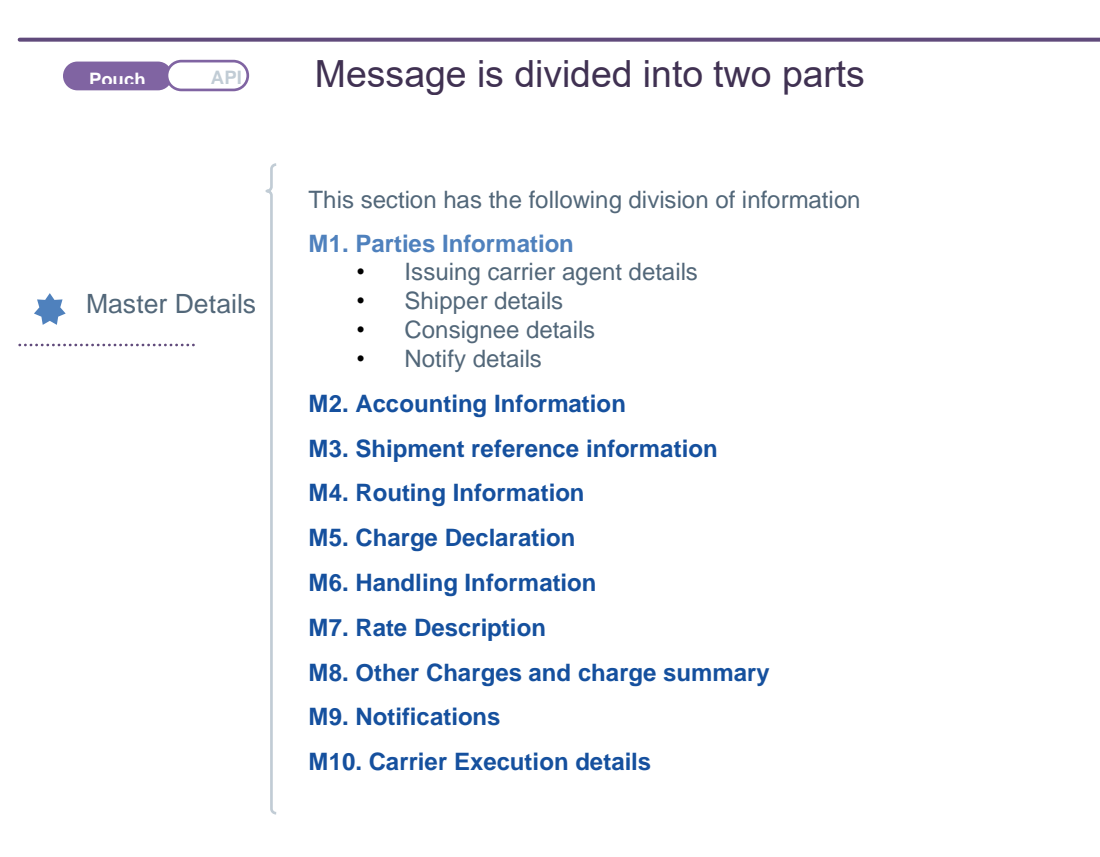

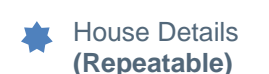

**H1. General Information (House Number, Weight, orig, Dest**

#### **H2.Parties**

- Shipper details
- Consignee details

#### **H2. Charges Declaration**

**H3. Cargo Information (HS Codes, SHC, Goods Desc)**

# <span id="page-15-0"></span>**iii. WIN Status Update**

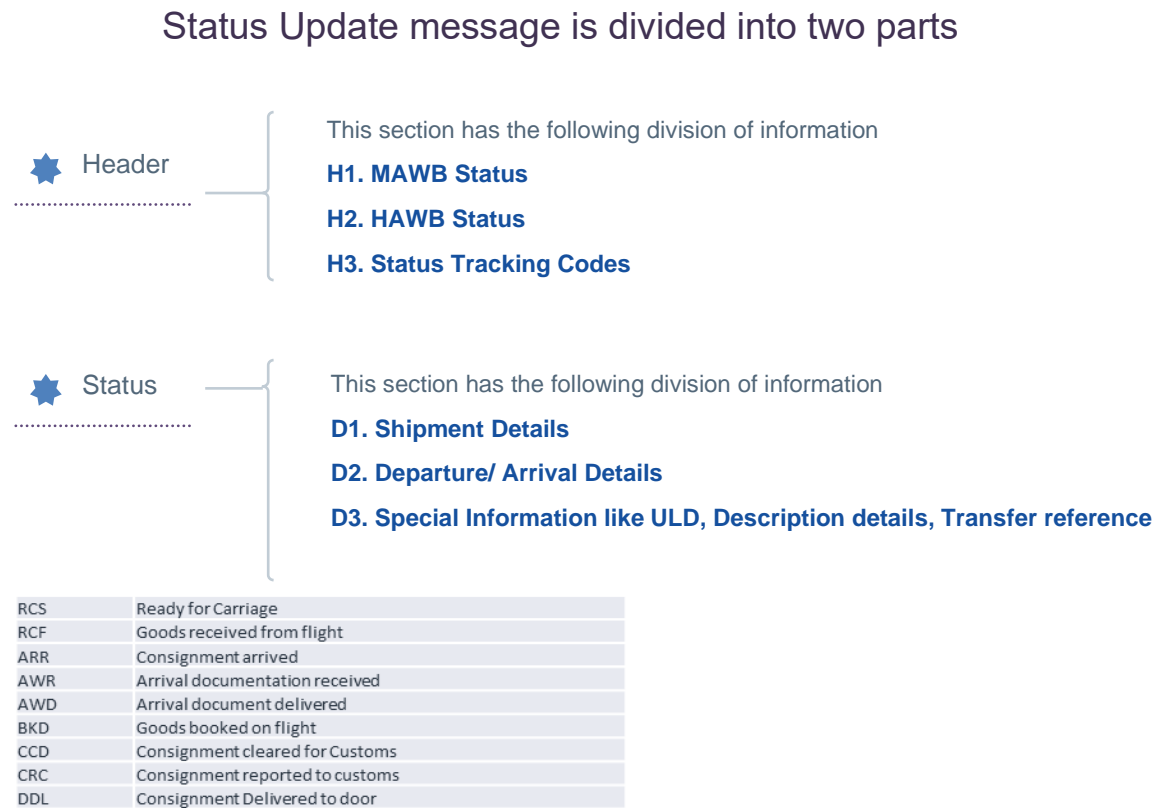

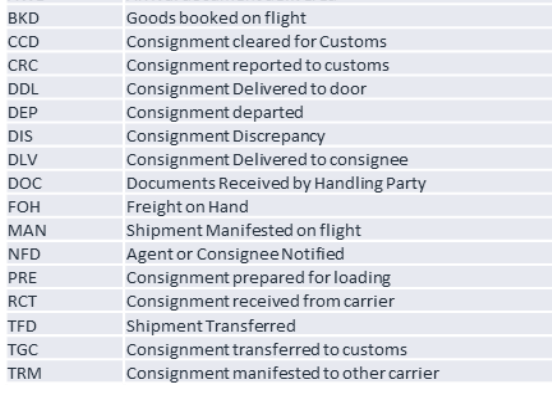

**DIS** 

# <span id="page-16-0"></span>**iv. Standards Used in WIN**

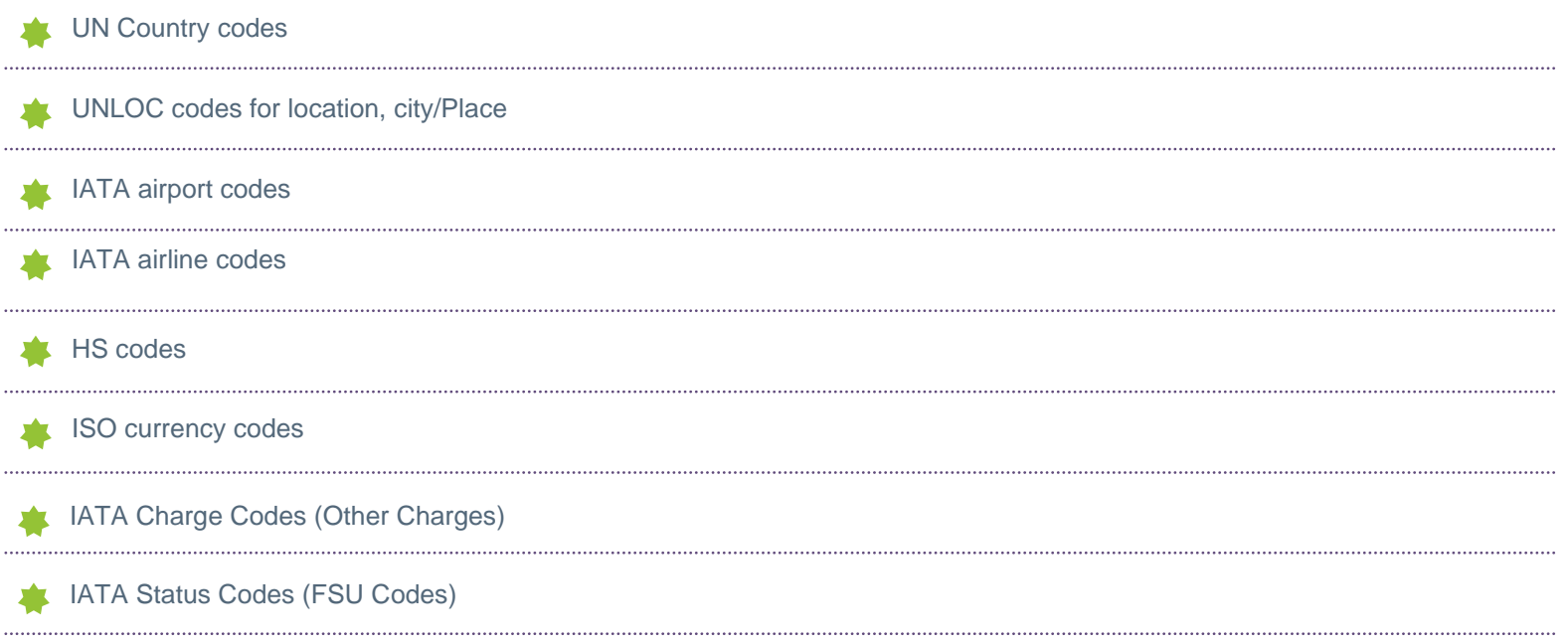

# <span id="page-17-0"></span>**v. Use Cases - Send New Pouch – Direct MAWB**

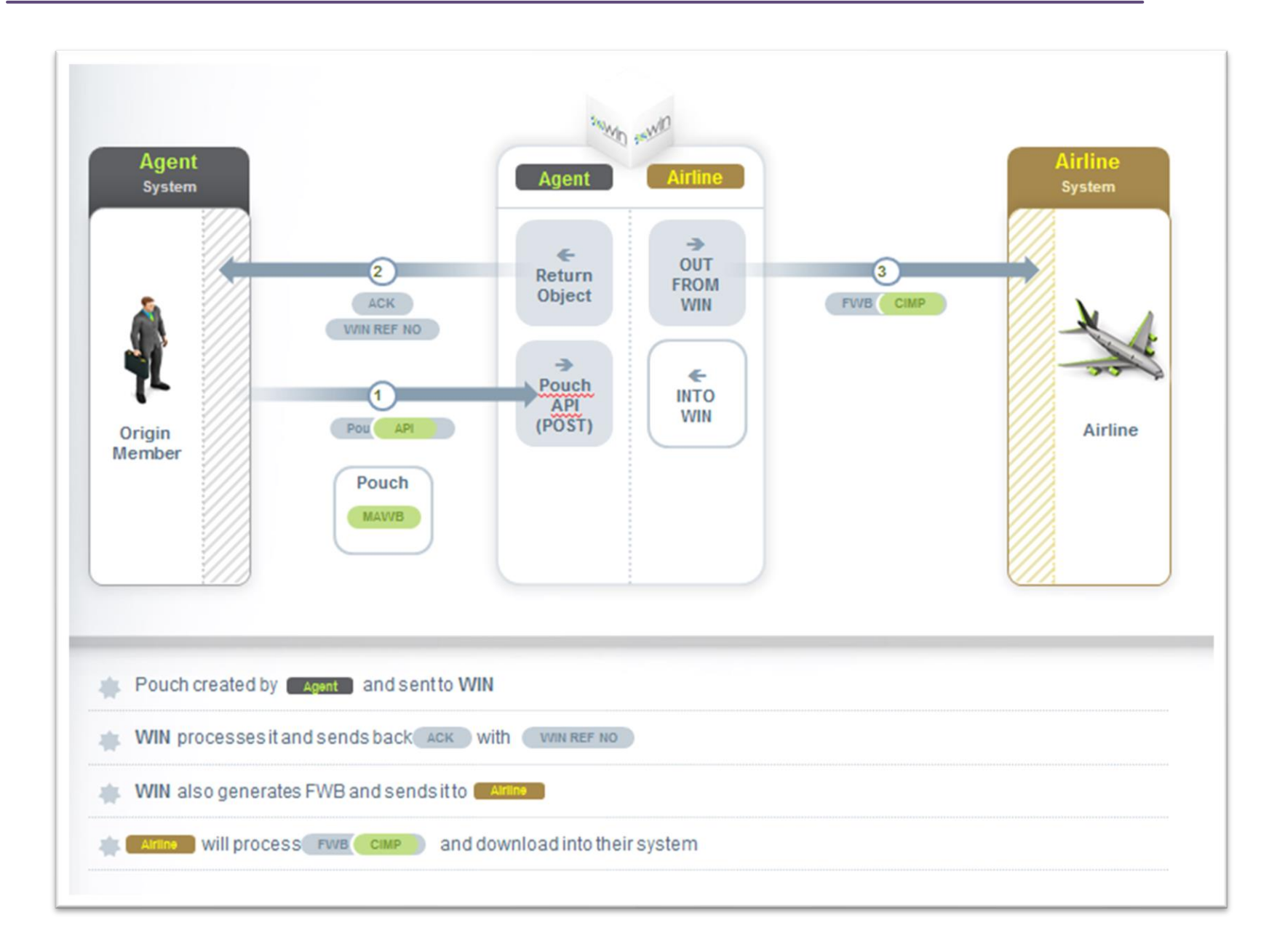

# <span id="page-18-0"></span>vi. **Use Cases - Send New Pouch – with Manifest**

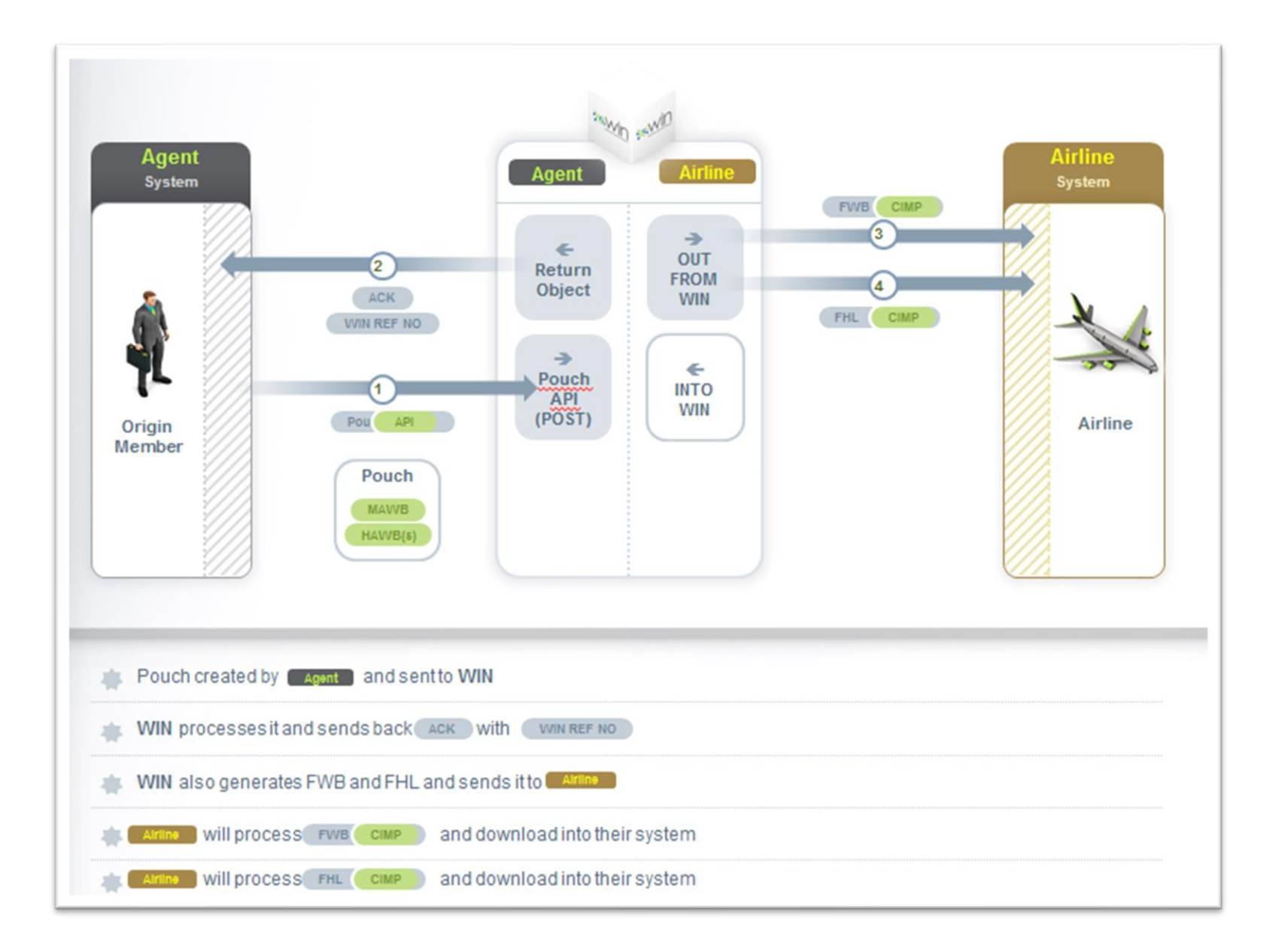

# <span id="page-19-0"></span>vii. **Use Cases- Receive Airline Accept/Reject**

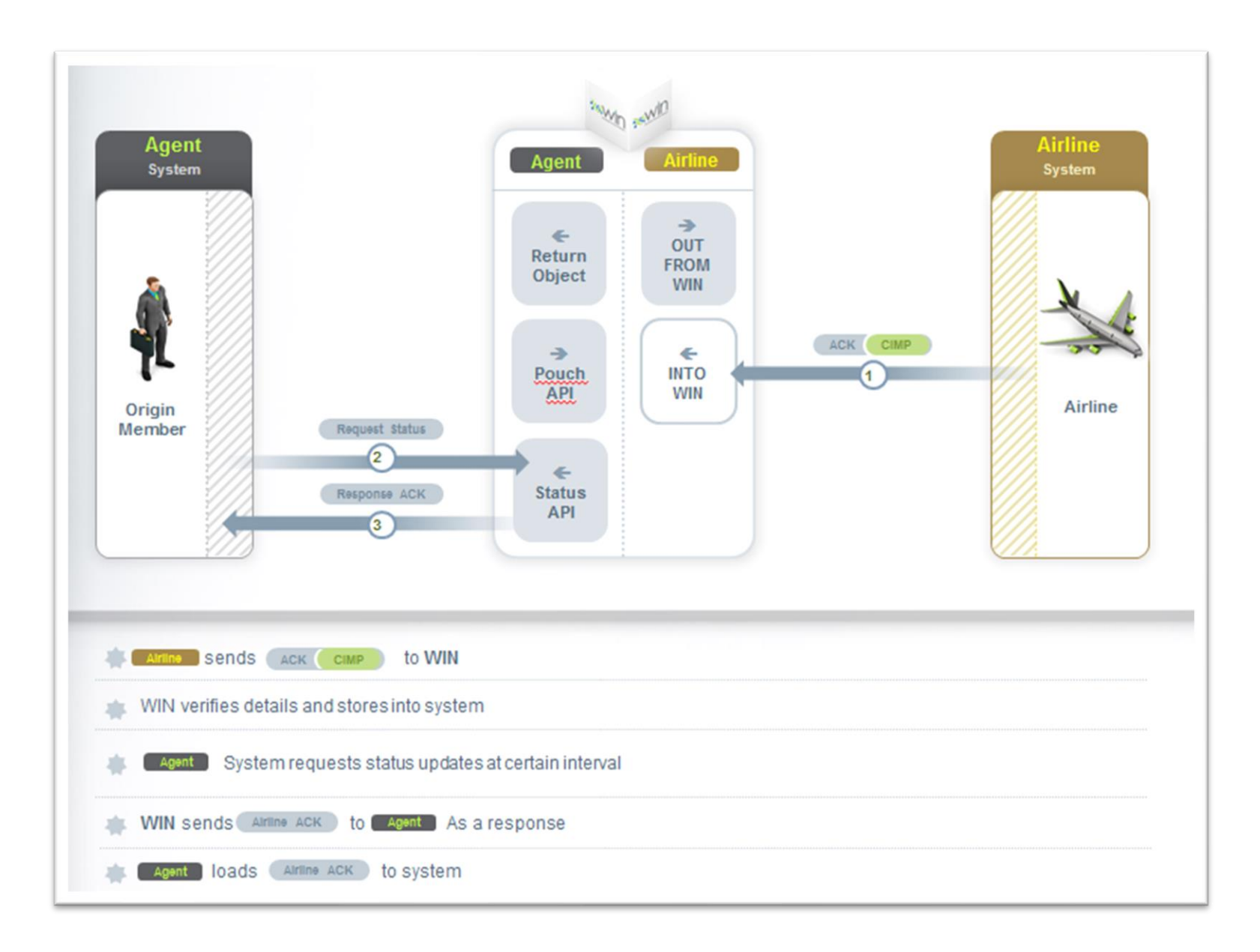

## <span id="page-20-0"></span>viii. **Use Cases- Send Updates to Pouch - Direct**

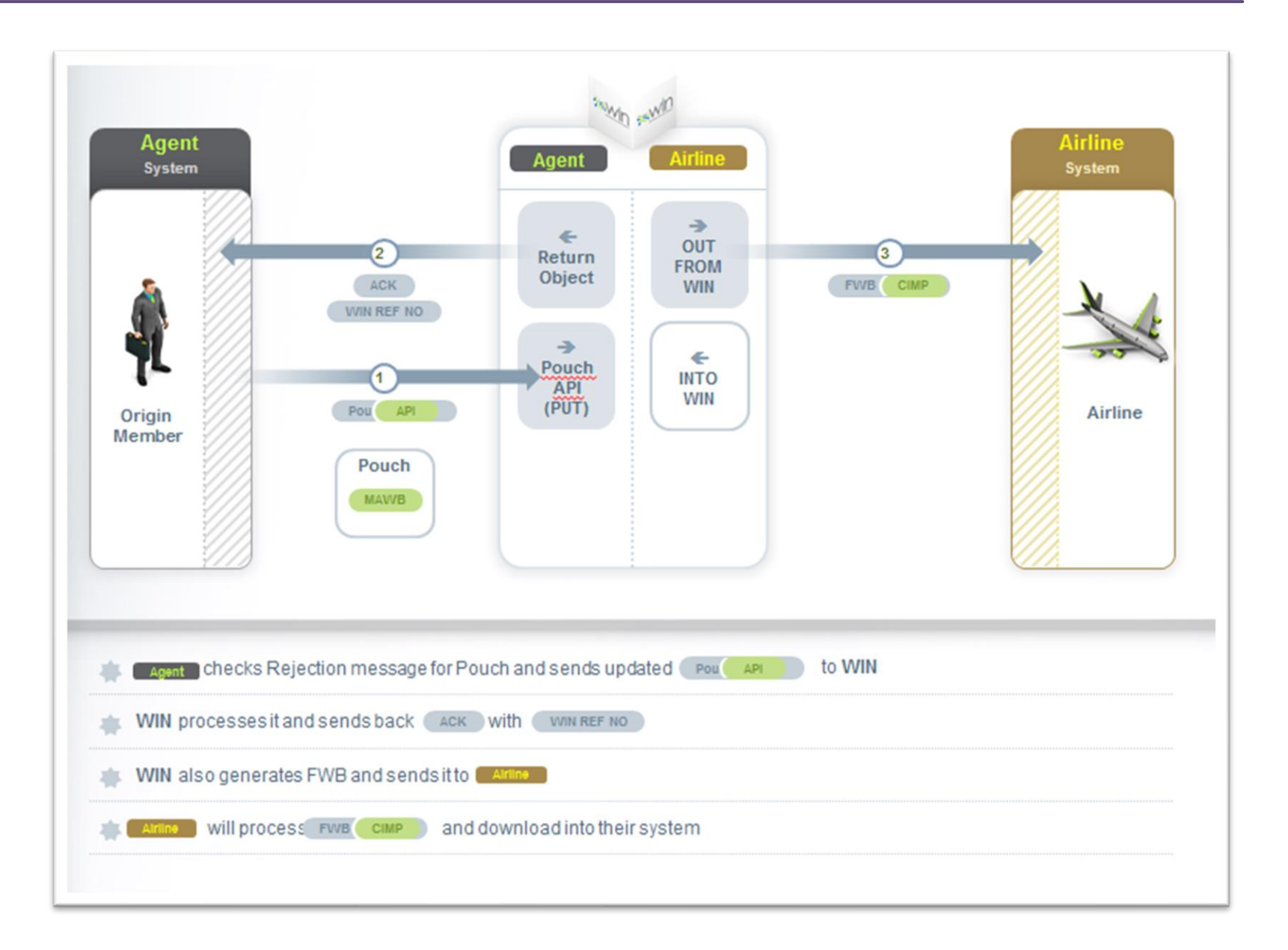

# <span id="page-21-0"></span>ix. **Use Cases- Send Updates to Pouch – with Manifest**

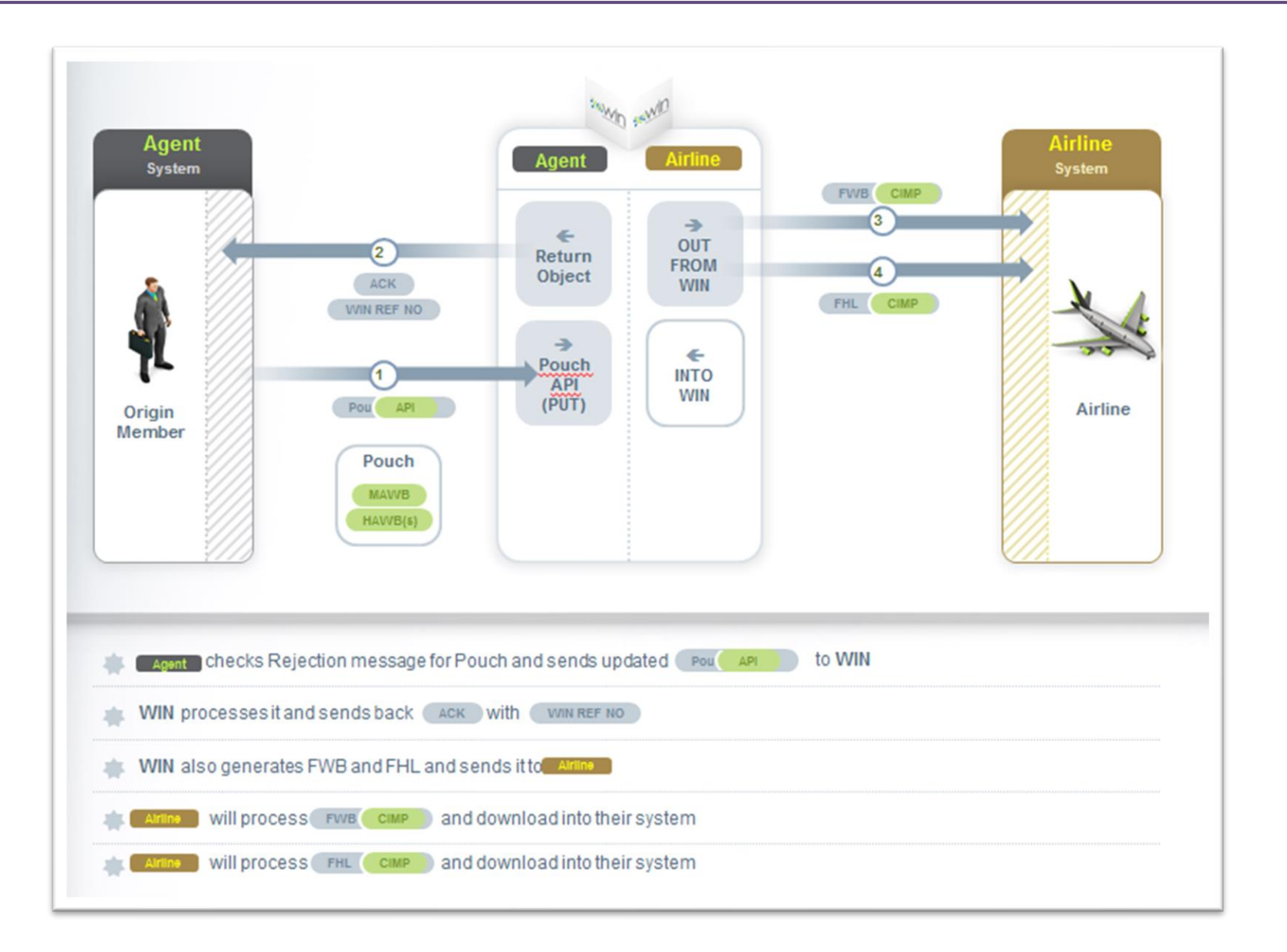

# <span id="page-22-0"></span>**x. Use Cases- Receive Airline Status Updates**

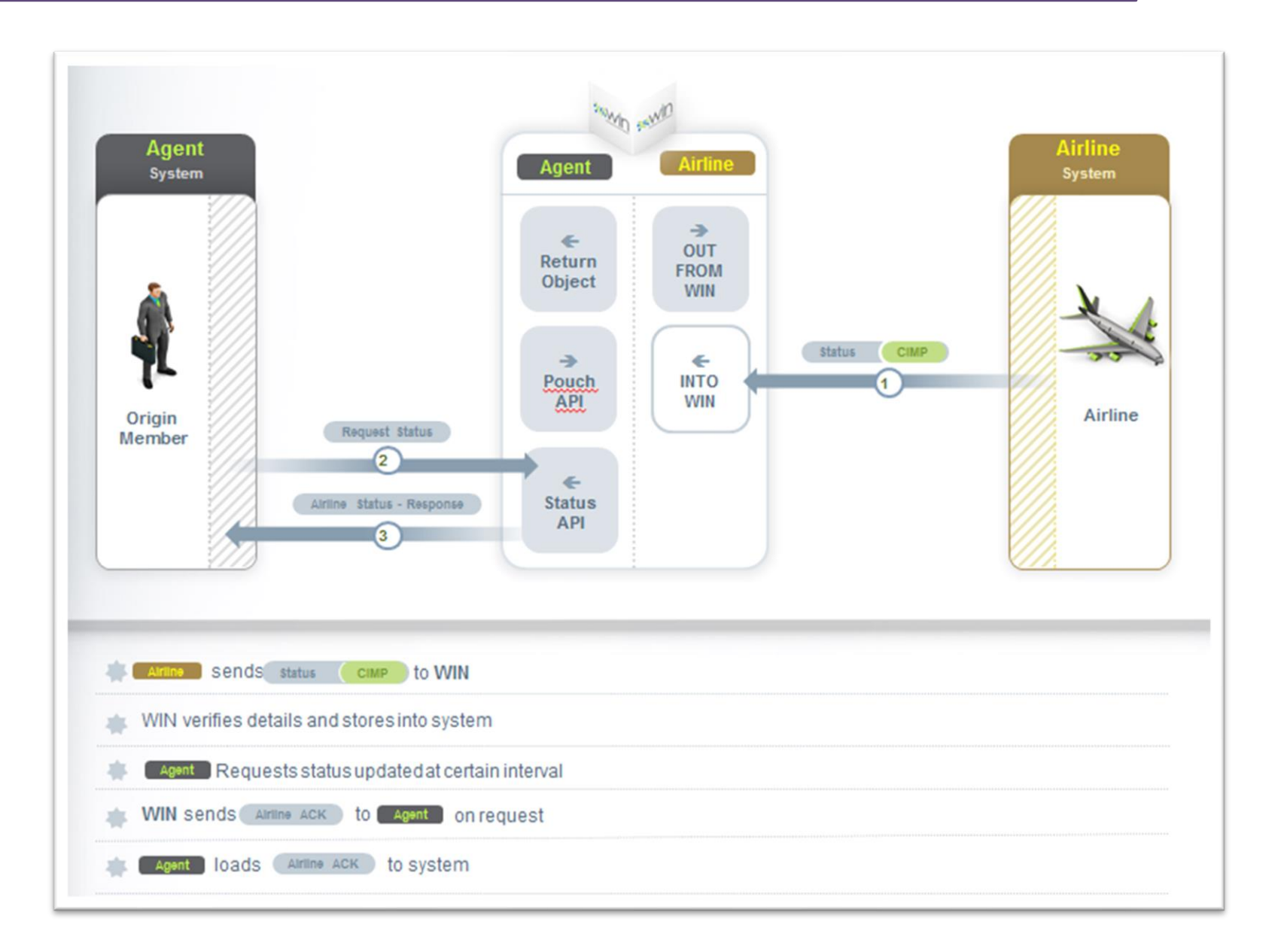

# <span id="page-23-0"></span>**xi. Special Cases – Co Loading feature in WIN**

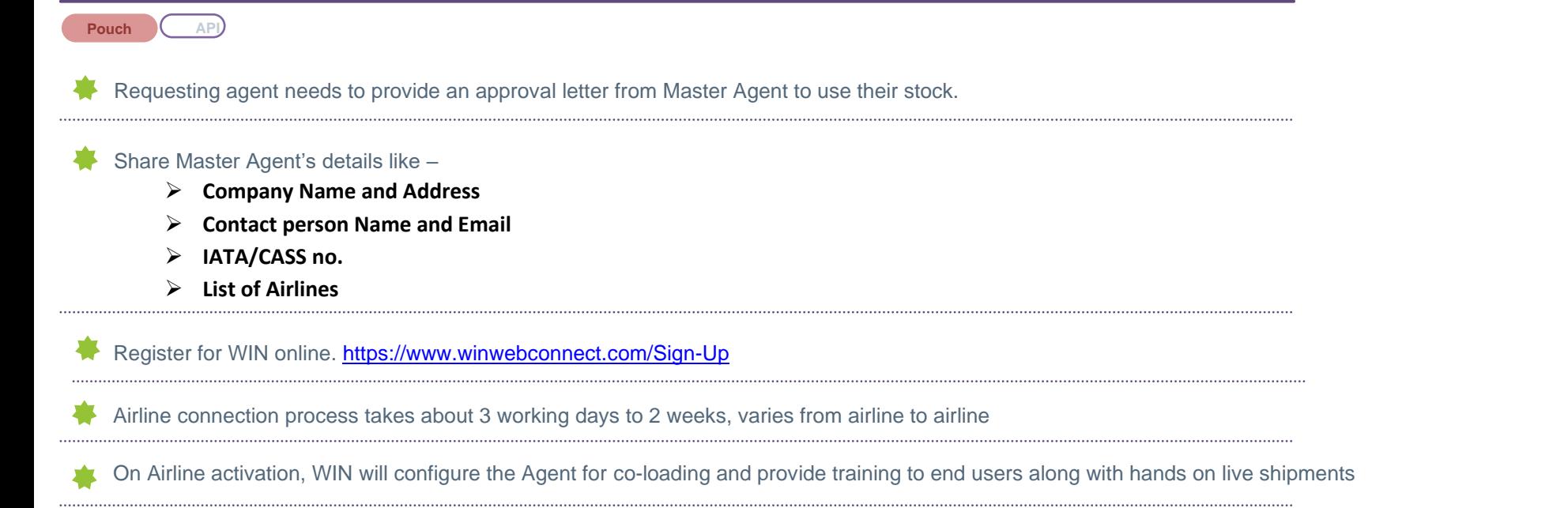

If Master agent is already registered and using WIN, process is much simpler and it takes same day for Agents to start co-loading eAWBs

# <span id="page-24-0"></span>**xii. Special Cases – Sending Paper AWB & Pouch to Airline**

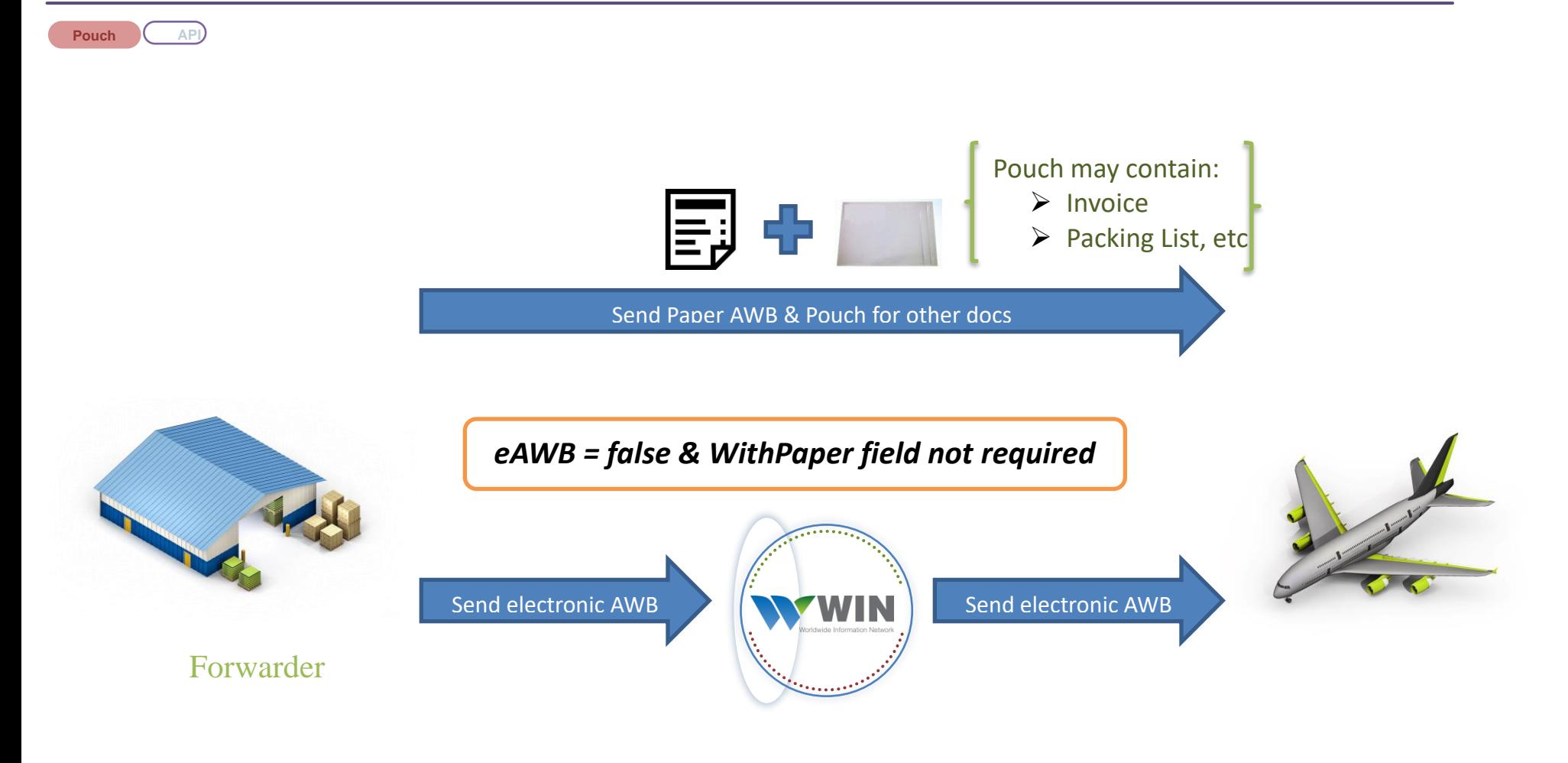

## *Note:*

 $\checkmark$  After a few AWBs are sent to every airline as electronic data from WIN as well as paper AWB, Airline will give an Activation Notice which is a go ahead to stop sending paper AWB and only send eAWB

# **xiii. Special Cases – Sending Electronic AWB & Pouch to Airline**

<span id="page-25-0"></span>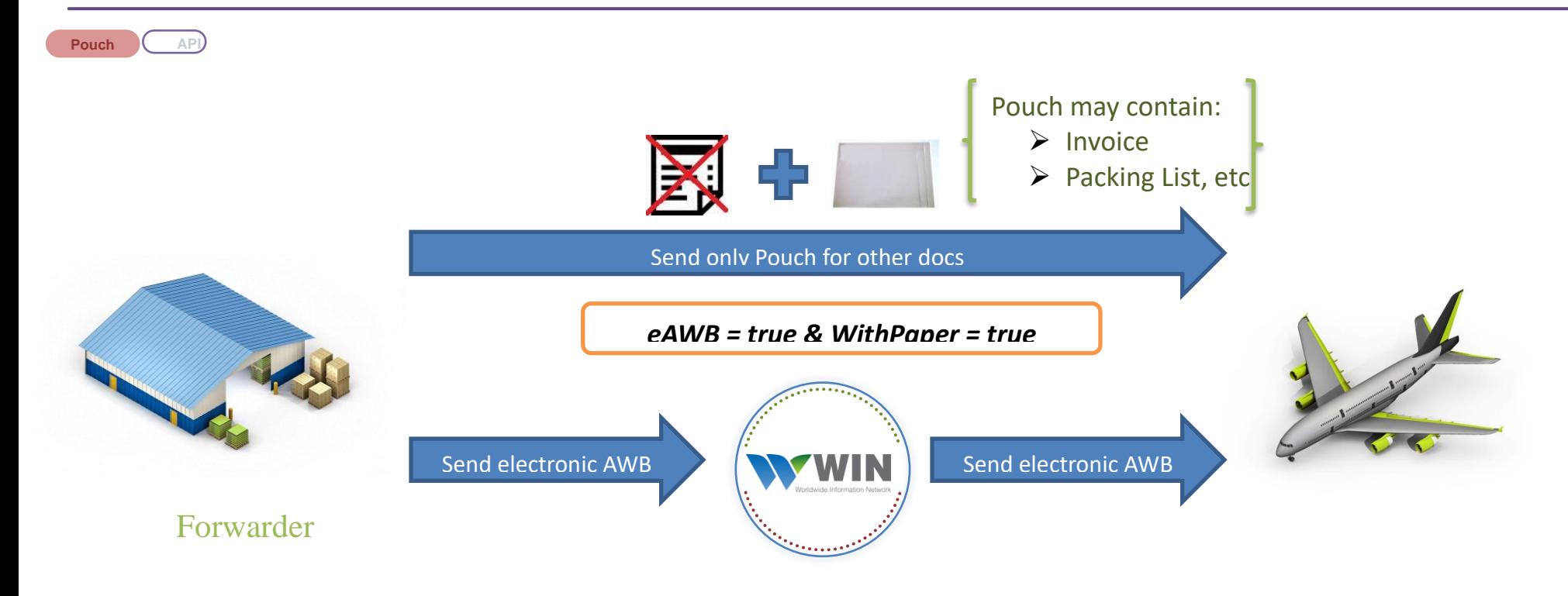

## *Note:*

 $\checkmark$  User should be allowed to send eAWB flag as true only for those airlines who have given Activation Notice which is a go ahead to start sending eAWB

# <span id="page-26-0"></span>**xiv. Special Cases – Sending complete eFreight Shipment**

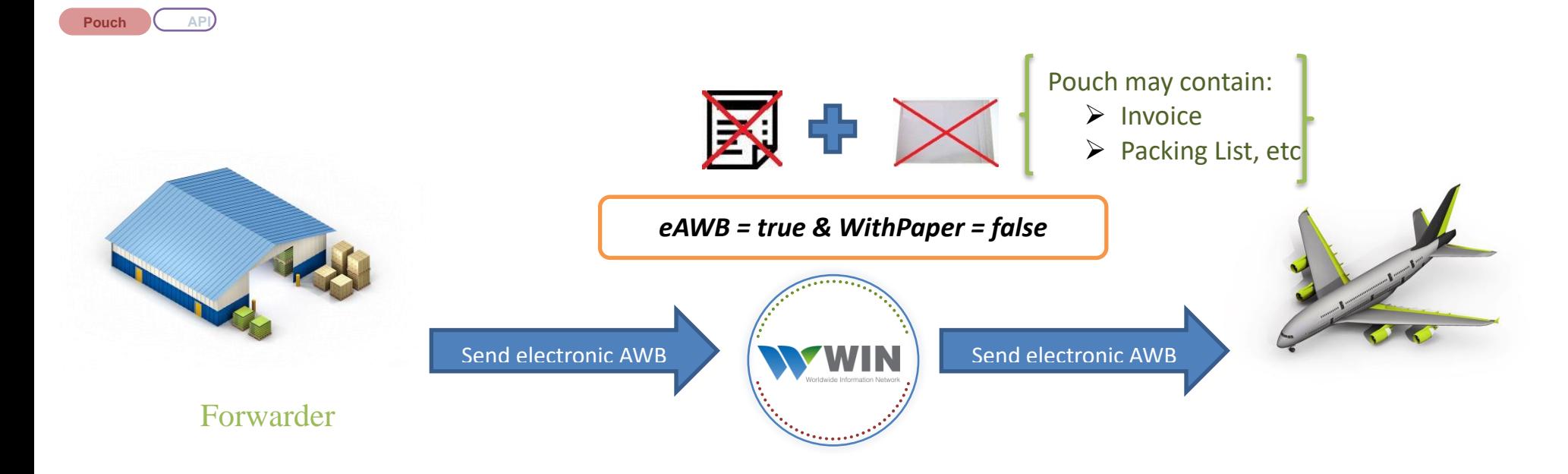

## *Note:*

- $\checkmark$  Sending complete eFreight shipment (i.e. no paper AWB & no pouch for other docs) depends on airline to airline and also depends on origin, destination & and transhipment airport
- $\checkmark$  User will need to contact Airline & confirm whether complete eFreight shipment is allowed.

# Changes That Might Be Needed to Your System

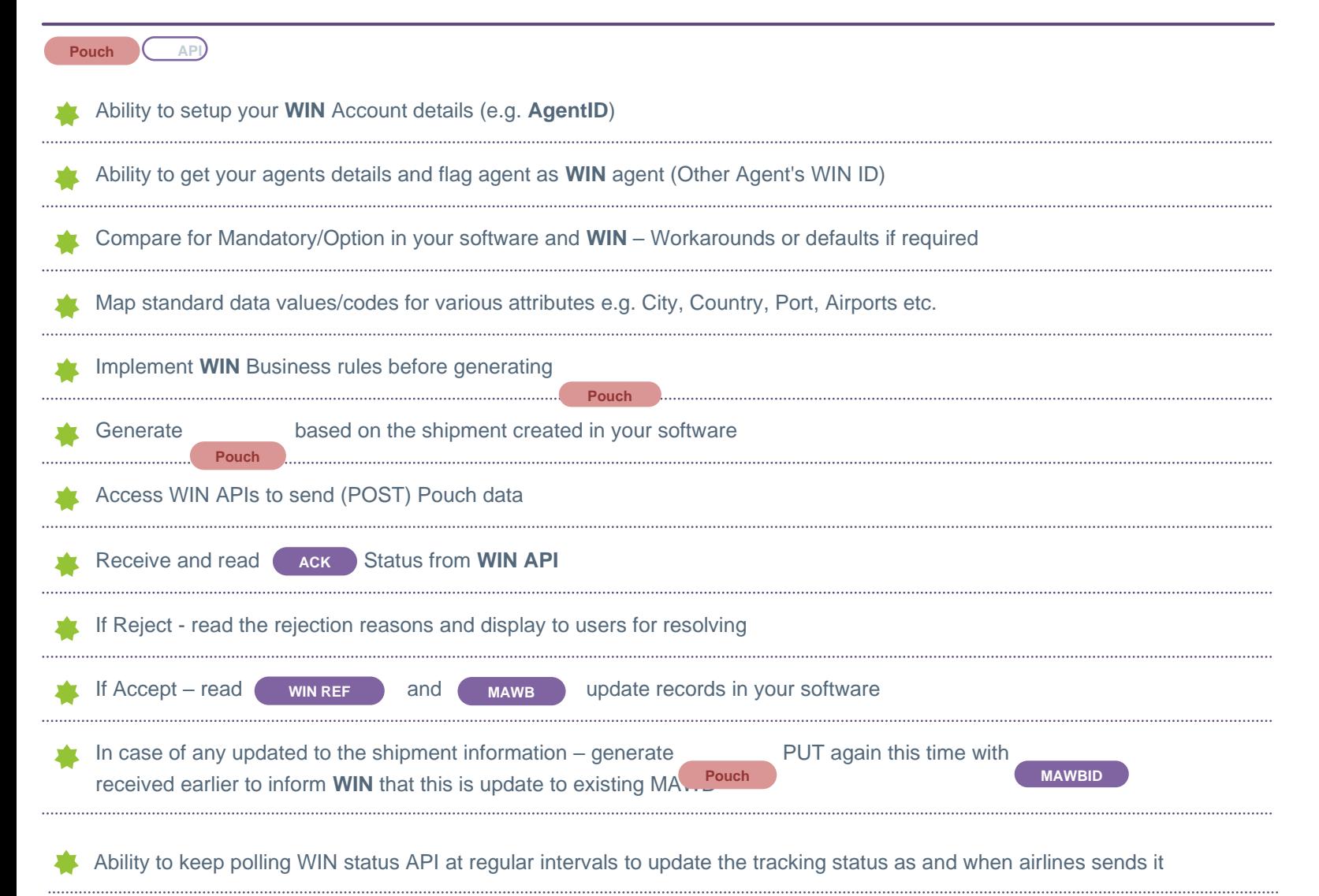

# **Changes That Might Be Needed to Your System (Contd..)**

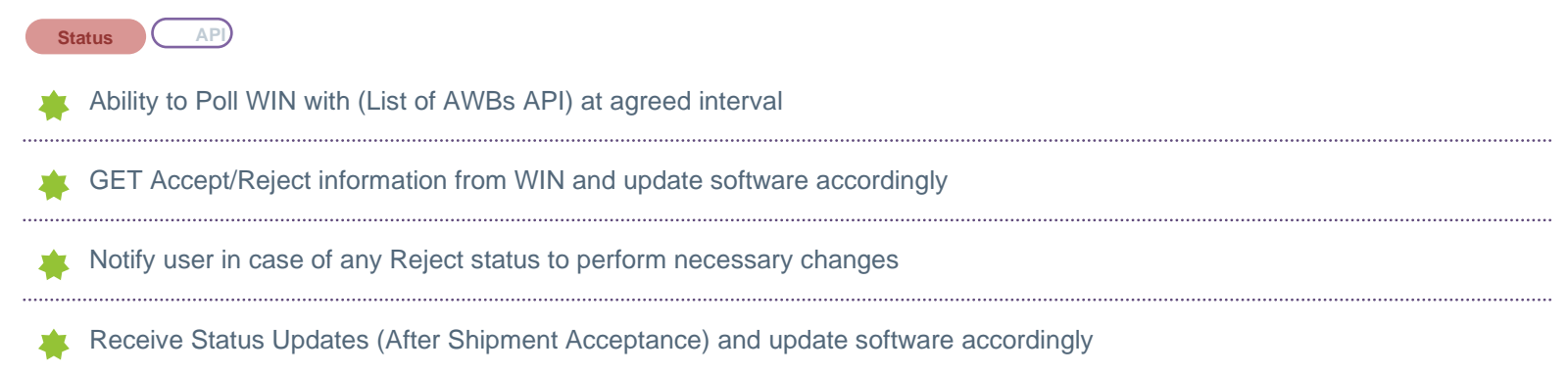

# <span id="page-29-0"></span>**3. Login API**

Login API to be accessed using designated credentials provided by WIN upon registration.

#### **For Freight forwarders using In-house system:**

• WIN provides single User Name and Password per Forwarder's location to access all specified APIs

#### **For Software companies:**

• WIN provides single User Name and Password to Software Company along with separate WIN AgentIDs for each of their customers. Once logged in using single User/Pass they can send /receive transactions for their customers mentioning the respective AgentIDs.

### <span id="page-29-1"></span>**i. End points**

➢ **POST /api/v1/Pouch/Login**

### **ii. Reference Fields**

<span id="page-29-2"></span>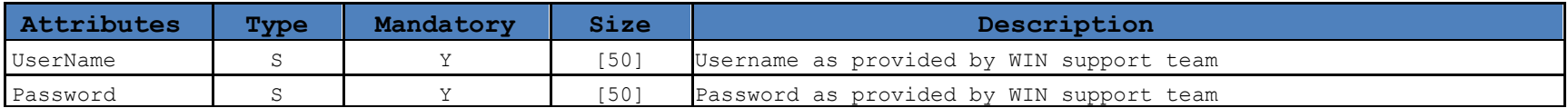

## <span id="page-30-0"></span>**iii. API Example**

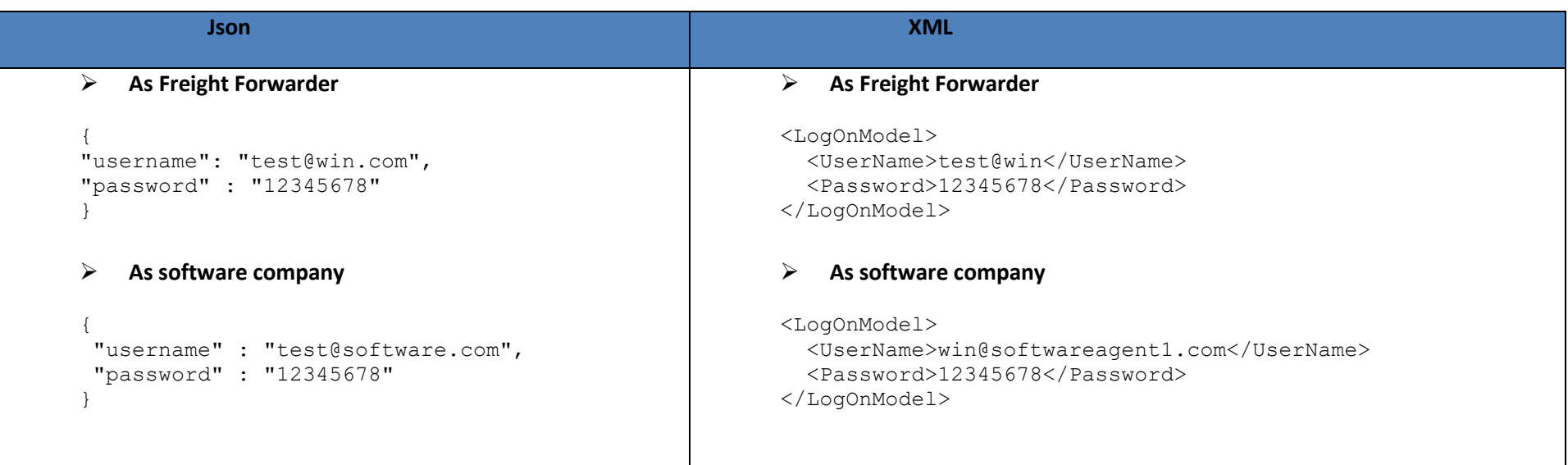

Note: Following headers & footers need to be added in case of XML API

➢ LogOnModel

### <span id="page-31-0"></span>**iv. Authentication**

Calling the Login with POST method endpoint obtains an initial authToken as a cookie and creates your secure session in the WIN application. Each API request will return a fresh authToken cookie which must be passed back to WIN in the next API request. Cookies are short text strings which the user agent (usually your web browser but may be an HTTP library in .NET, Java or PHP, or a command line utility such as curl) stores and manages. The only request that does not need an initial authToken cookie value is the Login. Your application must also set headers for Content-type: application/json and Accept: application/json in the Login POST request.

#### **Example of Login POST request:**

POST<https://www.winwebconnect.com/api/v1/Pouch/Login> {"Username": "user@company.com", "Password": "secret"} Headers:

Content-Type: application/json Accept: application/json

#### **Example of Login POST response:**

Headers: Cache-Control:no-cache Content-Encoding:gzip Content-Length:806 Content-Type:application/json; charset=utf-8 Date:Tue, 16 Dec 2014 07:00:05 GMT Expires:-1 Pragma:no-cache Set-Cookie:authToken=C9F3440891B1456002C223785F2C43581A00369CE7B6021E3B00FA21618FEBC51F04831AD07 17A4FF7EF29A0882A38B9940E9E238CFE965ABA1C581399CCA2A804D663A521023F7953D40CC19EF6C7CED008 6B6F5F8D3C7A4352111247988B4D6789876D34A526823AF18E8DC4EE44BD; expires=Tue, 23-Dec-2014 07:00:05 GMT; path=/api; HttpOnly Vary:Accept-Encoding

Each new Set-Cookie:authToken value returned from WIN must be provided in the next GET request header as shown below [\(see GET List of AWBs](#page-33-0) Endpoint [Authentication section\)](#page-33-0)

Upon successful login an object containing information about the logged in user will also be returned. Your application does not need to store or do anything with this information.

{"LastLogin": "2014-12-16T10:58:52.293529Z", "UserDetails": { "ContactID": 674, "AgentID": 184145, "FirstName": "Test", "LastName": "User", "Email": "test.user@company.com", "JobTitle": "Software Application", "ContactNumber": "+91889999999", "IsActivated": true, "OperatedBy": null, "Permissions": ["Airfreight" ]... }

# <span id="page-32-0"></span>**4. Get List of AWBs**

### **If you are Forwarding company with in-house system**

Use following API (**/api/v1/ListofAWBs)** to check all the Air Waybills linked to your company. Result will show the following list of air waybills:

- Air Waybills which are made by users in the company
- Air Waybills made by other agents/partners but identified your company as either Consignee/Notify party etc. in AWB

### **If you are Software company with multiple customers using it**

Use following API **(/api/v1/ListofAWBs/{AgentID})** to check all the Air Waybills linked to your customer. Result will show the following list of air waybills:

- Air Waybills which are made by your customer
- Air Waybills made by other agents/partners but identified your customer as either Consignee/Notify party etc. while making air waybills.

### <span id="page-32-1"></span>**i. End points**

- $\triangleright$  For a Forwarding company with in-house system
	- o **GET /api/v1/ListofAWBs**
- $\triangleright$  For a software company with multiple customers
	- o **GET /api/v1/ListofAWBs/{AgentID}**

### <span id="page-33-0"></span>**ii. Authentication**

#### **Example of Headers while doing GET for ListofAWBs API:**

Cookie:authToken=C9F3440891B1456002C223785F2C43581A00369CE7B6021E3B00FA21618FEBC51F04831AD07 17A4FF7EF29A0882A38B9940E9E238CFE965ABA1C581399CCA2A804D663A521023F7953D40CC19EF6C7CED008 6B6F5F8D3C7A4352111247988B4D6789876D34A526823AF18E8DC4EE44BD

Content-Type: application/json Accept: application/json

#### **Example of GET List of AWBs Response:**

Headers:

Set-

Cookie:authToken=9E9C670FC735DC9158306B99695461D270B2FF744D24EB1828BD14052C58776978B7B9D9D3 1490BCB81A98758B0CF5995AEDF250D9298B5EF70E24C613D14625CF3AA9D4291153D3E58AE70274F35B66367 E288029A44F555A95EA920CC37AFA1734A3575D84DB3FB46E2C734D72AD31AD7E092A1628D0D81A80C03C285 69059; expires=Tue, 23-Dec-2014 07:01:23 GMT; path=/api; HttpOnly Vary:Accept-Encoding

For sample return body see Reference Fields & API Example below.

Your applications next POST/PUT/GET request must supply the Cookie:authToken beginning with 9E9C67… in its next GET request. Failing to maintain the authToken cookie in each request will result in 401 "Unauthorized" responses.

## <span id="page-34-0"></span>**iii. Reference Fields**

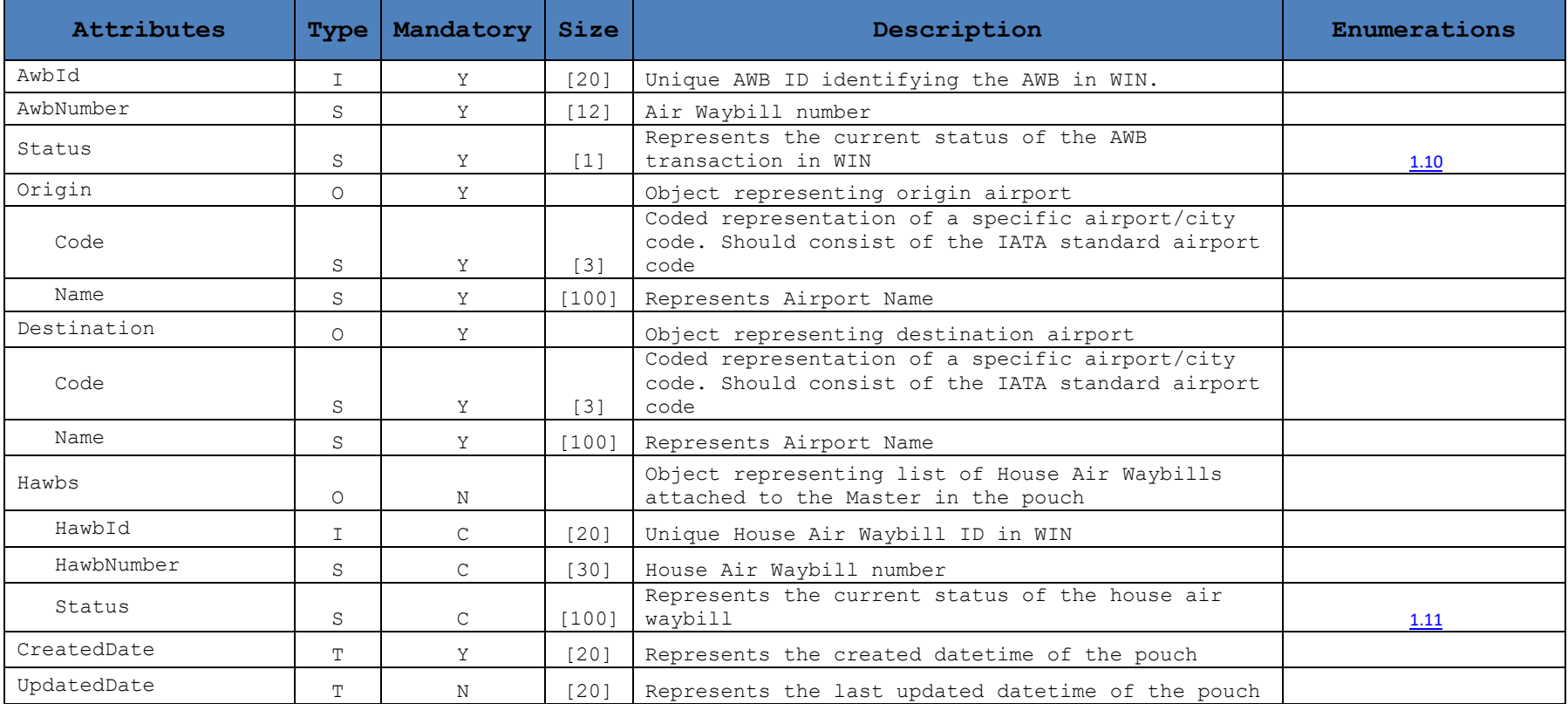

## <span id="page-35-0"></span>**iv. API example**

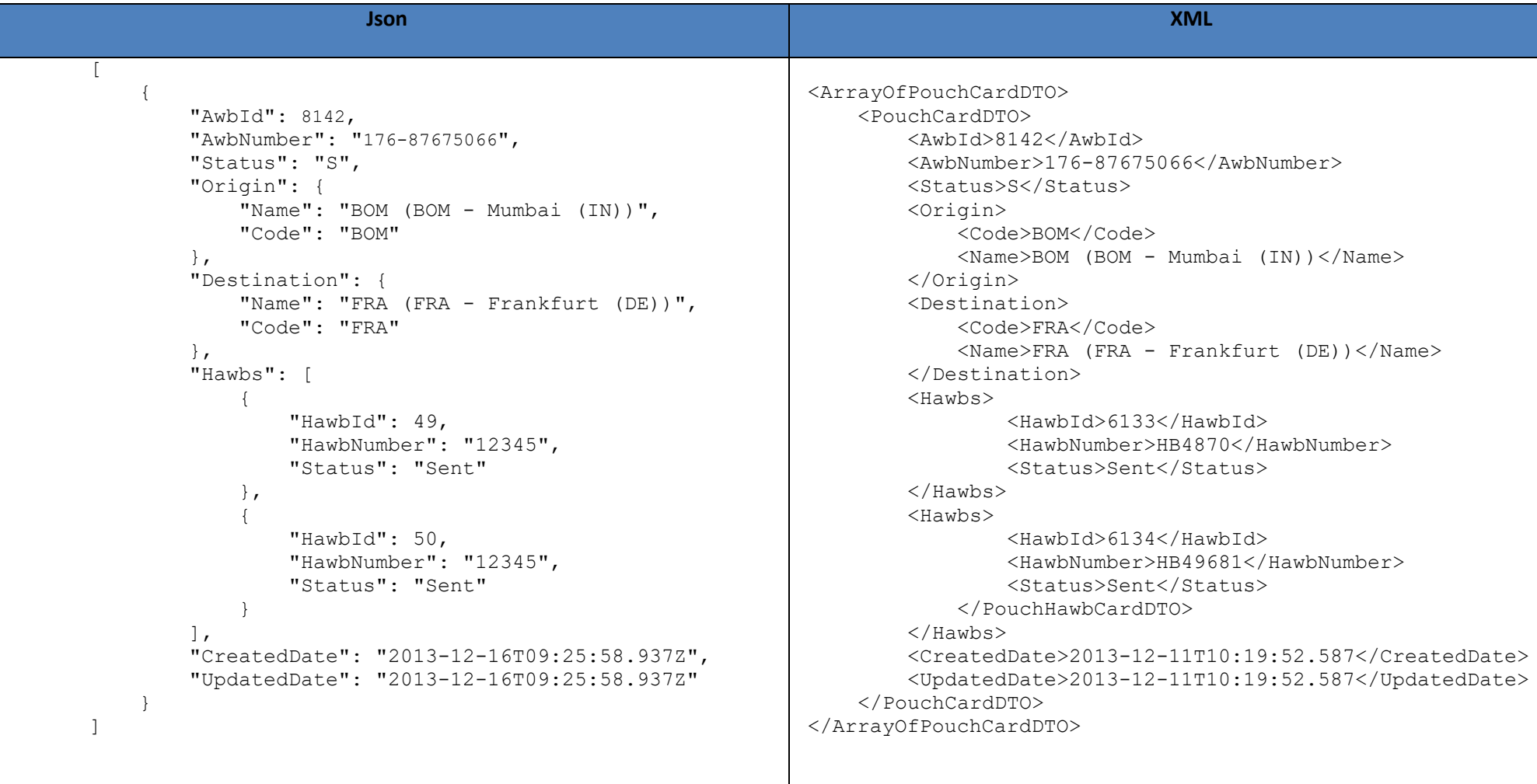

Note: Following headers & footers need to be added in case of XML API

- ➢ ArrayOfPouchCardDTO
- ➢ PouchCardDTO
# **5. Pouch API**

Pouch API's will enable sending Master & Manifest (House Air Waybills) data to airline electronically

## **i. End points**

- ➢ **POST /api/v1/awb** (Send new pouch request, return object will provide unique WIN AwbID)
- ➢ **PUT /api/v1/awb/{AwbID}** (For any updates to existing pouch, send WIN AwbID)
- ➢ **GET /api/v1/Agent/{AgentID}/awb/{AwbID}** (To retrieve pouch details of already created pouch)

# **ii. Pouch State Matrix**

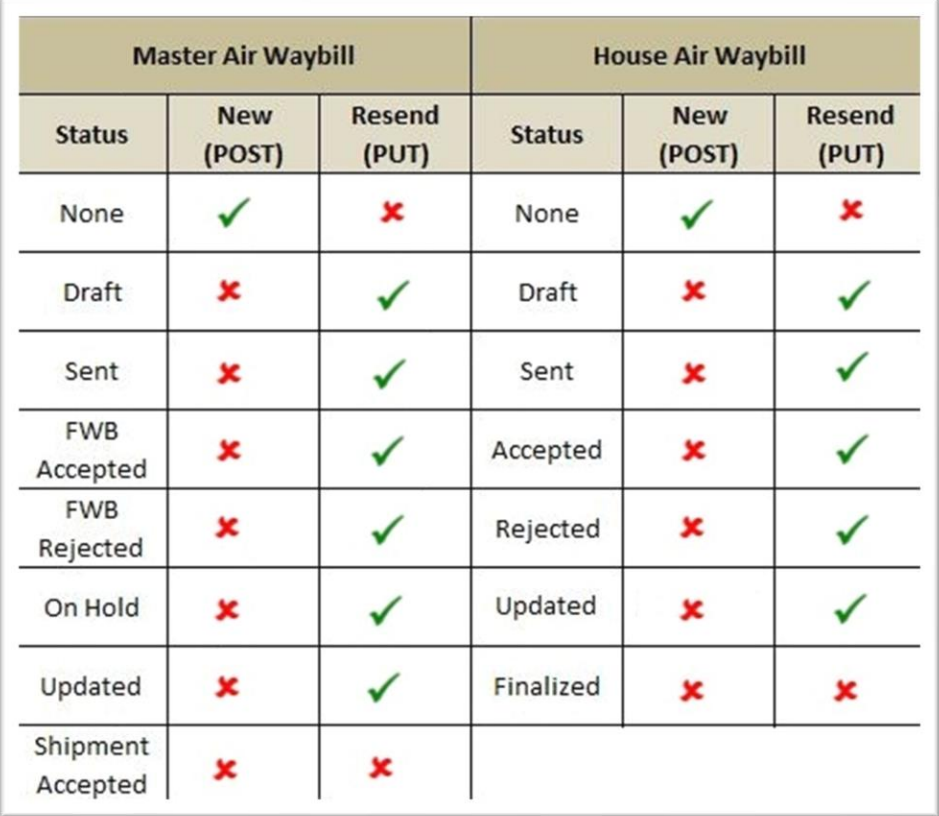

# <span id="page-37-4"></span><span id="page-37-3"></span><span id="page-37-2"></span><span id="page-37-1"></span><span id="page-37-0"></span>**iii. Structure**

➢ *MAWB*

- o *[MAWB Header](#page-39-0)*
- o *[Parties](#page-40-0)*
- o *[Accounting](#page-45-0)*
- o *[Shipment Reference](#page-46-0)*
- o *[Routing Details](#page-47-0)*
- <span id="page-37-5"></span>o *[Charges Declaration](#page-48-0)*
- <span id="page-37-6"></span>o *[Handling](#page-49-0)*
- <span id="page-37-7"></span>o *[Rates](#page-50-0)*
- <span id="page-37-8"></span>o *[Charges Summary](#page-52-0)*
- <span id="page-37-9"></span>o *[Other Charges](#page-53-0)*
- <span id="page-37-10"></span>o *[Optional Section](#page-54-0)*
- <span id="page-37-11"></span>o *[Email Notifications](#page-58-0)*
- o *[Execution](#page-59-0)*
- o *[Created](#page-60-0)*
- o *[Updated](#page-61-0)*

## <span id="page-38-1"></span><span id="page-38-0"></span>➢ *HAWBS*

- o *[HAWB Header](#page-62-0)*
- o *[HAWB Parties](#page-64-0)*
- o *[Charges](#page-67-0)*
- o *[Cargo](#page-68-0)*
- o *[OCI](#page-69-0)*
- o *[Created](#page-70-0)*
- o *[Updated](#page-71-0)*

# **iv. Reference Fields**

## <span id="page-39-0"></span>➢ *MAWB Header*

This section expects list of information related to the Pouch being sent like the AWB Number, eAWB, etc.

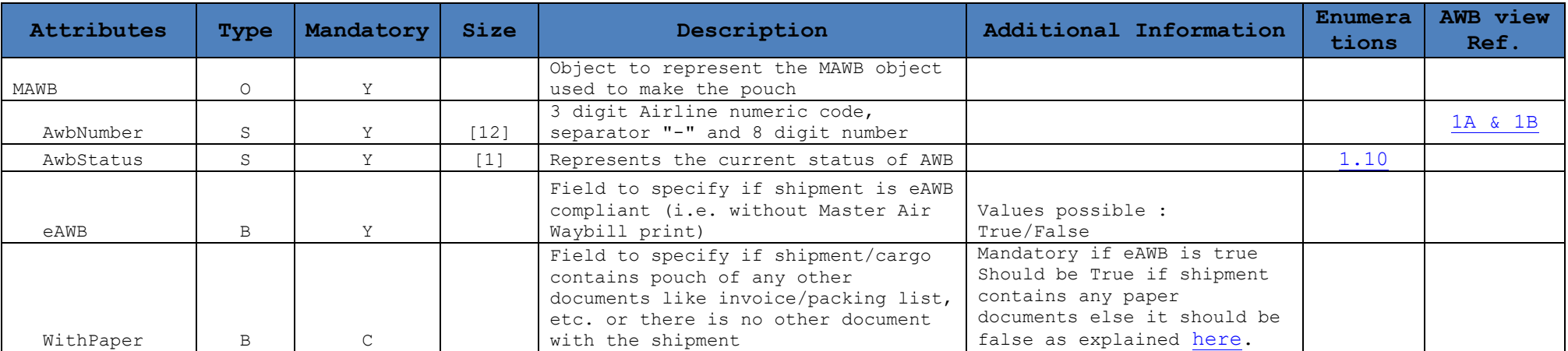

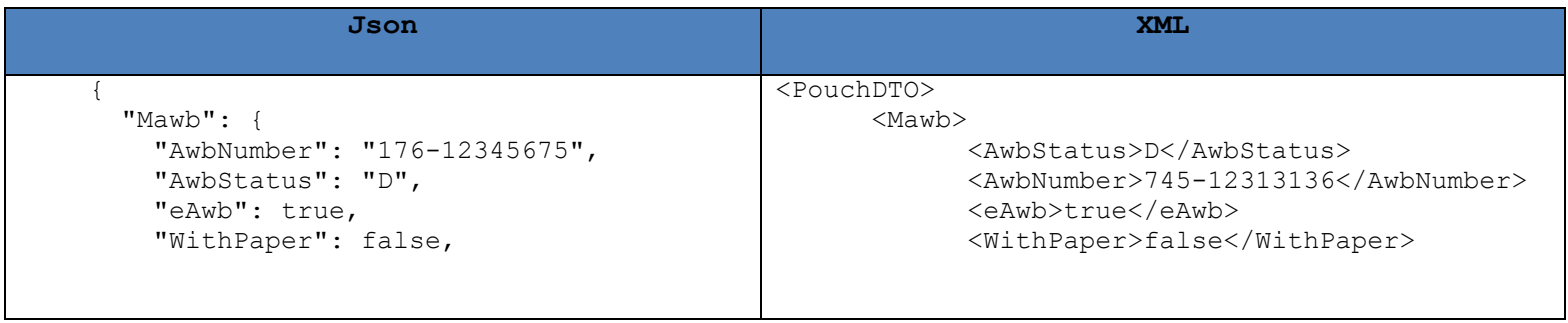

Note: Following headers & footers need to be added in case of XML API

➢ PouchDTO

## <span id="page-40-0"></span>➢ *Parties*

This section expects list of parties participating in the Master Air Waybill. This may include the following type of parties:

- Agent
- Shipper
- Consignee
- Notify Party

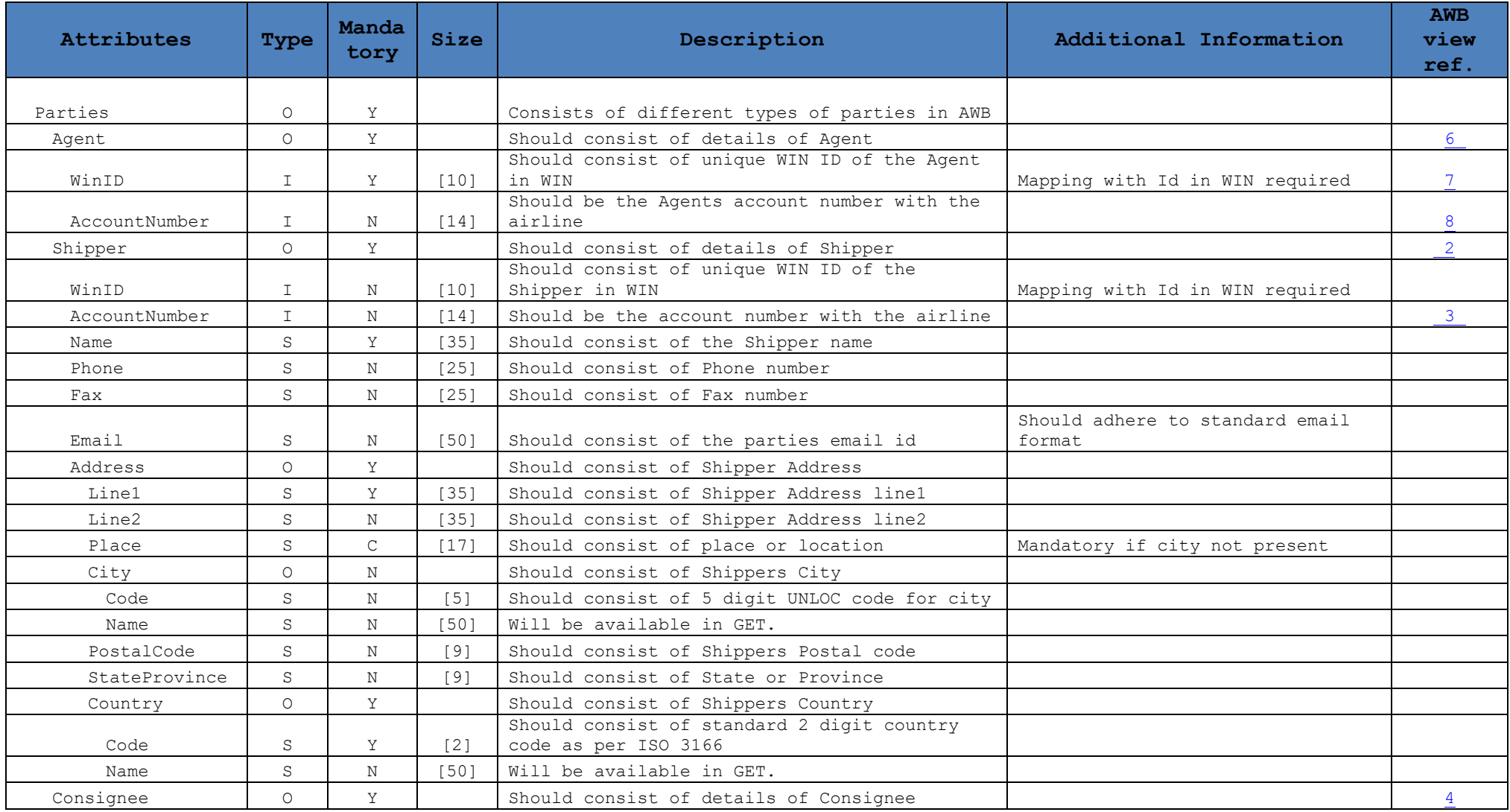

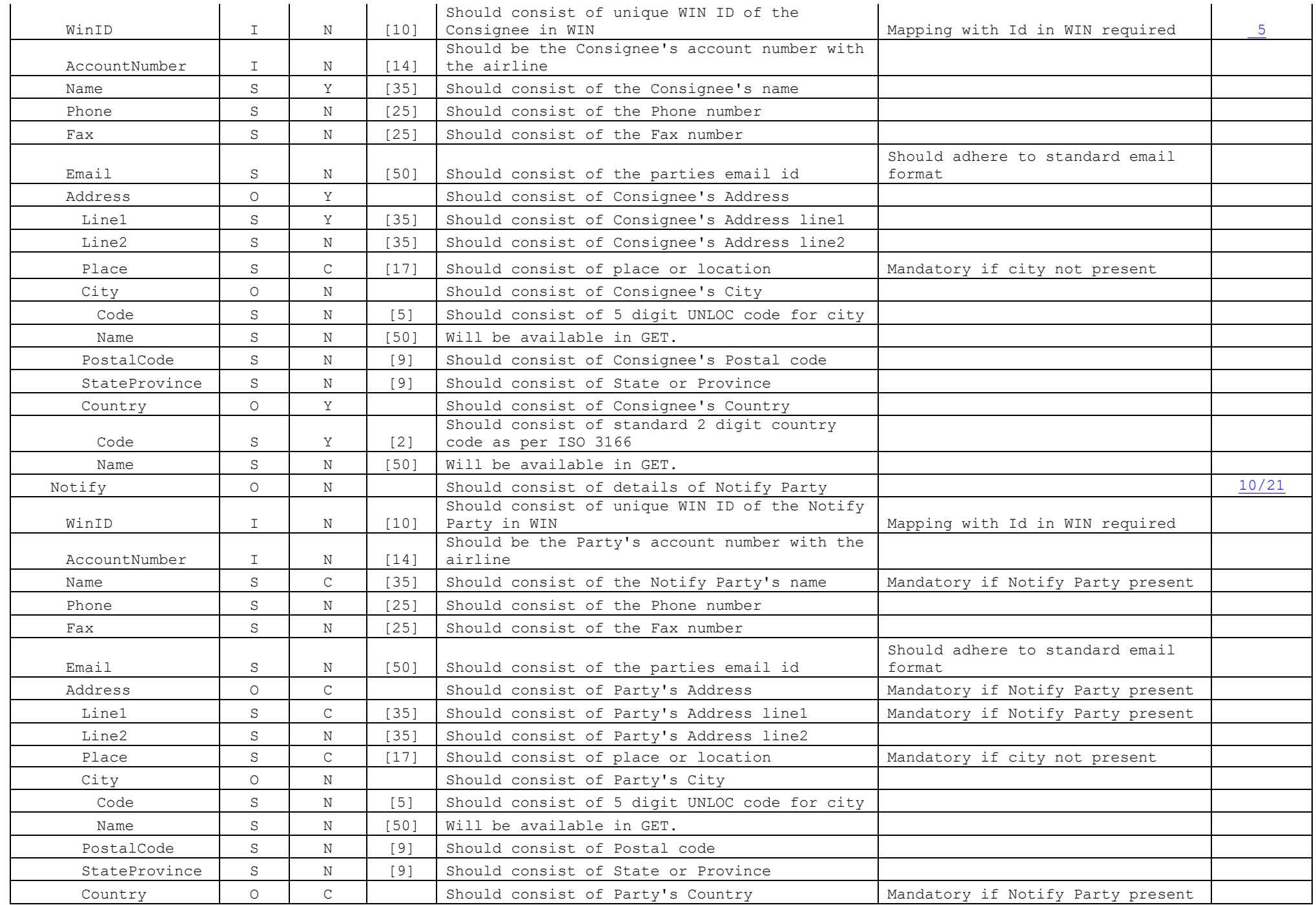

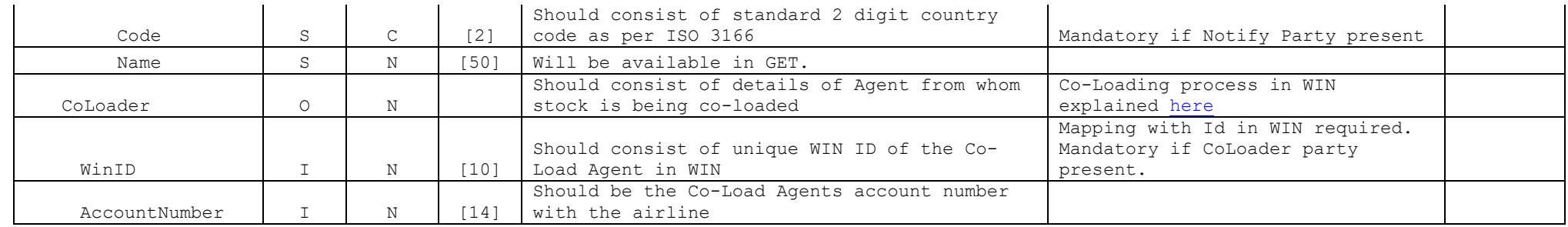

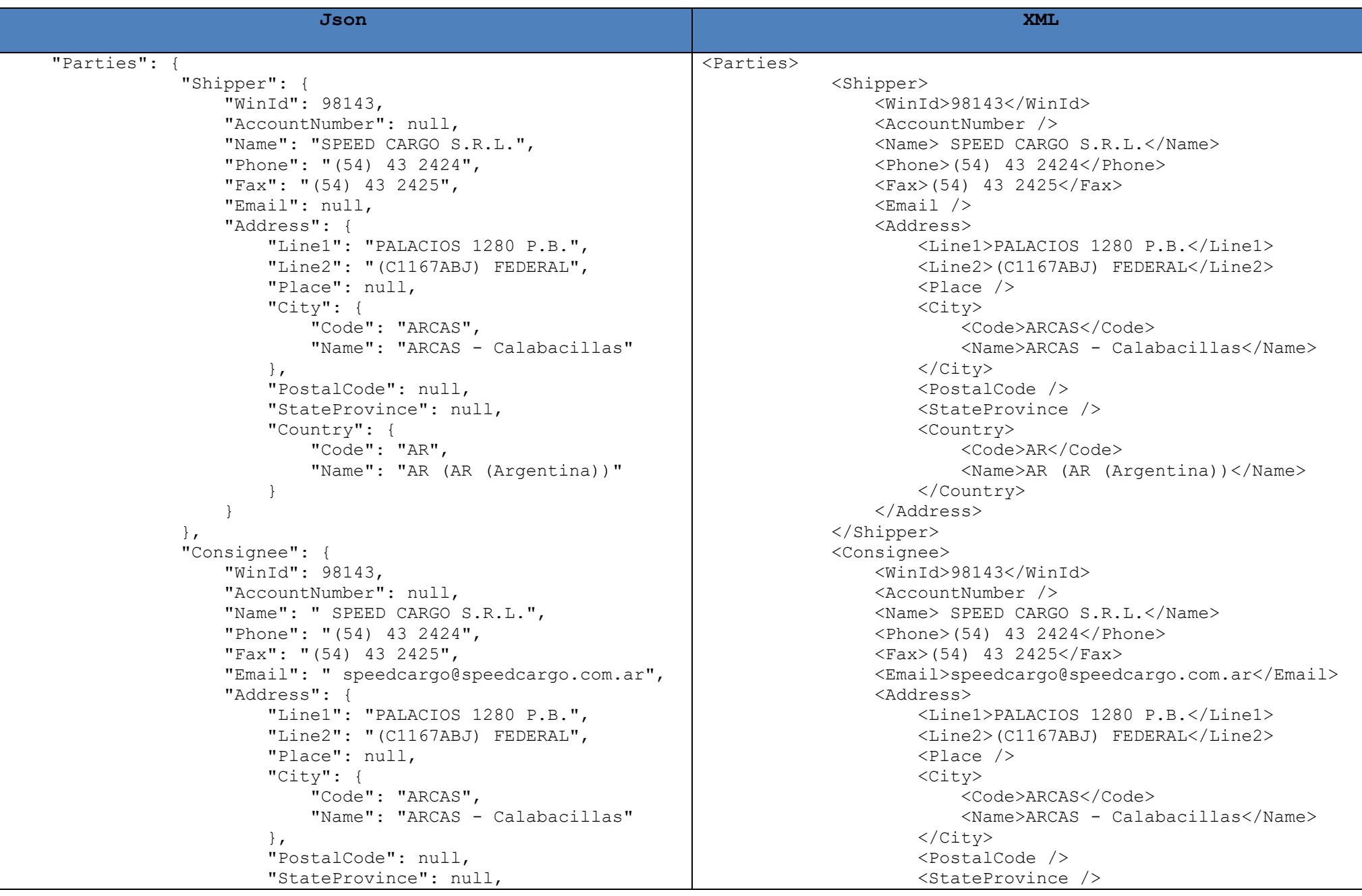

```
"Country":
                     "Code": "AR",
                    "Name": "AR (AR (Argentina))"
}
}
           },
           "Notify": {
              "WinId": 98143,
              "AccountNumber": null,
              "Name": " SPEED CARGO S.R.L.",
              "Phone": "(54) 43 2424",
              "Fax": "(54) 43 2425",
              "Email": null,
              "Address": {
                  "Line1": "PALACIOS 1280 P.B.",
                 "Line2": "(C1167ABJ) FEDERAL",
                  "Place": null,
                  "City": {
                     "Code": "ARCAS",
                    "Name": "ARCAS - Calabacillas"
},
                 "PostalCode": null,
                 "StateProvince": null,
                 "Country": {
                     "Code": "AR",
                    "Name": "AR (AR (Argentina))"
}
}
           },
           "Agent": {
              "WinID": 98143,
              "AccountNumber": null
           },
          "CoLoader": {
              "WinID": 184110,
              "AccountNumber": ""
}
    },
```
 <Country> <Code>AR</Code> <Name>AR (AR (Argentina))</Name> </Country> </Address> </Consignee> <Notify> <WinId>98143</WinId> <AccountNumber /> <Name> SPEED CARGO S.R.L.</Name> <Phone>(54) 43 2424</Phone> <Fax>(54) 43 2425</Fax>  $<$ Email  $/$  <Address> <Line1>PALACIOS 1280 P.B.</Line1> <Line2>(C1167ABJ) FEDERAL</Line2>  $\langle$ Place  $/$  $<$ City $>$  <Code>ARCAS</Code> <Name>ARCAS - Calabacillas</Name> </City> <PostalCode /> <StateProvince /> <Country> <Code>AR</Code> <Name>AR (AR (Argentina))</Name> </Country> </Address> </Notify> <Agent> <WinID>98143</WinID> <AccountNumber /> </Agent> <CoLoader> <WinID>184110</WinID> <AccountNumber /> </CoLoader> </Parties>

# <span id="page-45-0"></span>➢ *Accounting*

This is an optional section to specify any accounting or general information related to the Air Waybill

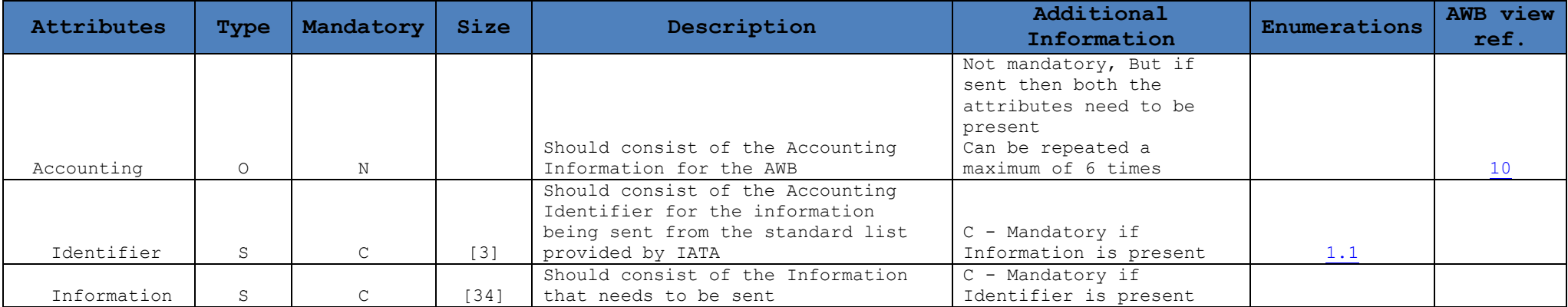

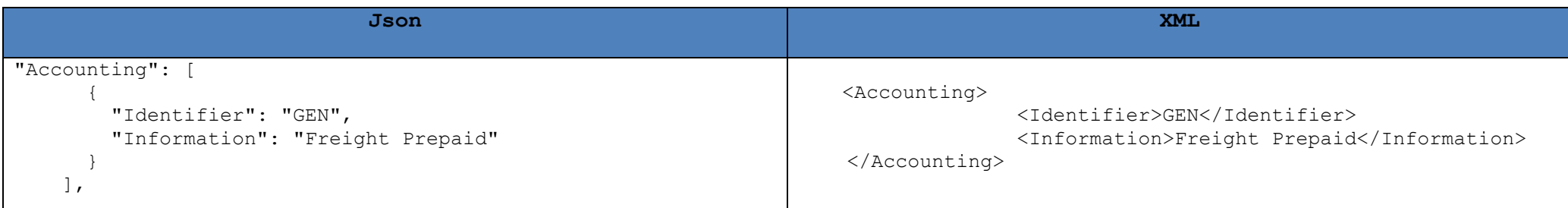

# <span id="page-46-0"></span>➢ *Shipment Reference*

This is an optional section to specify any shipment related information in the Air Waybill

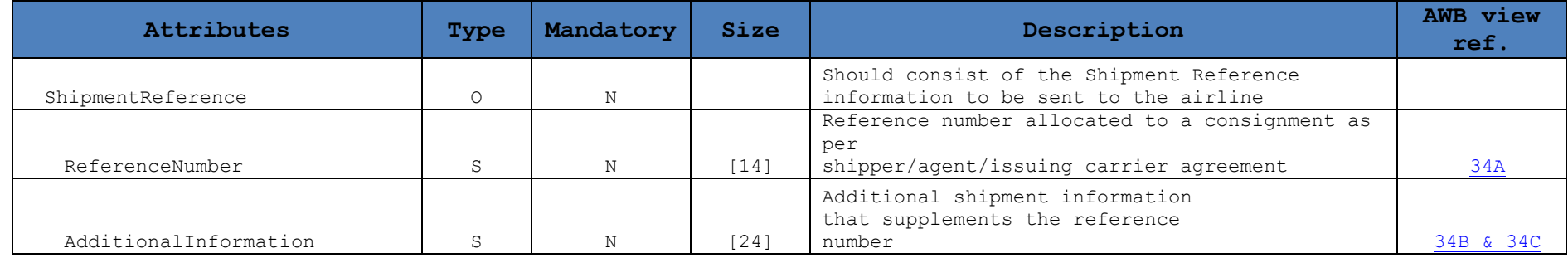

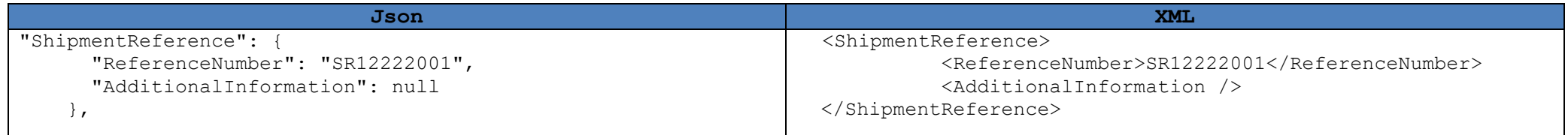

# <span id="page-47-0"></span>➢ *Routing Details*

This section represents the routing details including multi leg routing

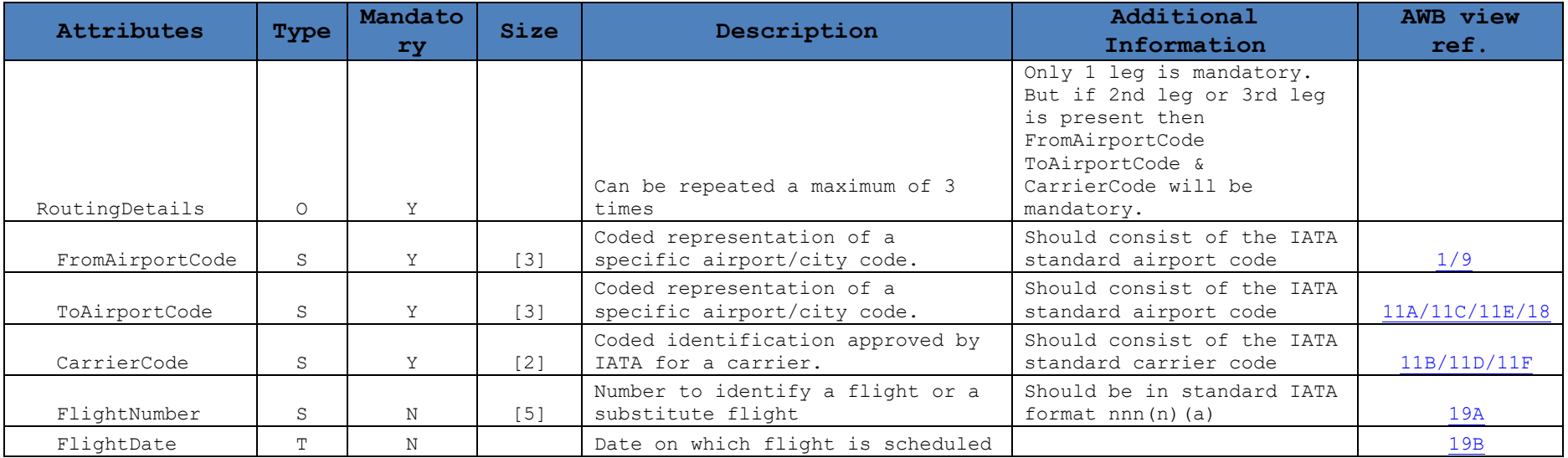

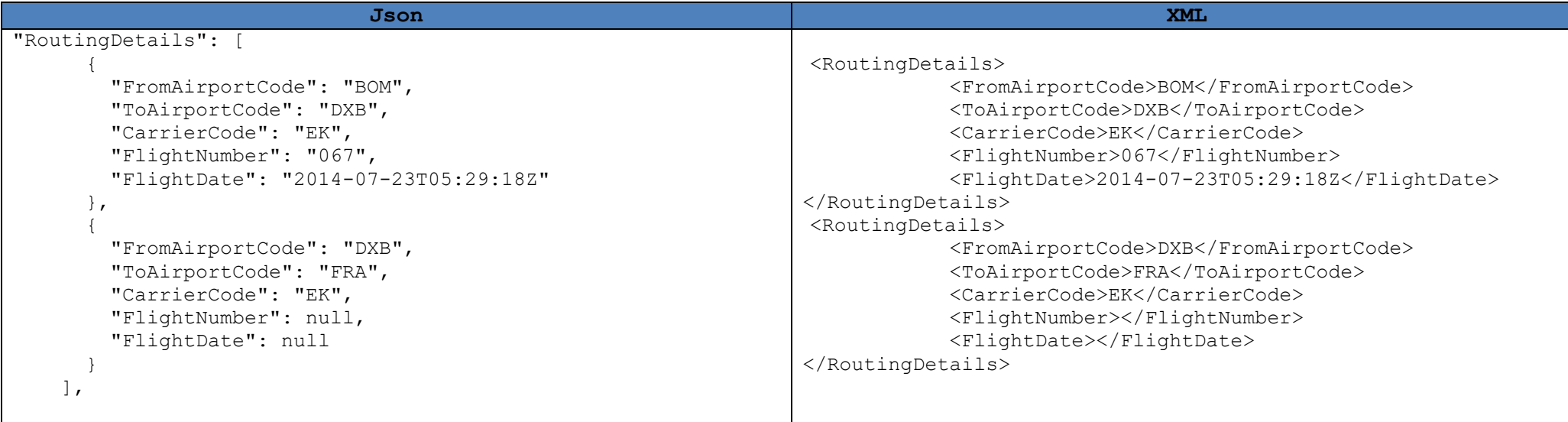

# <span id="page-48-0"></span>➢ *Charges Declaration*

This section represents the charges related to the actual cargo

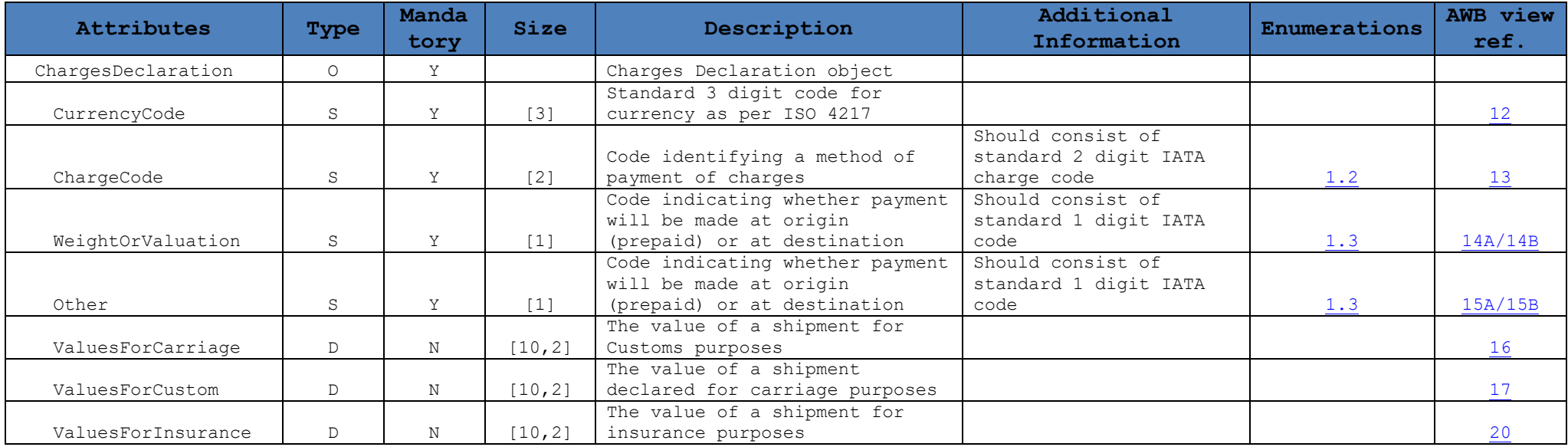

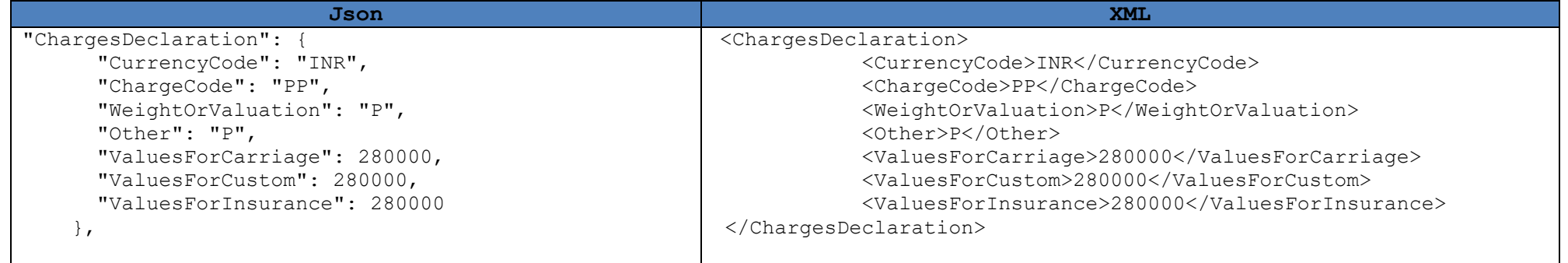

# <span id="page-49-0"></span>➢ *Handling*

This section represents the information related to the handling of the cargo and to specify any special handling that may be required

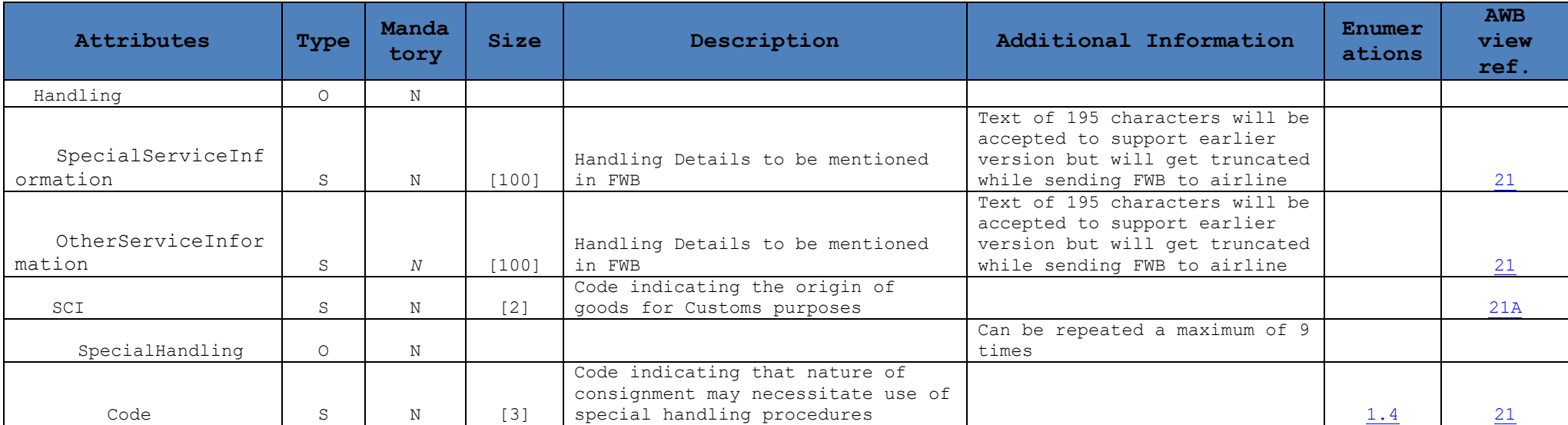

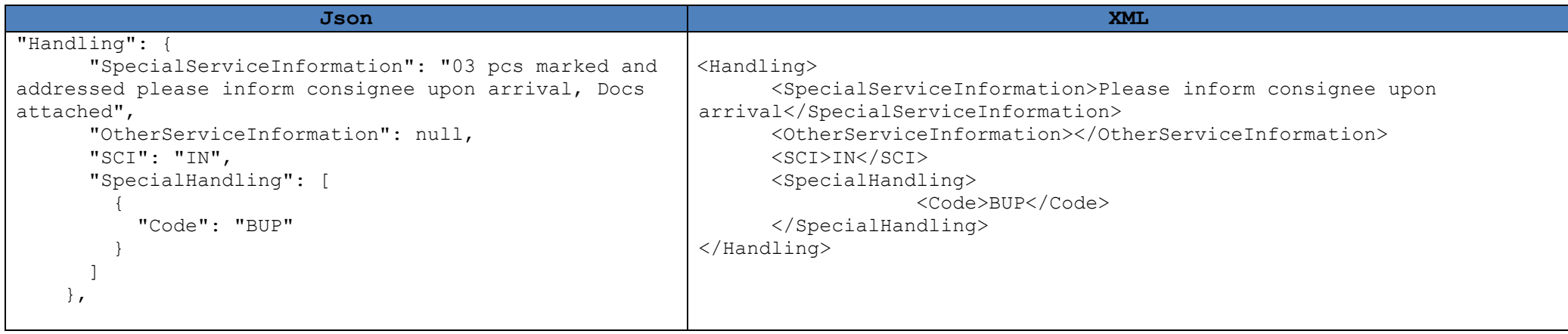

### ➢ *Rates*

#### <span id="page-50-0"></span>This section represents the cargo description along with its gross weight & dimensions and the freight rate applicable for it

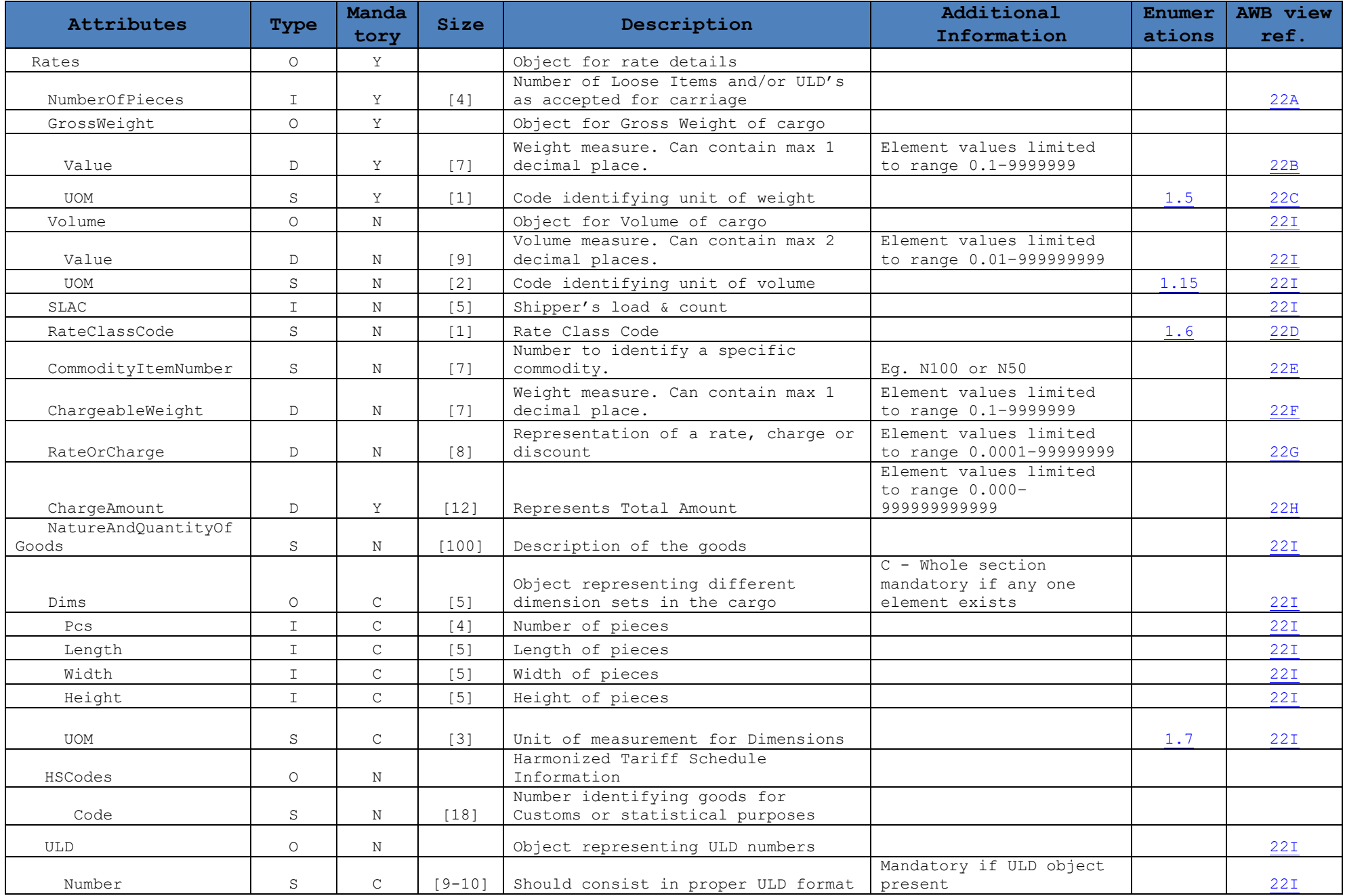

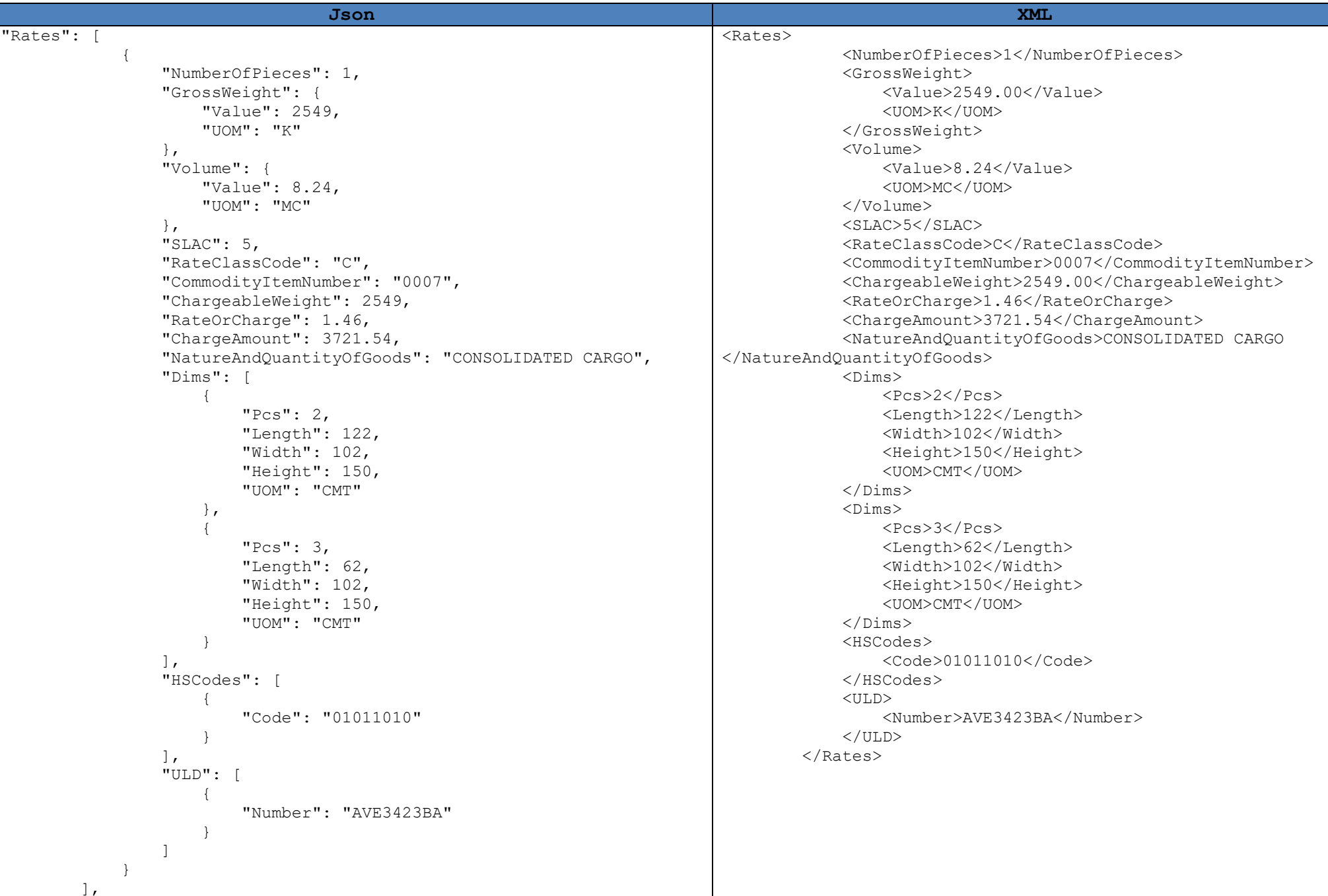

# <span id="page-52-0"></span>➢ *Charges Summary*

This section represents the total of freight charge, other charges as well as the taxes applicable

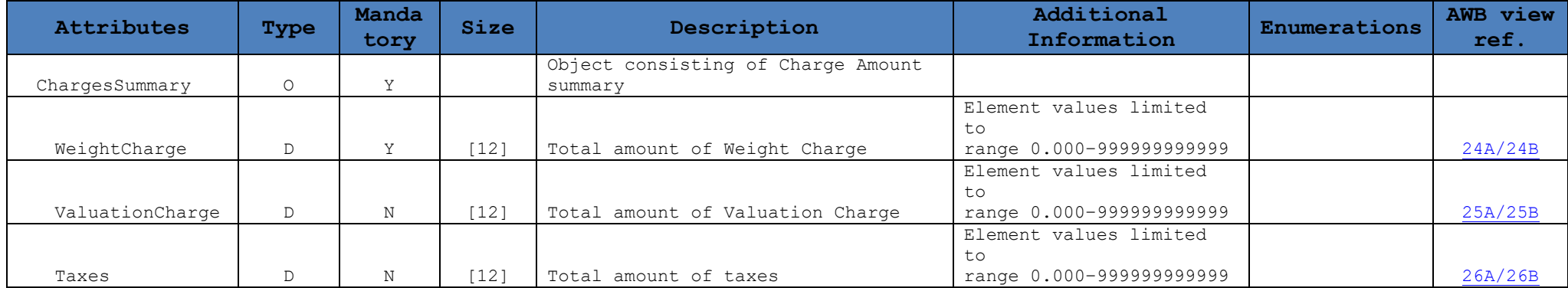

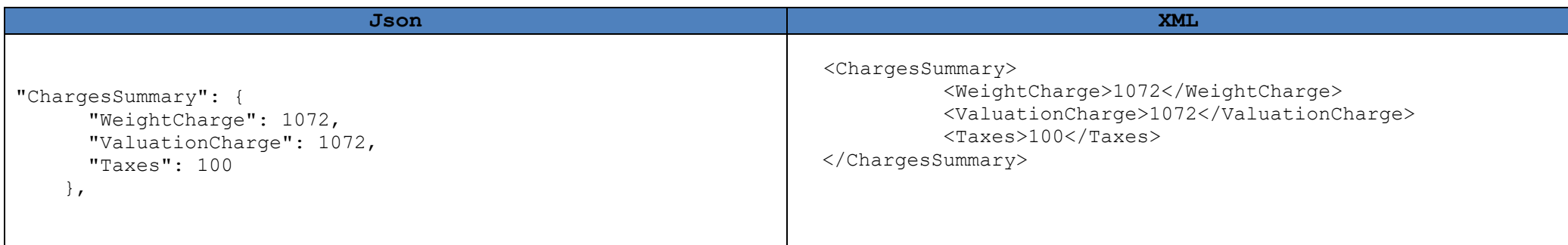

# <span id="page-53-0"></span>➢ *Other Charges*

This section represents the other charges that are applicable in the Air Waybill

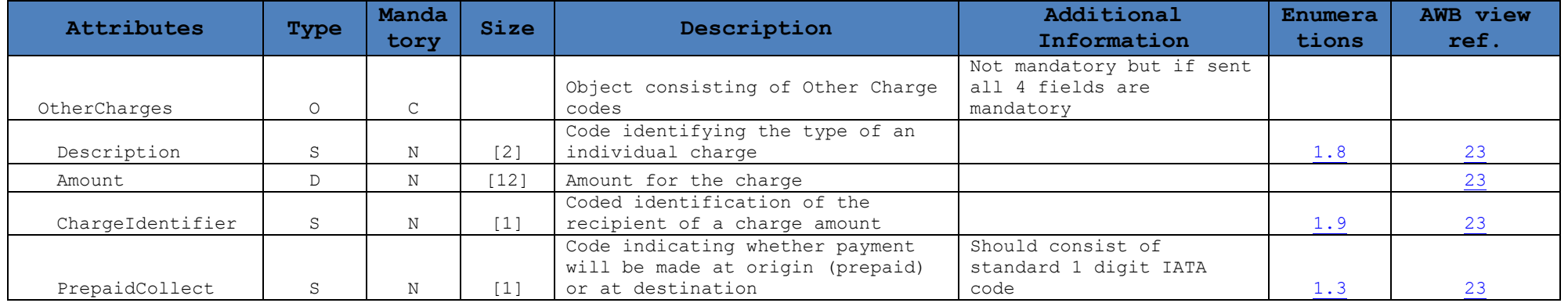

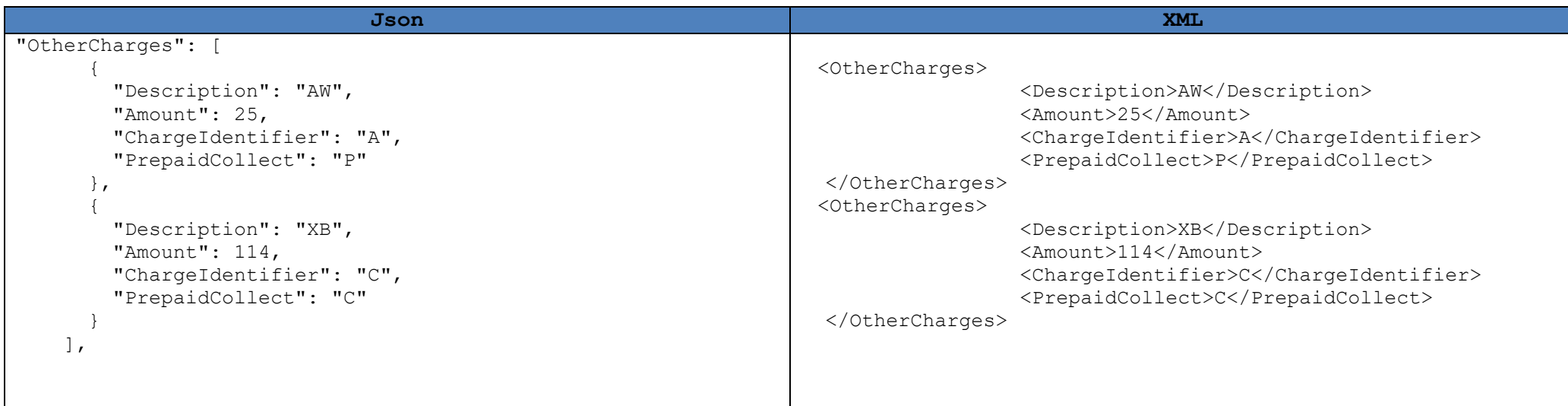

# <span id="page-54-0"></span>➢ *Optional Section*

This section represents the optional customs information or electronic cargo security declaration that are required to be sent in the Air Waybill

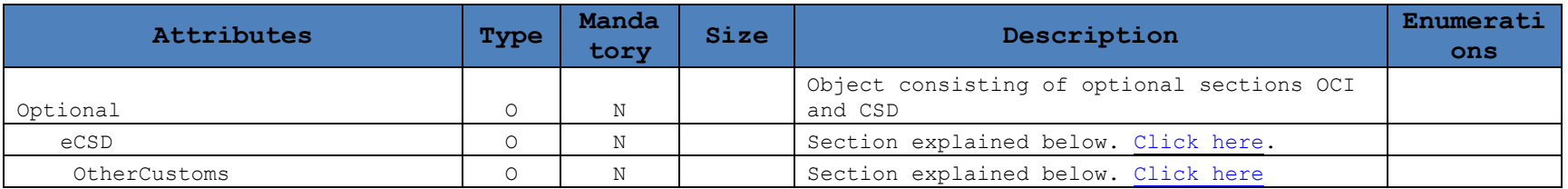

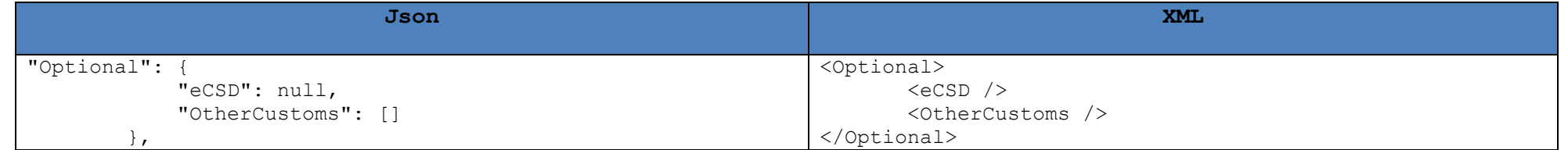

<span id="page-55-1"></span>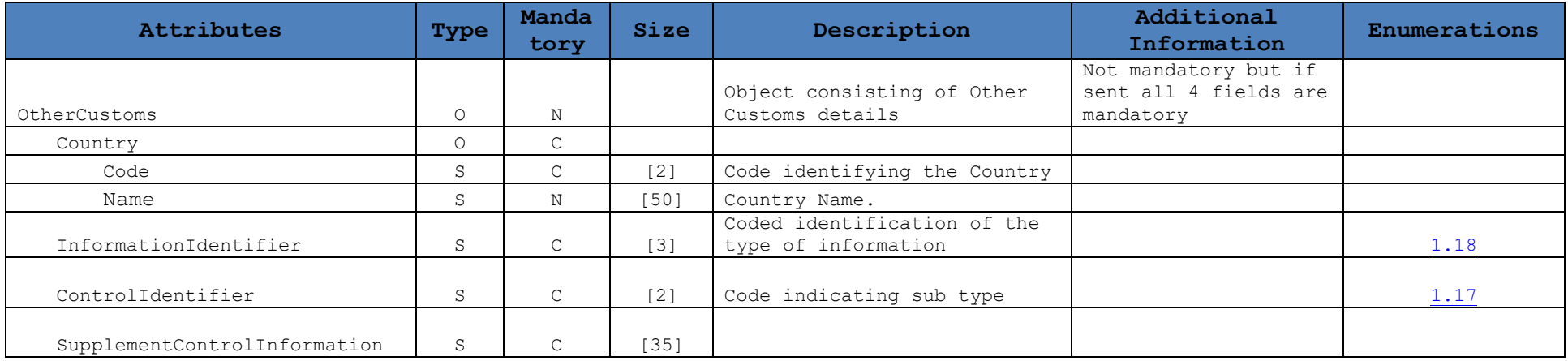

<span id="page-55-0"></span>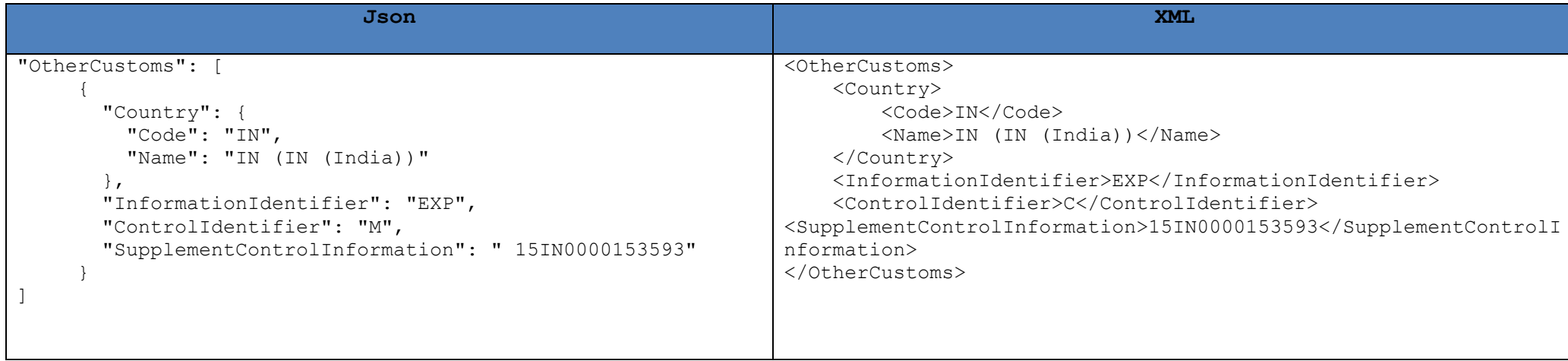

b) eCSD

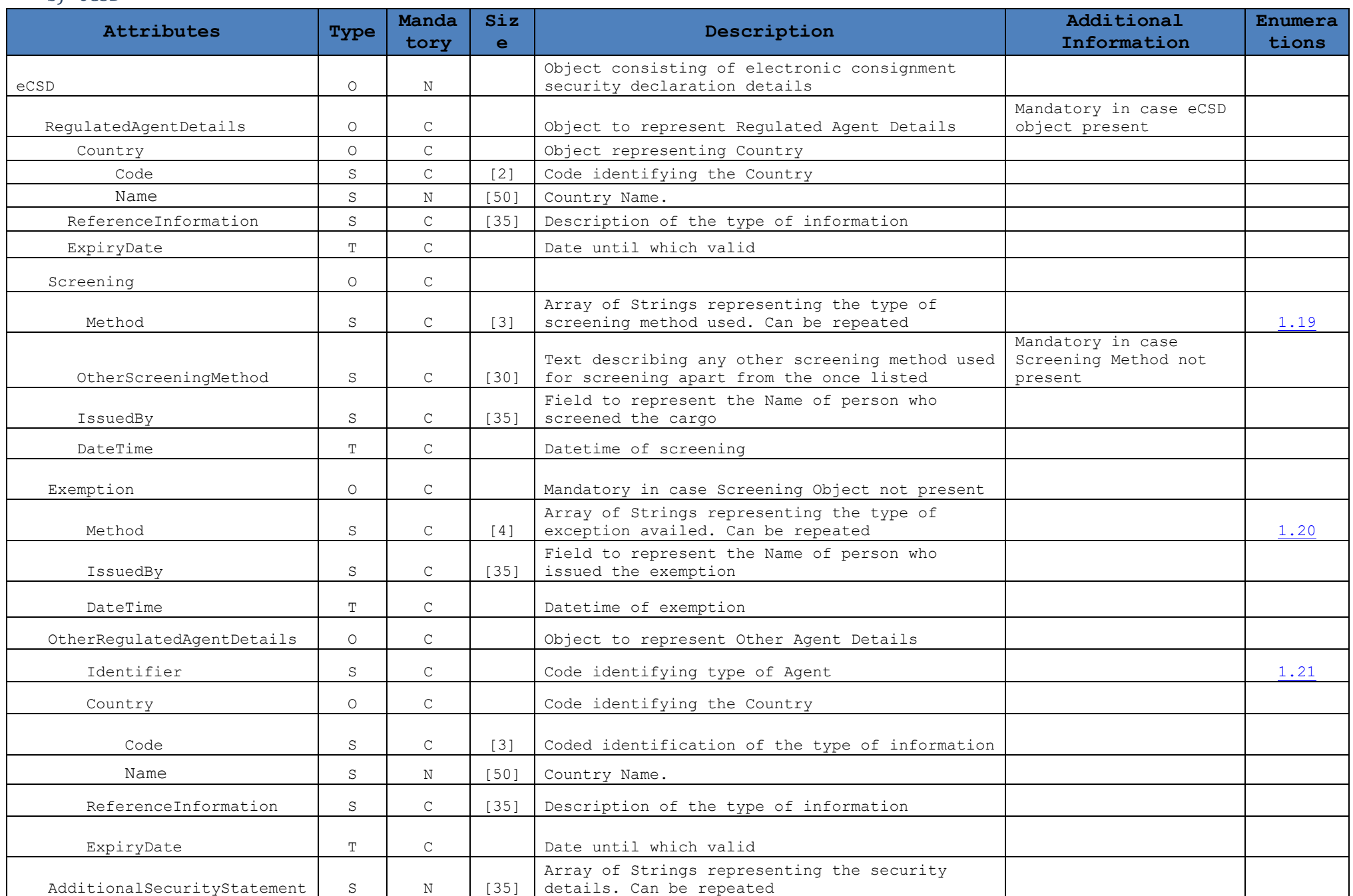

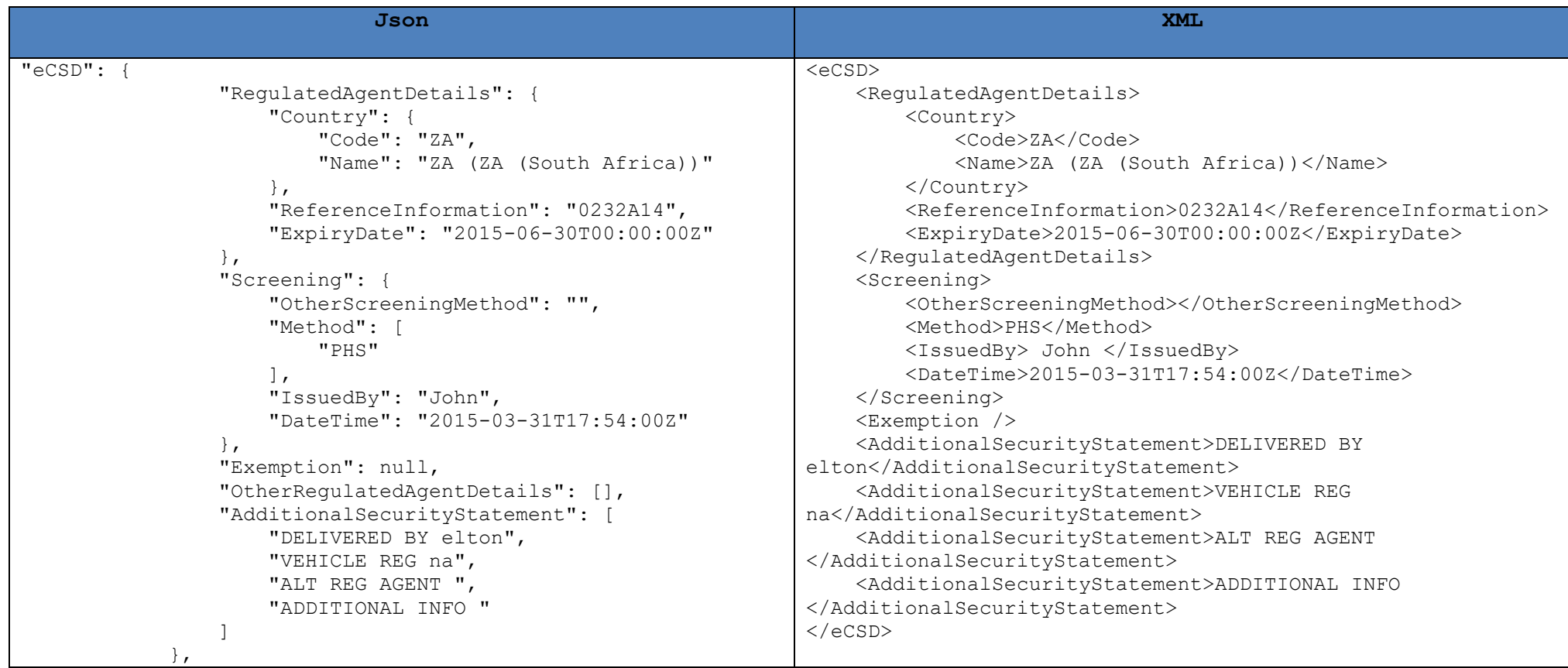

# ➢ *Email Notification*

<span id="page-58-0"></span>Name & Email can be specified of anyone who would want to be notified regarding the status updates. These email addresses are not sent to airlines, however if found in the pouch, WIN will trigger status update emails for every update received from airline (After RCS – Ready for carriage)

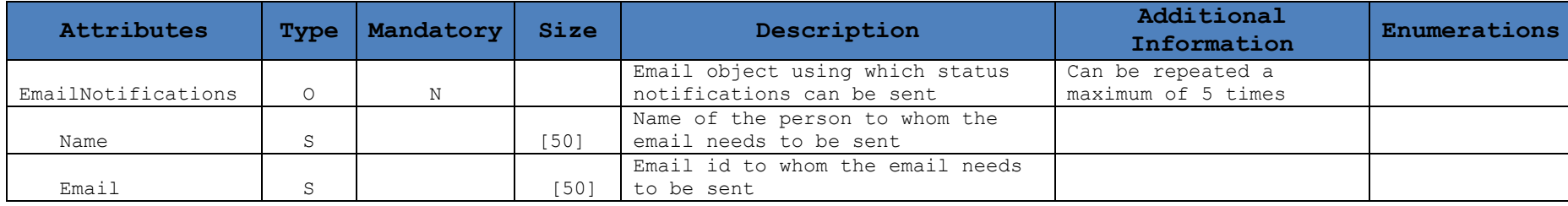

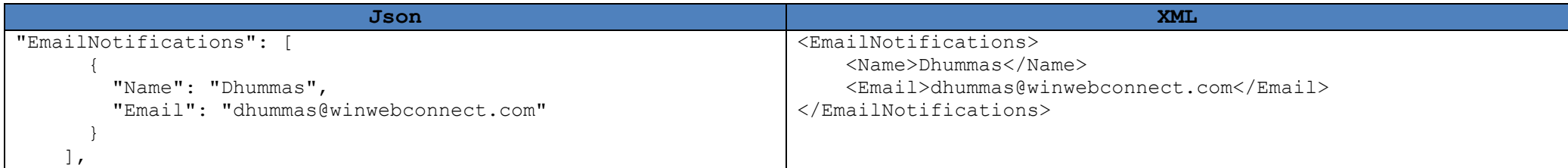

# <span id="page-59-0"></span>➢ *Execution*

This section represents the execution details to be mentioned on the Master Air Waybill

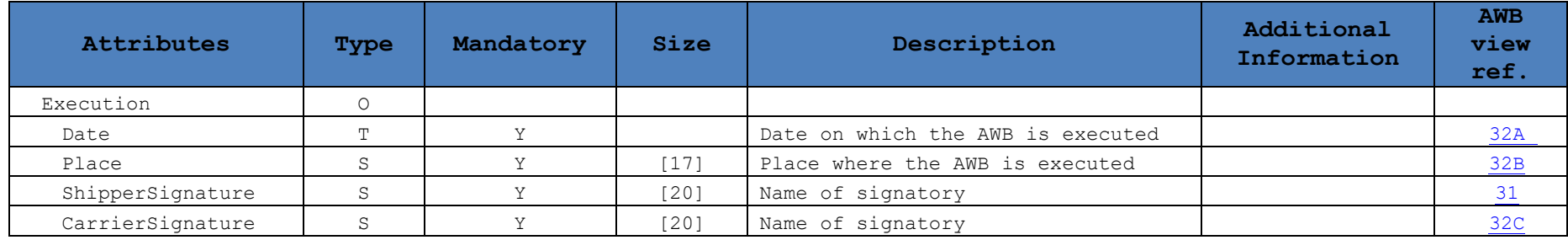

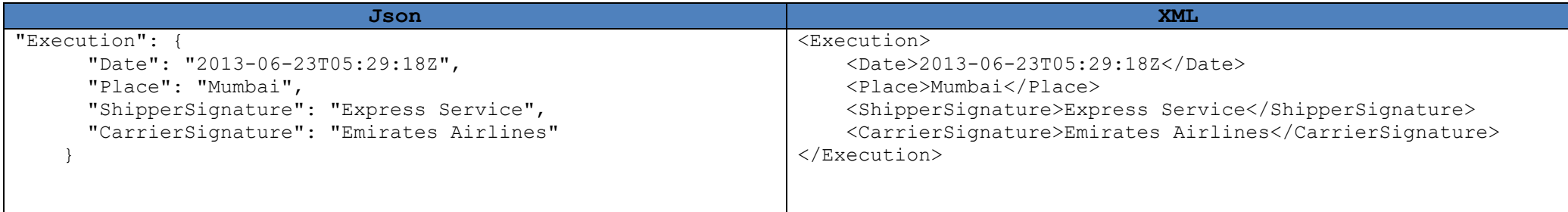

#### <span id="page-60-0"></span>➢ *Created*

Following details about timestamp and created user details will be sent by WIN, for every AWB being retrieved (GET). While Creating (POST) or Updating (PUT) these details are not to be sent.

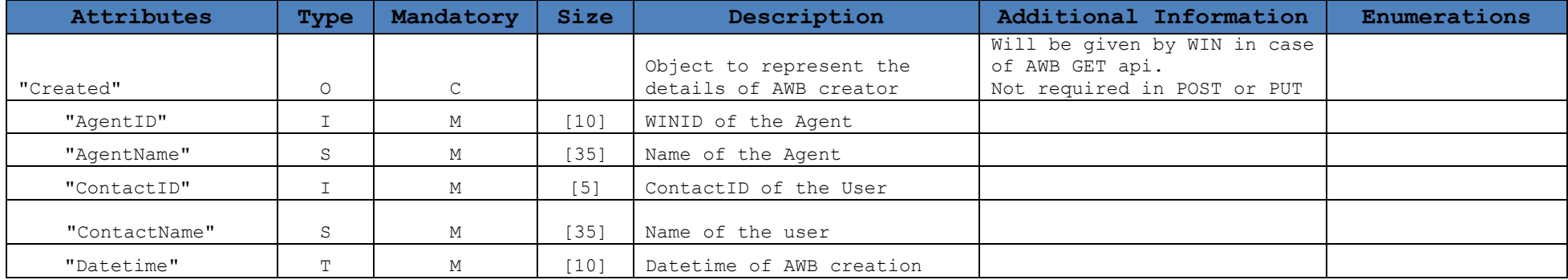

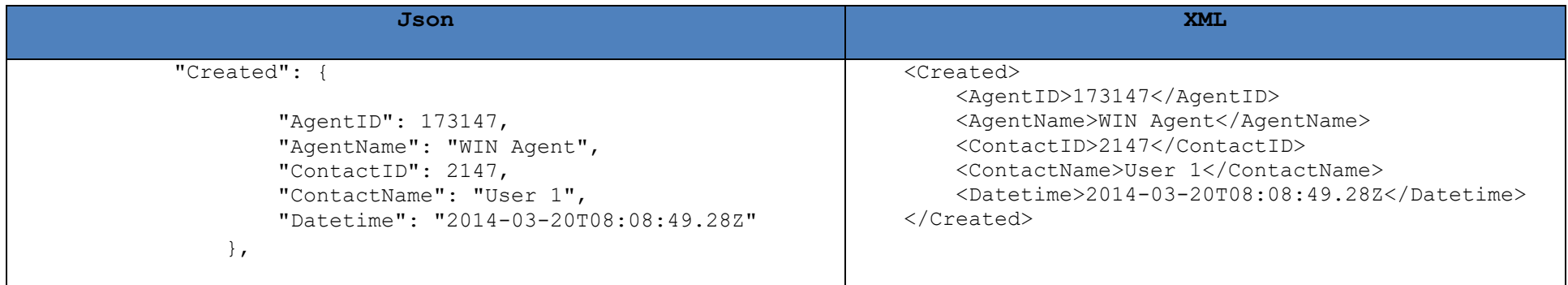

## <span id="page-61-0"></span>➢ *Updated*

Following details about timestamp and created user details will be sent by WIN, for every AWB being retrieved (GET). While Creating

(POST) or Updating (PUT) these details are not to be sent.

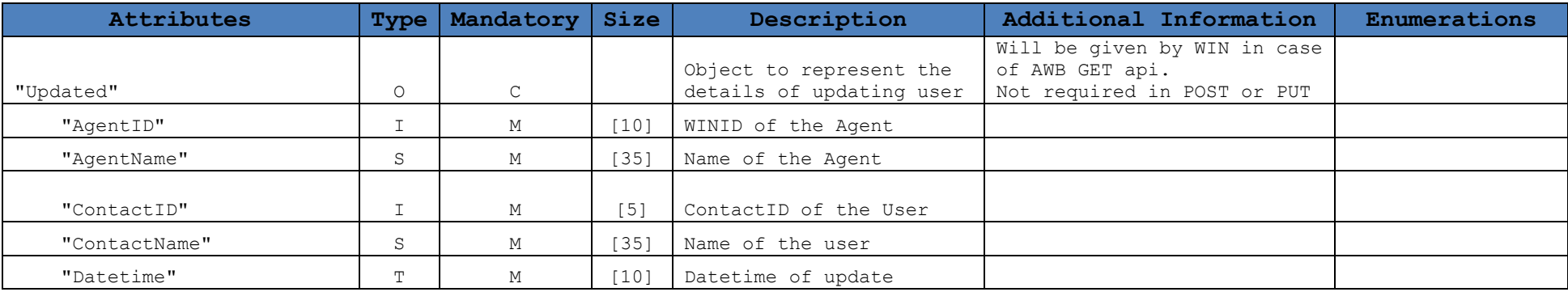

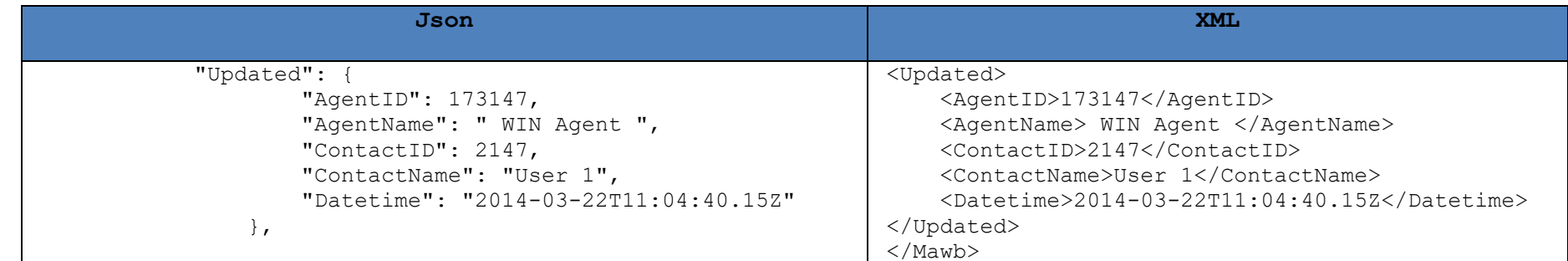

# ➢ *HAWB Header*

<span id="page-62-0"></span>This section represents the header details of the House Air Waybill like HAWB Number, Commodity details as well as Origin & Destination

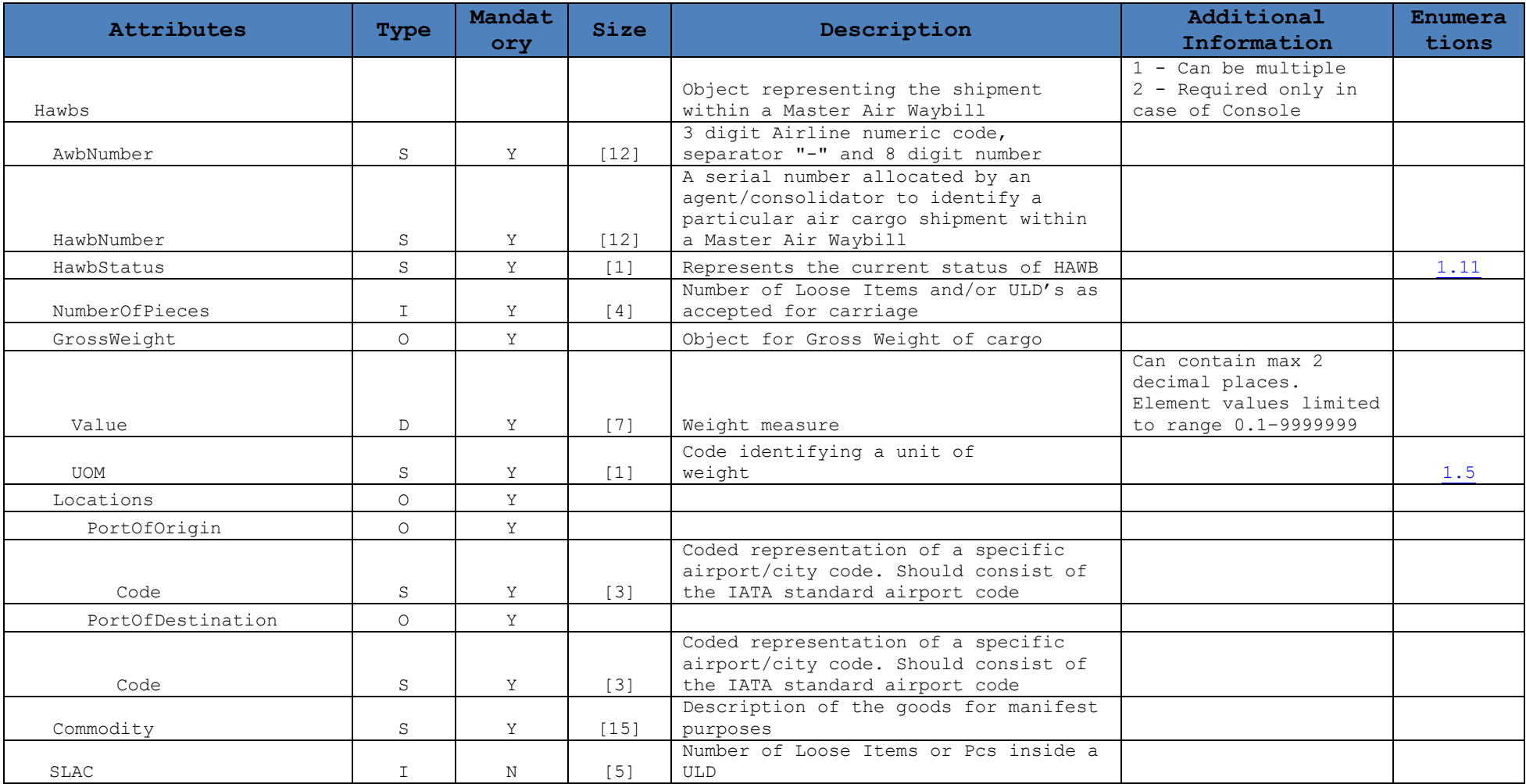

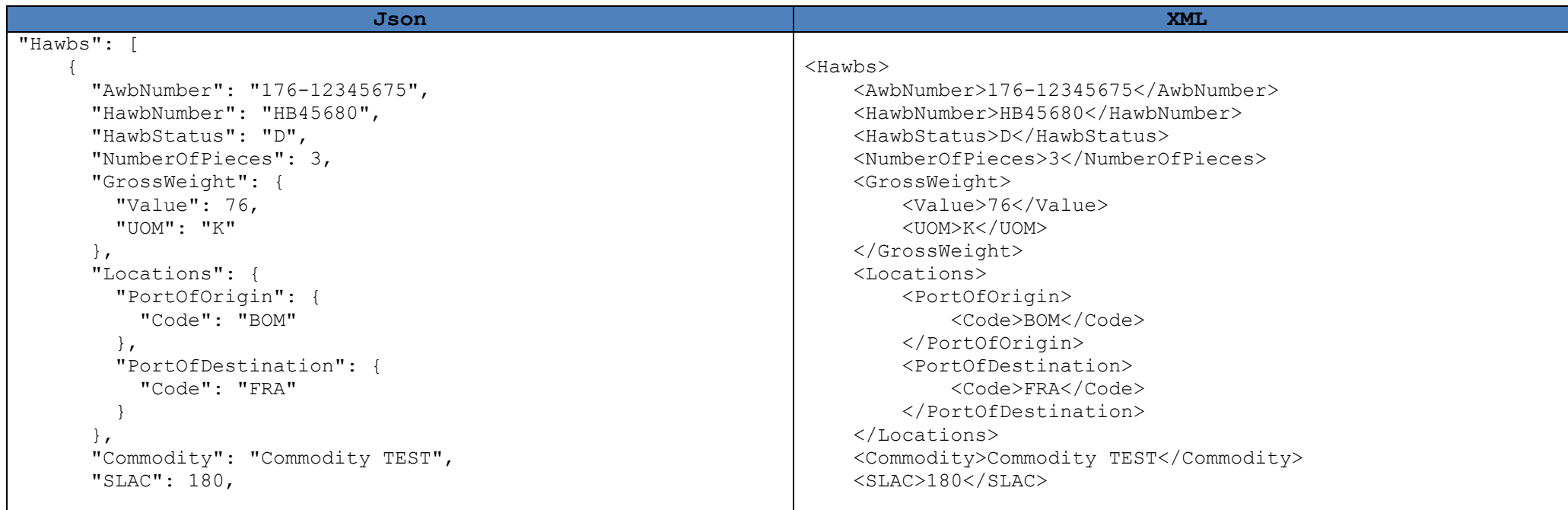

## <span id="page-64-0"></span>➢ *HAWB Parties*

• This section expects list of parties participating in the House Air Waybill that is Shipper & Consignee.

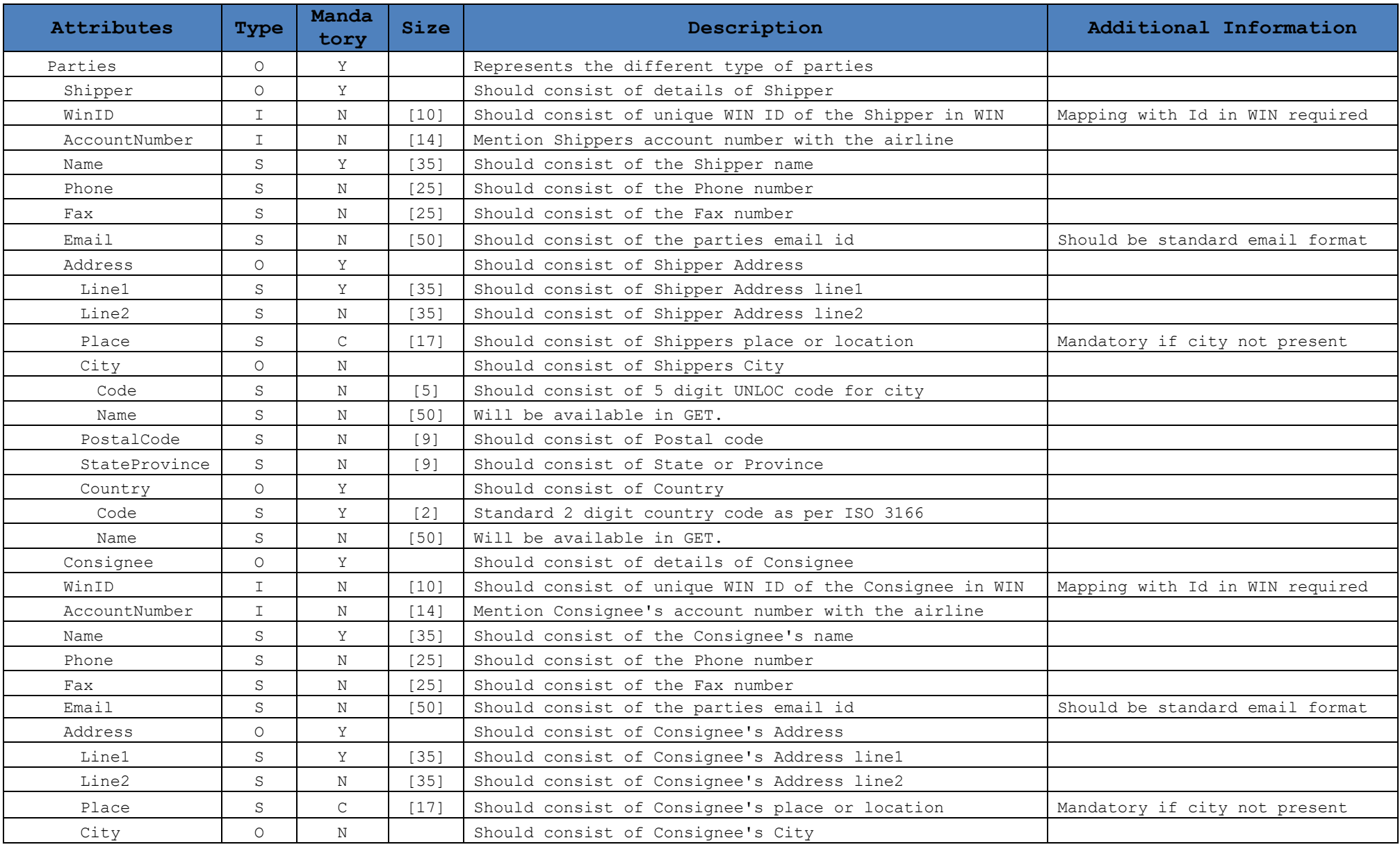

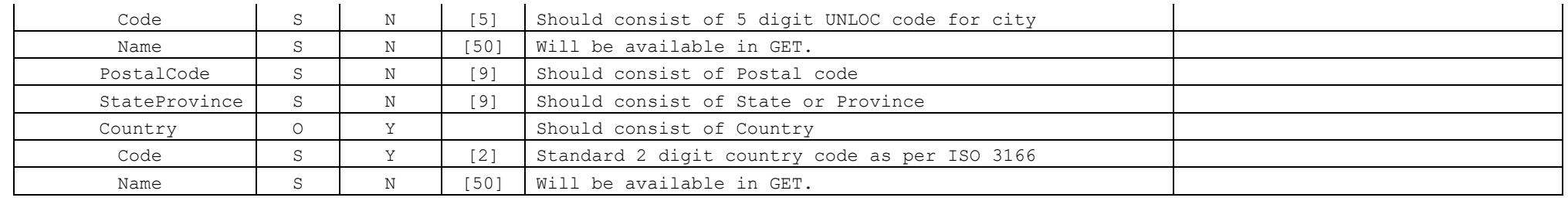

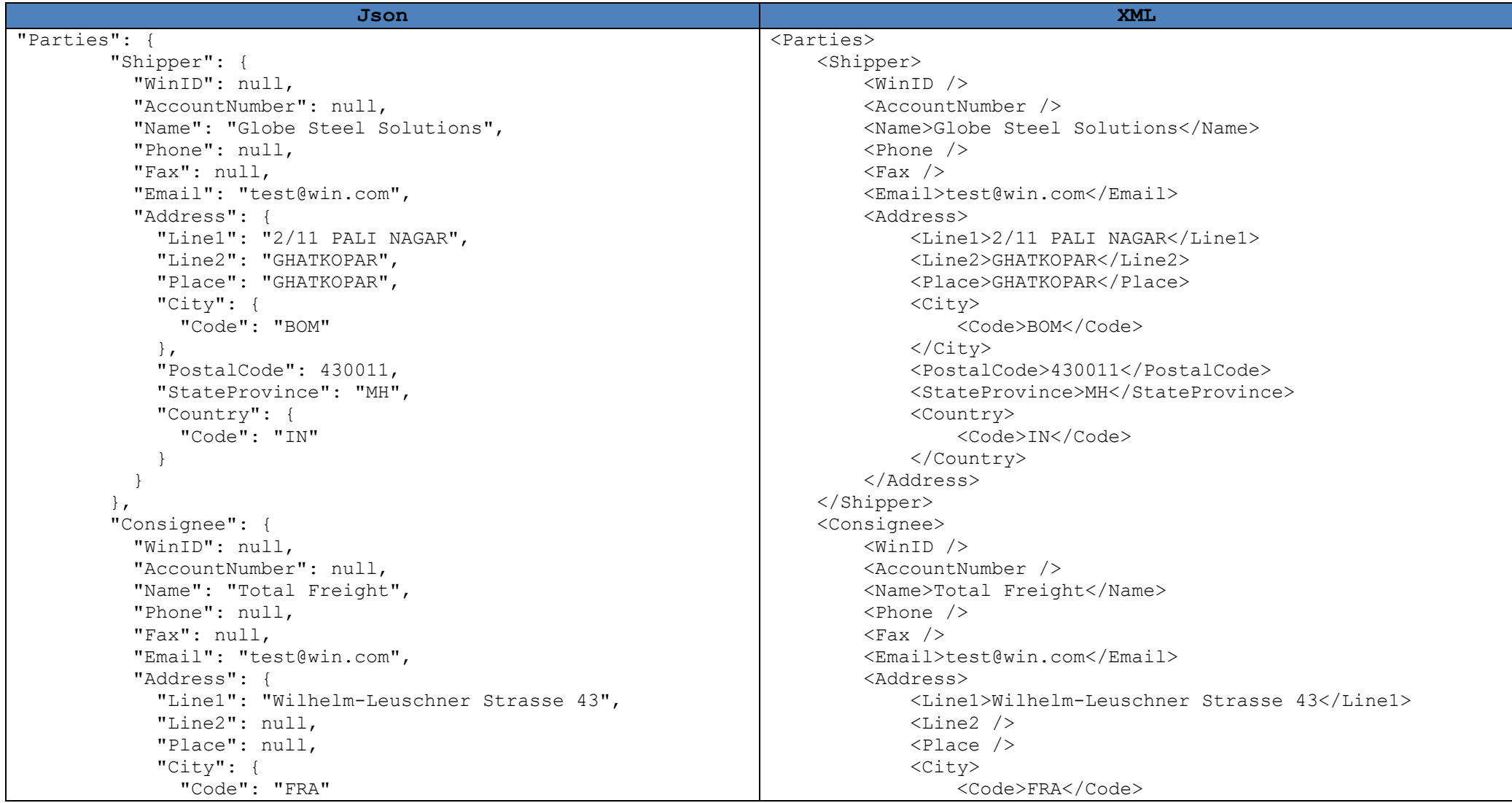

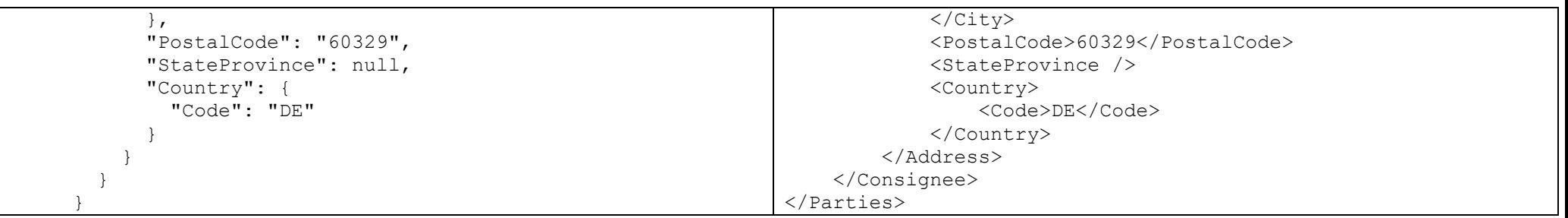

# ➢ *Charges*

<span id="page-67-0"></span>This section represents the charge description of the cargo associated with the House Air Waybill

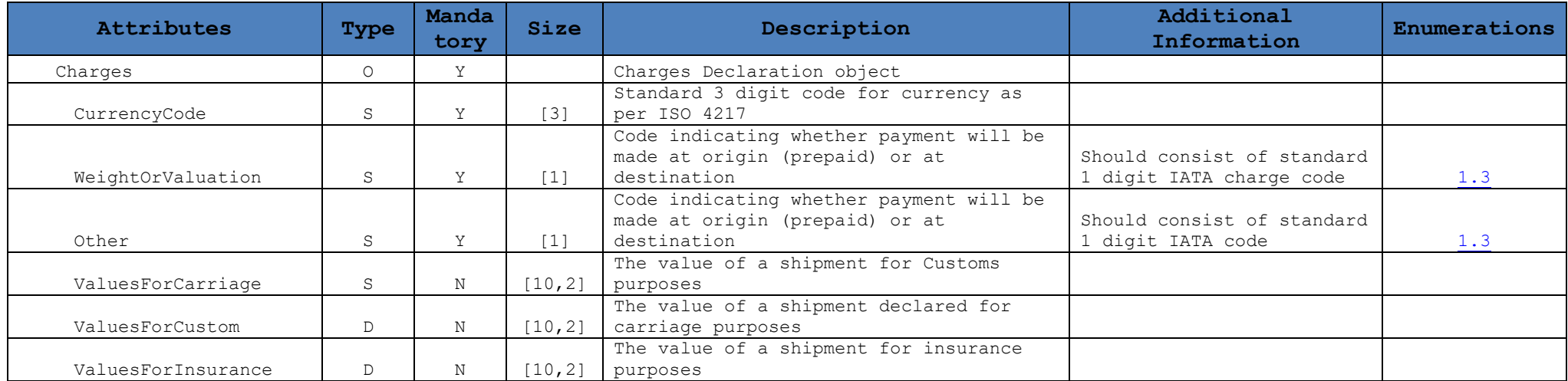

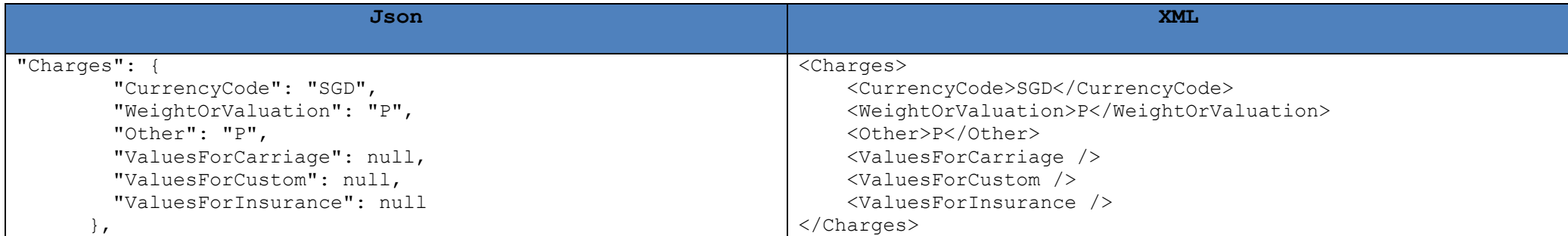

# ➢ *Cargo*

<span id="page-68-0"></span>This section represents the description of the cargo

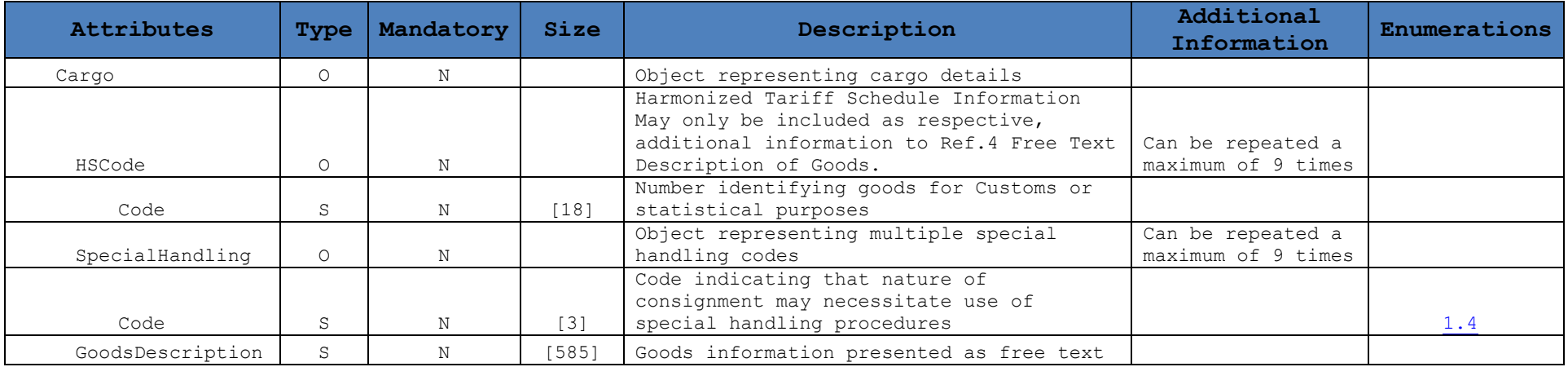

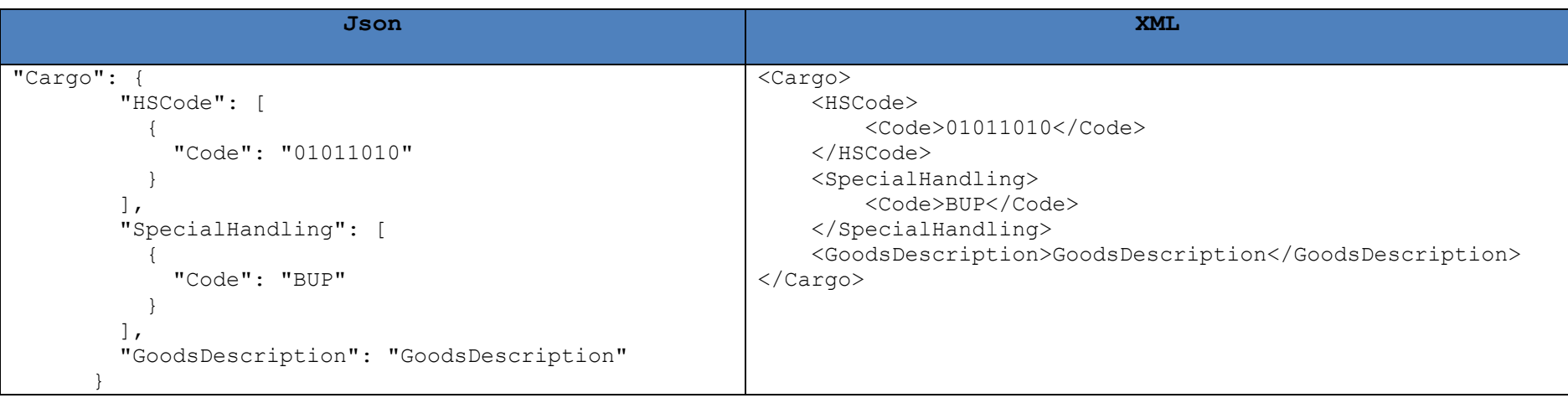

# <span id="page-69-0"></span>➢ *OCI*

This section represents the optional customs information or electronic cargo security declaration that are required to be sent in the Air Waybill

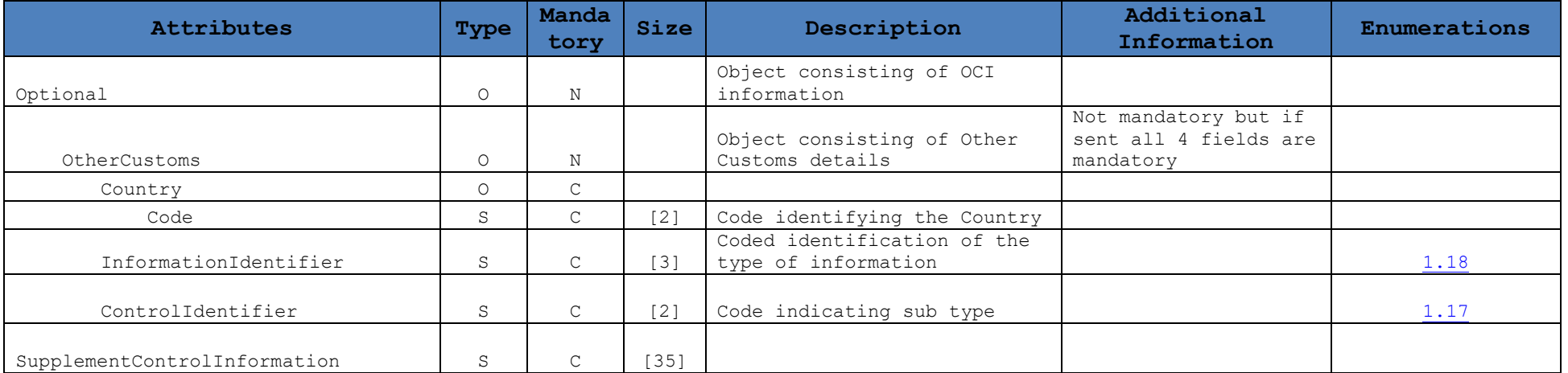

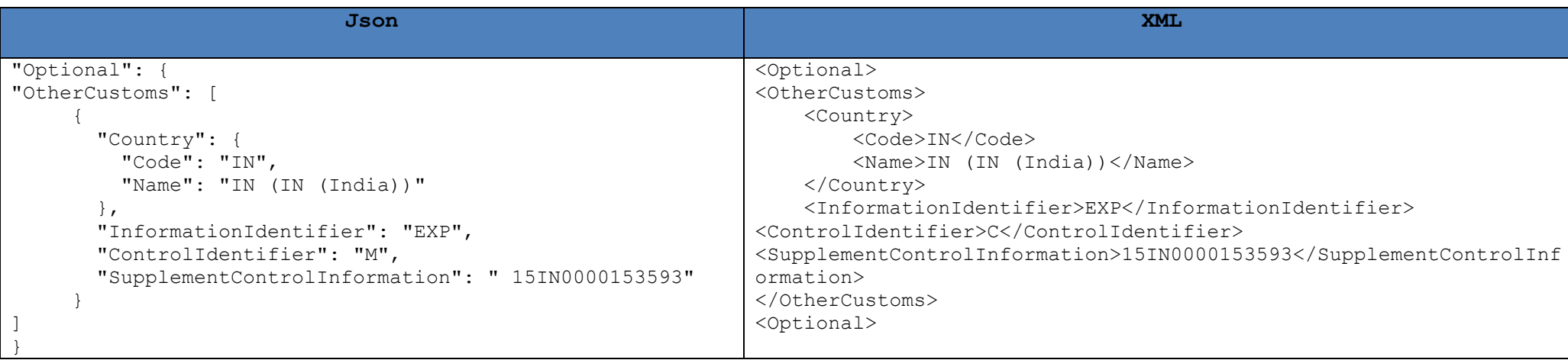

#### <span id="page-70-0"></span>➢ *Created*

Following details about timestamp and created user details will be sent by WIN, for every AWB being retrieved (GET). While Creating (POST) or Updating (PUT) these details are not to be sent.

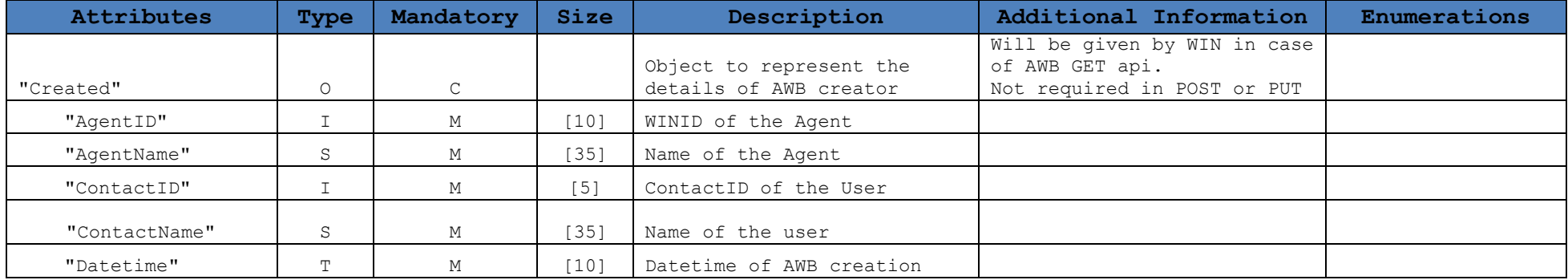

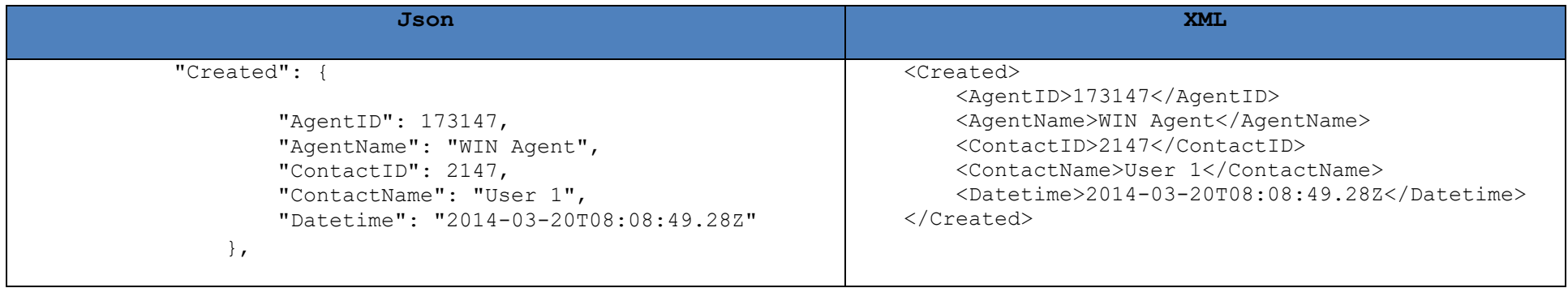

### <span id="page-71-0"></span>➢ *Updated*

Following details about timestamp and created user details will be sent by WIN, for every AWB being retrieved (GET). While Creating

(POST) or Updating (PUT) these details are not to be sent.

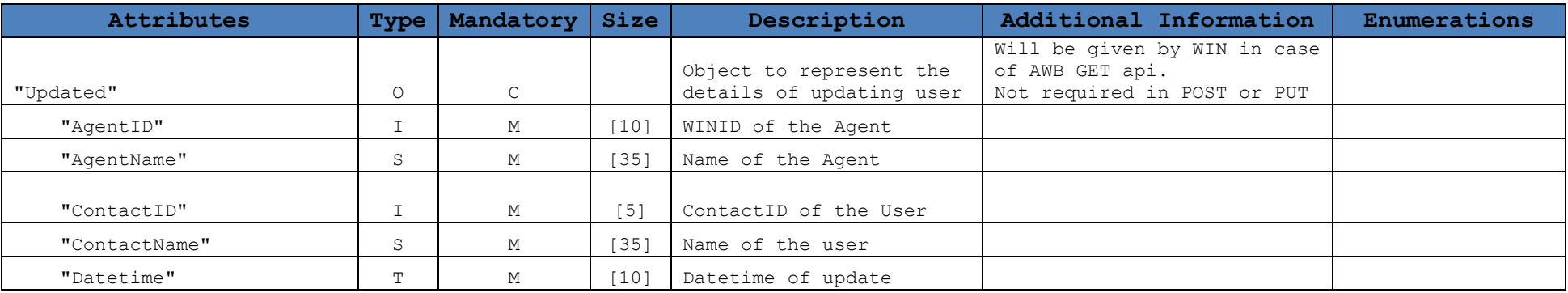

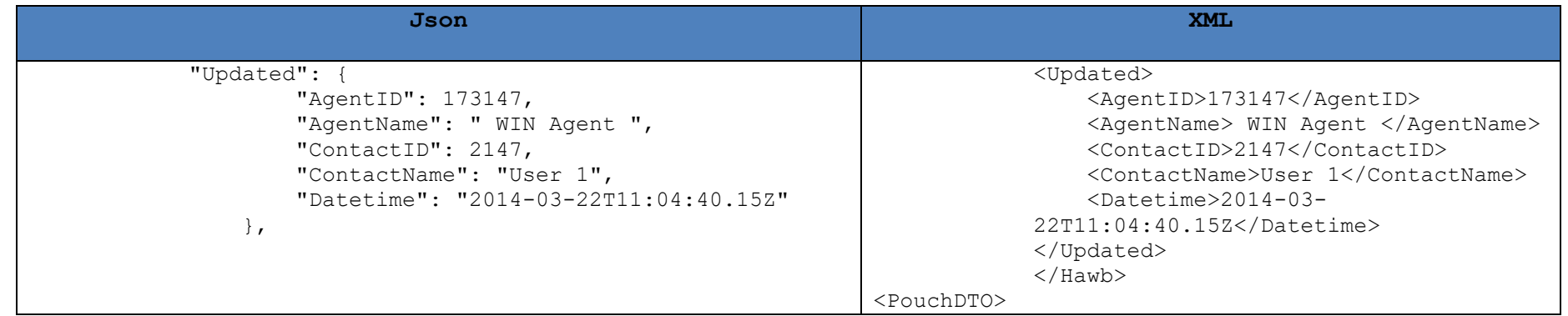

Note: Following headers & footers need to be added in case of XML API

➢ PouchDTO
#### **v. AWB view Reference**

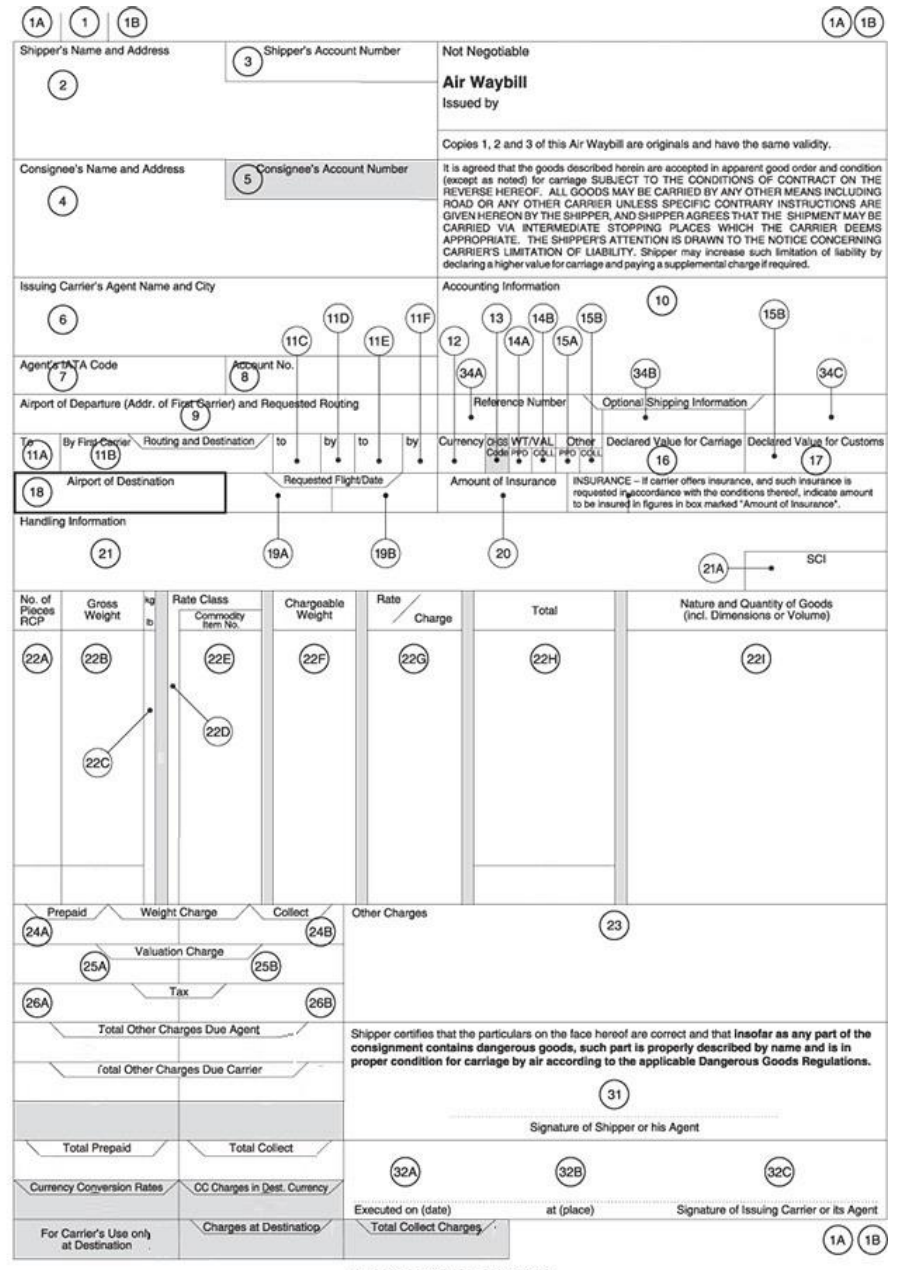

**ORIGINAL 3 (FOR SHIPPER)** 

#### **vi. Pouch API Return Object fields**

Following object will be returned as a response of every POST of a pouch made to WIN. In case of successful request, unique WIN AwbID will be sent back, same needs to be stored by your system to get any future updates or send any updates. In case of failure to accept request, error message and details will be returned.

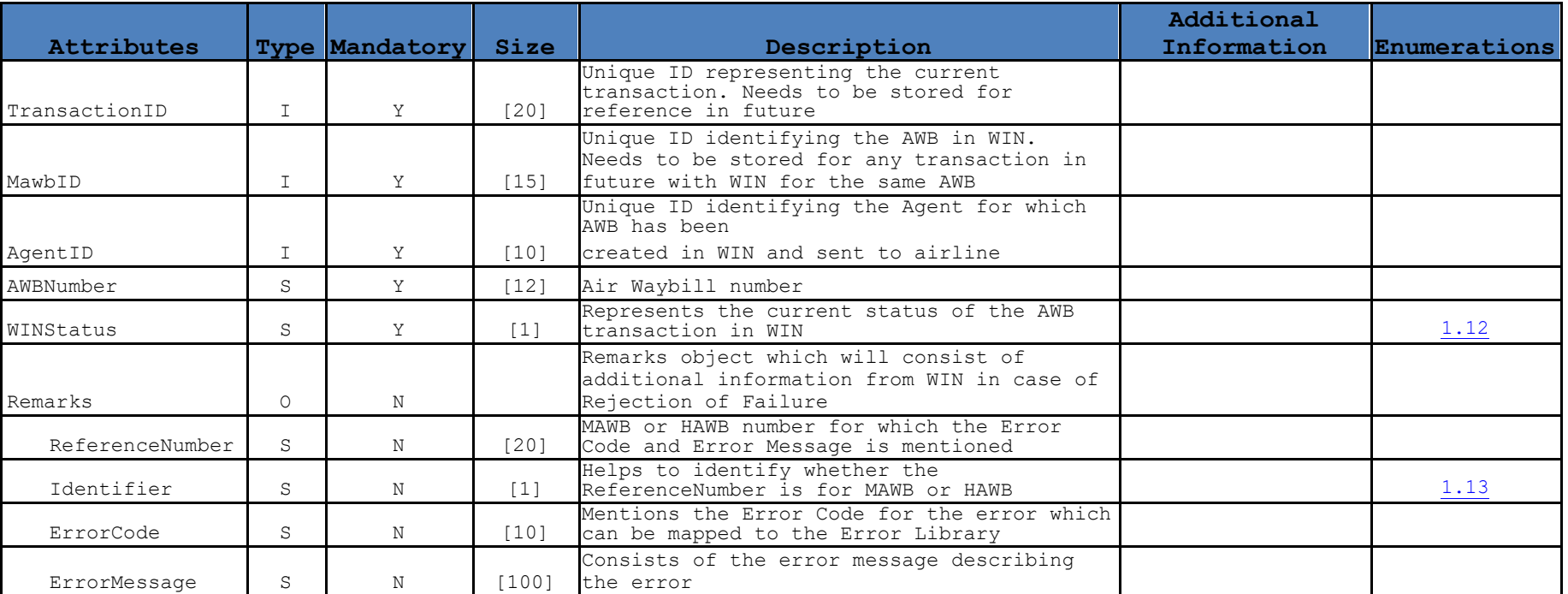

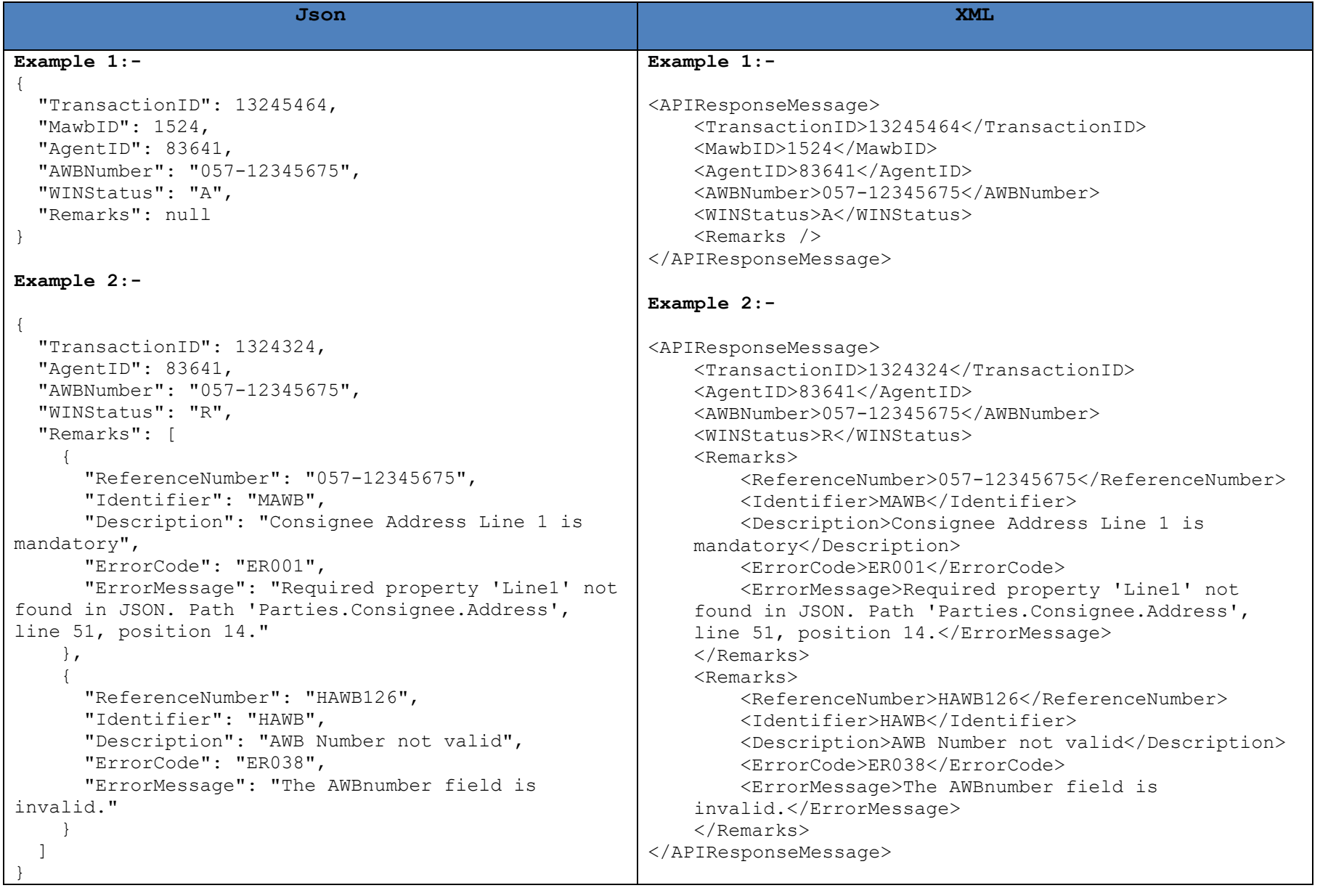

#### **vii. Master Air Waybill Print**

This api will allow user to access and download a particular document

- **a) End points**
- ➢ **GET / api/v1/MAWB/{MAWBID}/pdf**

The response payload of the GET request will be the binary stream that is the document contents. The Content-Disposition header indicates the filename of the document. A Content-Type header may be provided which may indicate useful MIME type information about the file contents.

**b) Reference Document for understanding**

Please refer to the below link to understand more about accessing & downloading documents using multipart JSON <http://www.ietf.org/rfc/rfc2388.txt>

#### **c) API Example**

#### ➢ **Response Header**

```
Access-Control-Allow-Origin → http://integration.winwebconnect.com
Cache-Control → no-cache
Content-Length → 1326760
Content-Type \rightarrow application/pdf
Content-disposition → attachment; filename=AWB_125-23487262_20150727_0754.pdf
Date → Mon, 27 Jul 2015 07:54:13 GMT
Expires \rightarrow -1Pragma → no-cache
```
#### ➢ **Response Payload**

Will consist of the document in binary format

## **6. Status API**

Real time airline status events can be tracked using Tracking API. This API can be used with various retrieving options as listed below.

#### **i. Endpoints**

- ➢ GET /Api/v1/Pouch/getLatestStatus/Agent/{AgentID}/{Timestamp}
	- o Retrieves tracking status for all Air Waybills which have received any changes / updates from Airline after the mentioned Timestamp
	- o Store the Requesttime of your calls and use it for the susequent call in the {Timestamp} parameter
		- Timestamp format is YYYYMMDDHHMMSS

#### **ii. Carrier Status Simulation Tool**

From testing purpose WIN provides a Carrier Status message generation tool, which allows you to simulate status tracking messages and test the status api. Few scenarios describing the way to simulate the status messages using the tool are explained below:

#### *a) Generating FMA/FNA/RCS messages to simulate Carrier Acceptance, Rejection or Shipment Acceptance of a sent AWB*

- $\triangleright$  Send a pouch using WIN POST api
- $\triangleright$  Go to the following link:<http://integration.winwebconnect.com/carriermessages/>
- $\triangleright$  Enter the AWB Number and click on GET button
- ➢ The details of the pouch will be shown like Status, Shipper, Carrier & Latest Event as shown below
- ➢ In the dropdown provided below these details, WIN provides option to generate messages like FMA/FNA/RCS which will simulate carrier responses.
- $\triangleright$  Select any one of the options available and click on Submit button and within a few minutes the status of the AWB will be changed which can be accessed using the GET Status API

Booking Air Waybills **WIN** 

#### **Air Waybills**

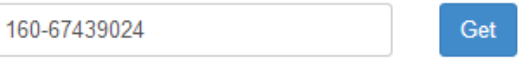

ex. 12441, 123-33333333

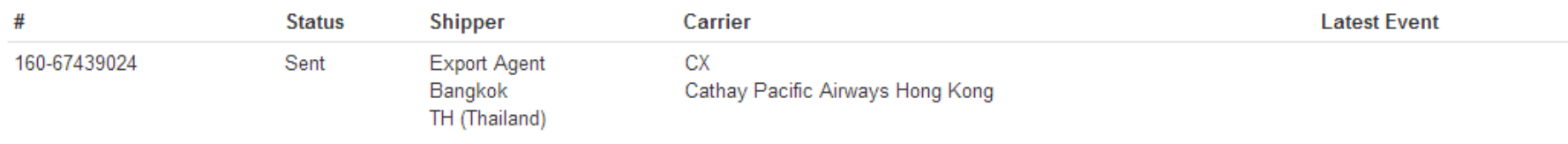

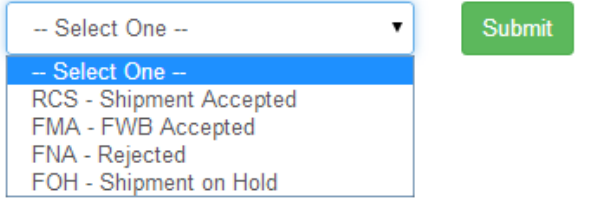

**Welcome Mr.Paak** 

 $\bullet$ 

#### *b) Generating status messages to simulate real time tracking updates by Carrier*

- ➢ Send the pouch and set the status of the AWB as Shipment Accepted (RCS) which simulates acceptance of the cargo at airport
- ➢ Go to the following link[: http://integration.winwebconnect.com/carriermessages/](http://integration.winwebconnect.com/carriermessages/)
- $\triangleright$  Enter the AWB Number and click on GET button
- ➢ The details of the pouch will be shown like Status, Shipper, Carrier & Latest Event as shown below
- ➢ In the dropdown provided below these details, WIN provides option to generate messages which will simulate carrier responses.

For example, as shown below for a AWB in Shipment Accepted state the different messages that can be generated are

- o DEP Consignment Departed
- o RCF Received from Flight
- o ARR Consignment Arrived
- o DLV Consignment Delivered to Consignee

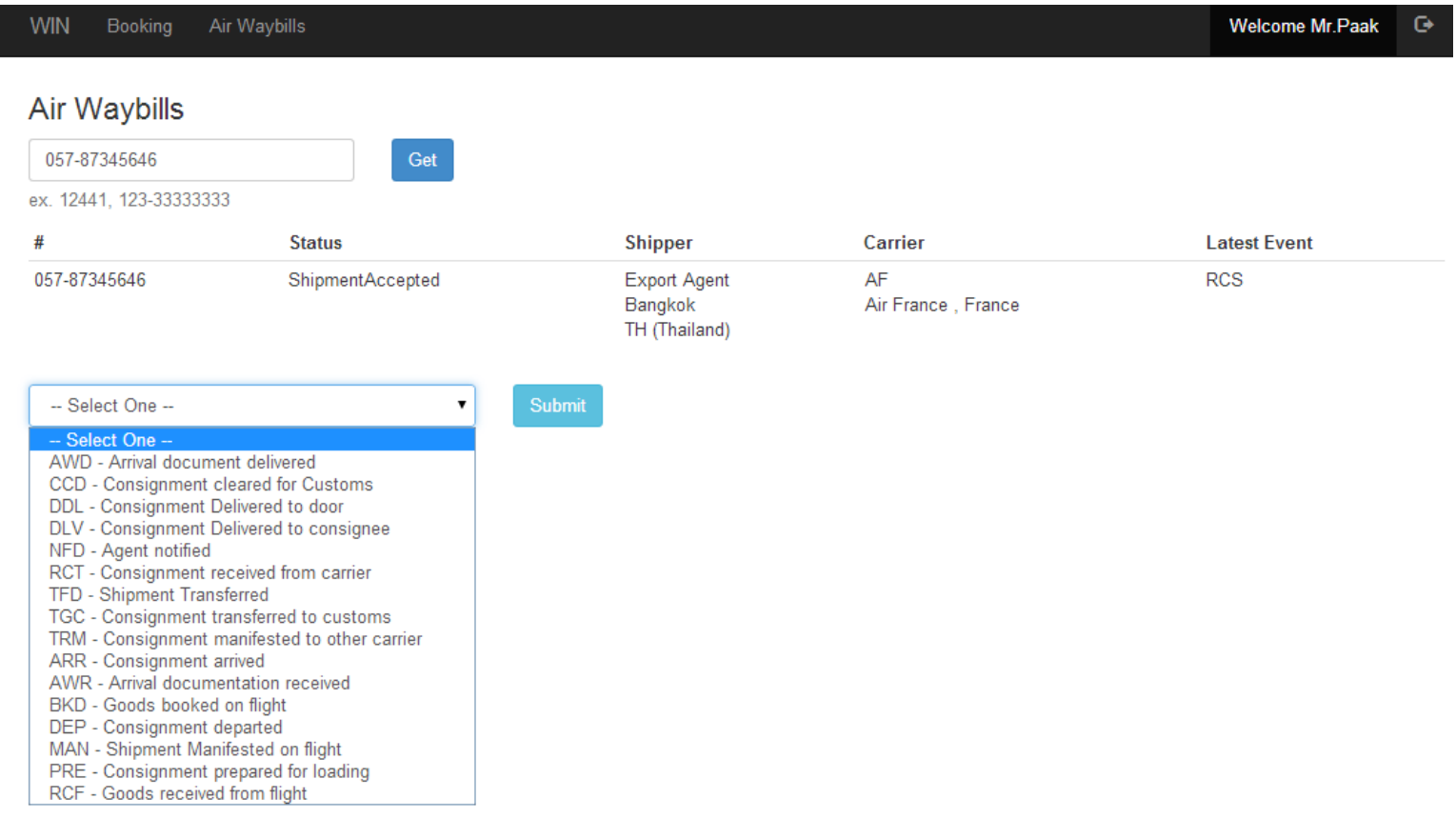

#### **iii. Status API Reference Fields**

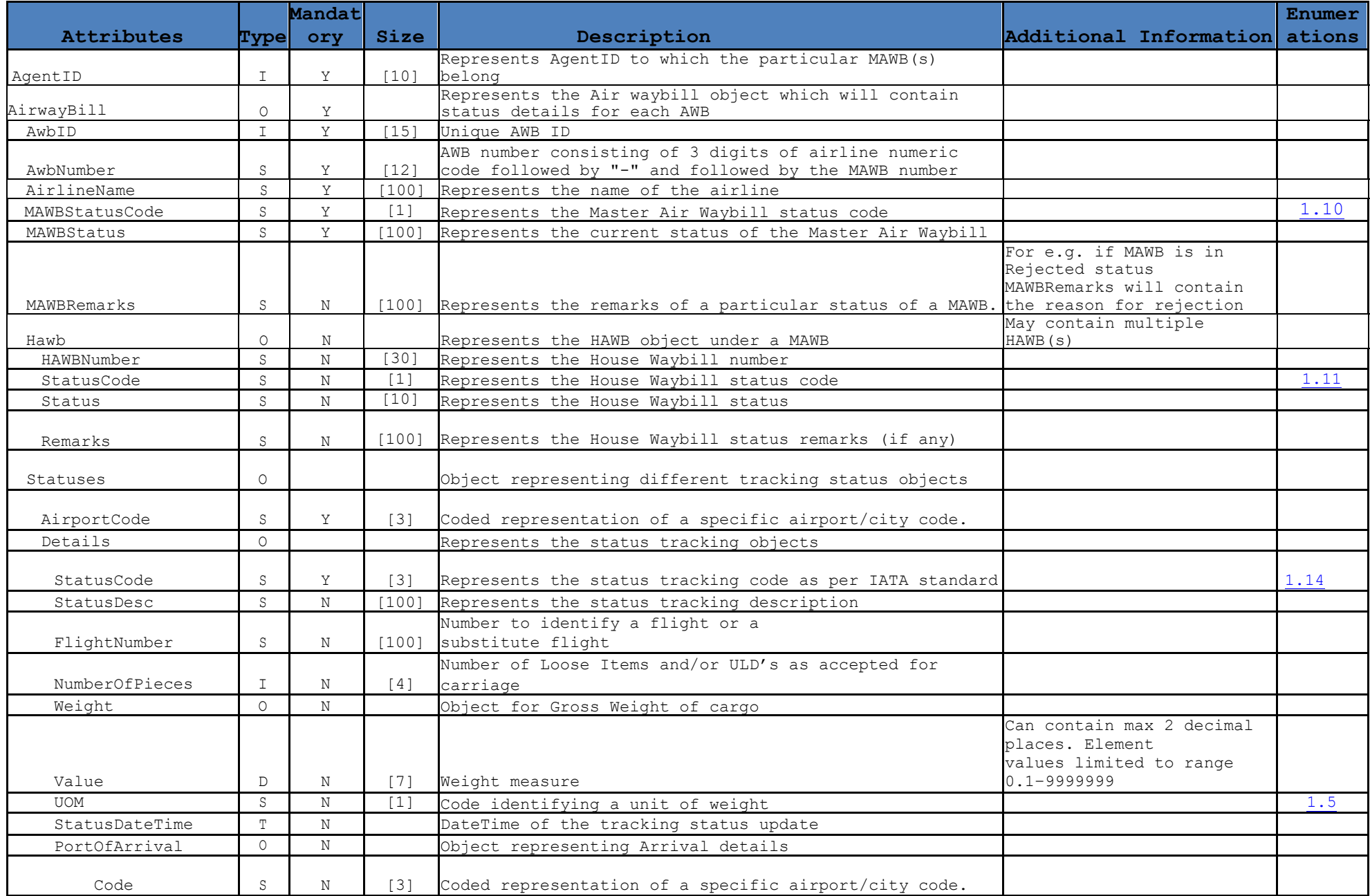

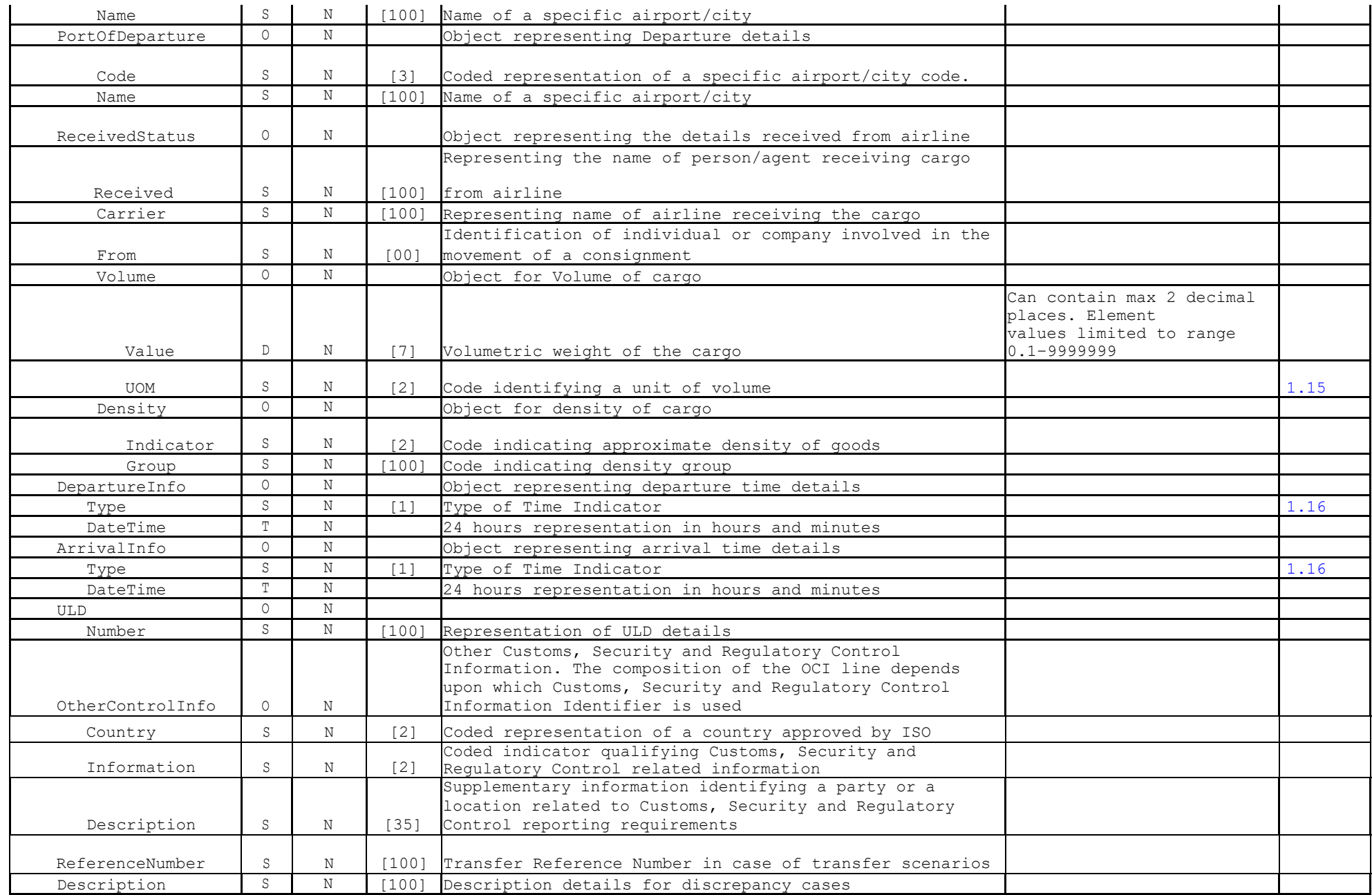

### **iv. Status Field Mapping**

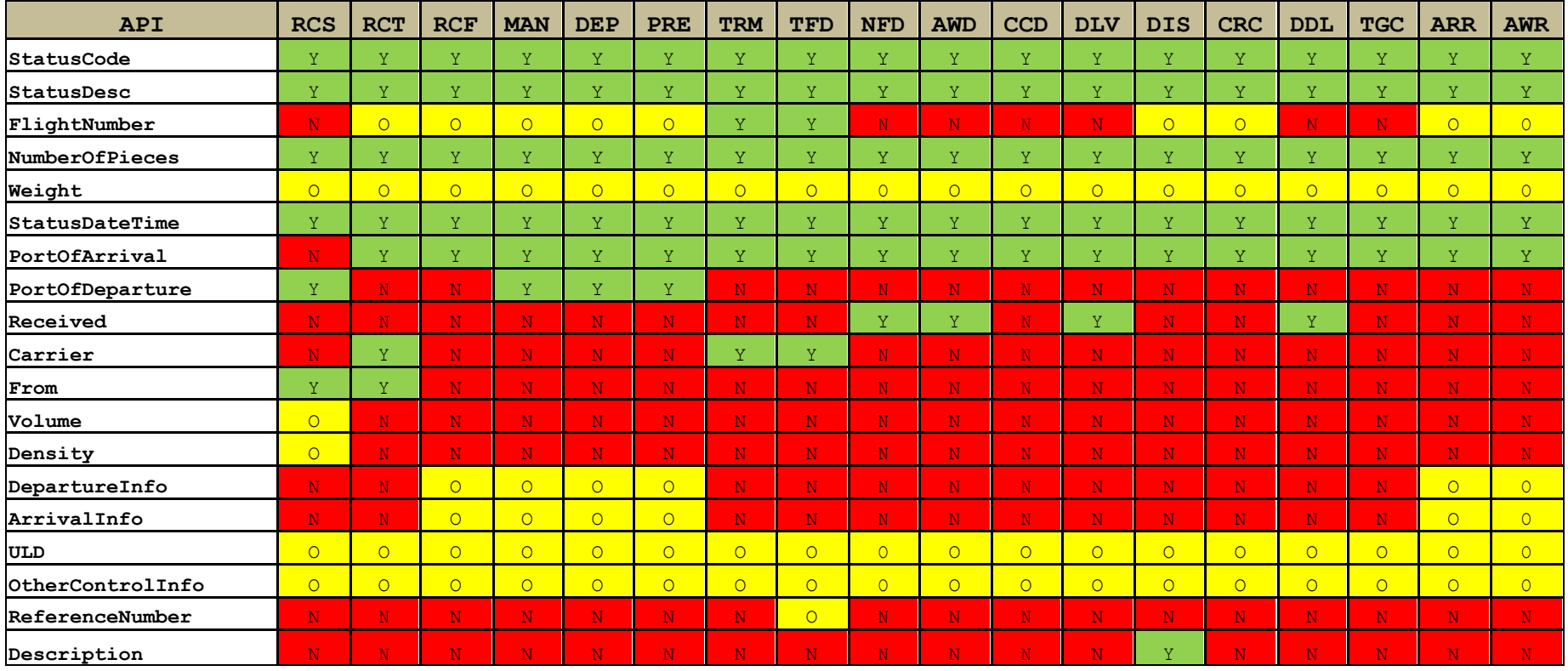

Y - Field always available

N - Field not available

O - Field is optional

### **v. API Examples**

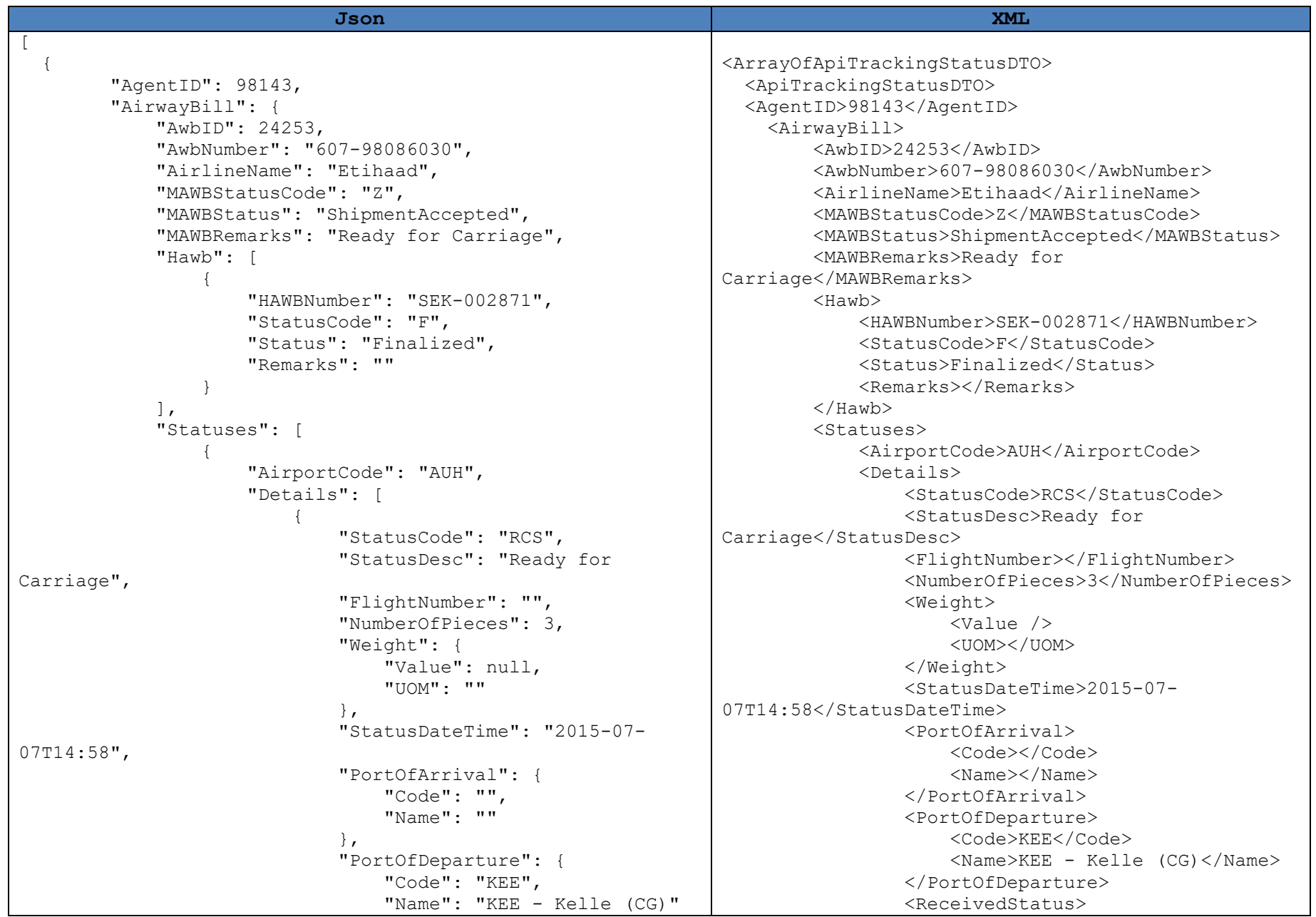

```
 },
                       "ReceivedStatus": {
                           "Received": "",
                          "Carrier": "",
                           "From": null,
                           "Volume": {
                              "Value": null,
                             "UOM": ""
 },
                          "Density": {
                              "Indicator": "",
                              "Group": ""
 }
 },
                      "DepartureInfo": {
                           "Type": "",
                           "DateTime": ""
 },
                      "ArrivalInfo": {
                           "Type": "",
                          "DateTime": ""
 },
                       "ULD": [],
                       "OtherControlInfo": [],
                      "ReferenceNumber": "",
                      "Description": ""
 }
 ]
 }
 ]
 }
 }
]
                                                                    <Received></Received>
                                                                   <Carrier></Carrier>
                                                                  <From />
                                                                  <Volume>
                                                                       <Value />
                                                                       <UOM></UOM>
                                                                   </Volume>
                                                                  <Density>
                                                                       <Indicator></Indicator>
                                                                      <Group></Group>
                                                                   </Density>
                                                                </ReceivedStatus>
                                                                <DepartureInfo>
                                                                   <Type></Type>
                                                                  <DateTime></DateTime>
                                                                </DepartureInfo>
                                                                <ArrivalInfo>
                                                                   <Type></Type>
                                                                  <DateTime></DateTime>
                                                                </ArrivalInfo>
                                                  <ReferenceNumber></ReferenceNumber>
                                                                <Description></Description>
                                                             </Details>
                                                          </Statuses>
                                                      </AirwayBill>
                                                    </ApiTrackingStatusDTO>
                                                  </ArrayOfApiTrackingStatusDTO>
```
Note: Following headers & footers need to be added in case of XML API

- ➢ ArrayOfApiTrackingStatusDTO
- ➢ ApiTrackingStatusDTO

## **8. Error Codes**

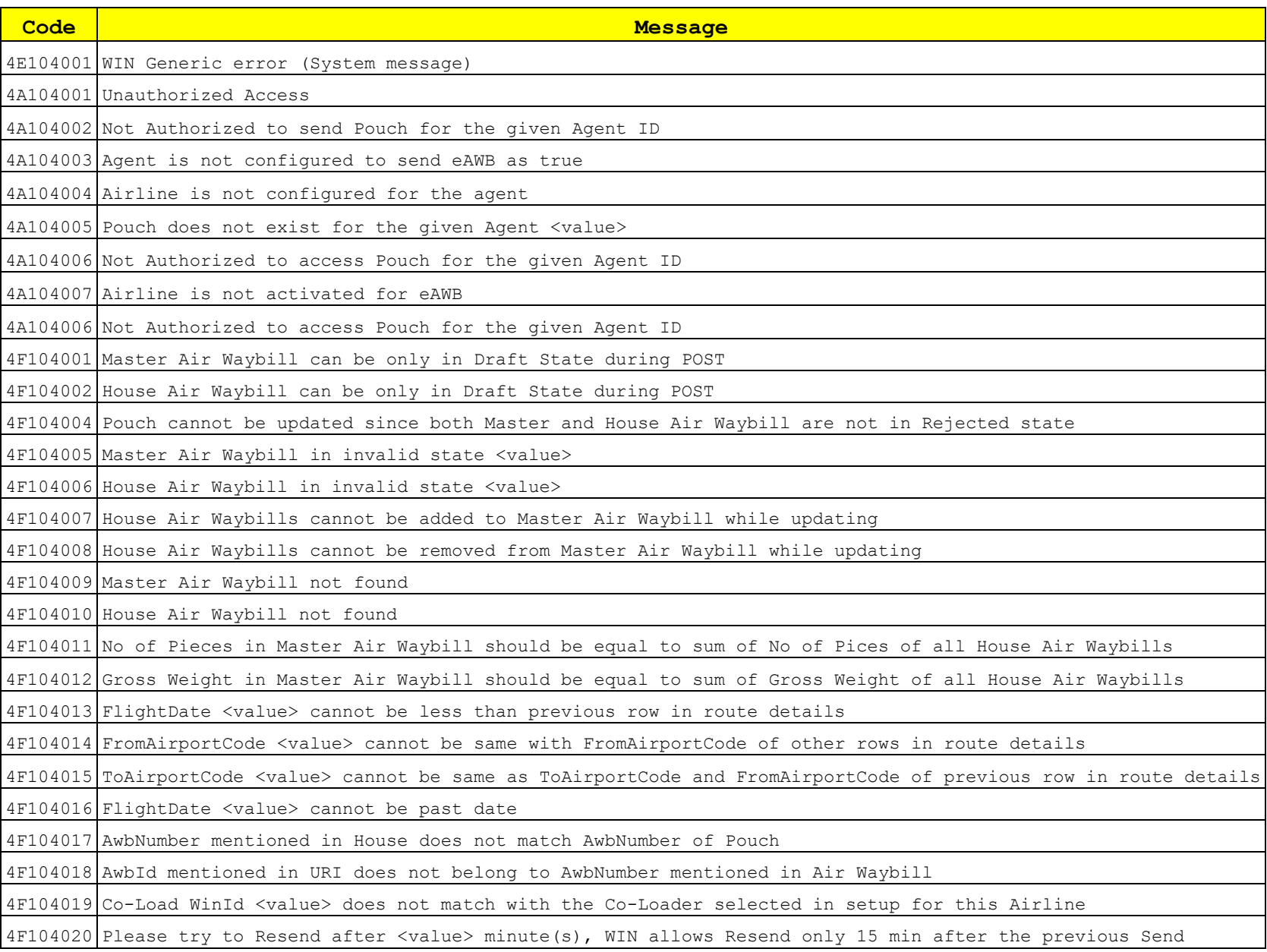

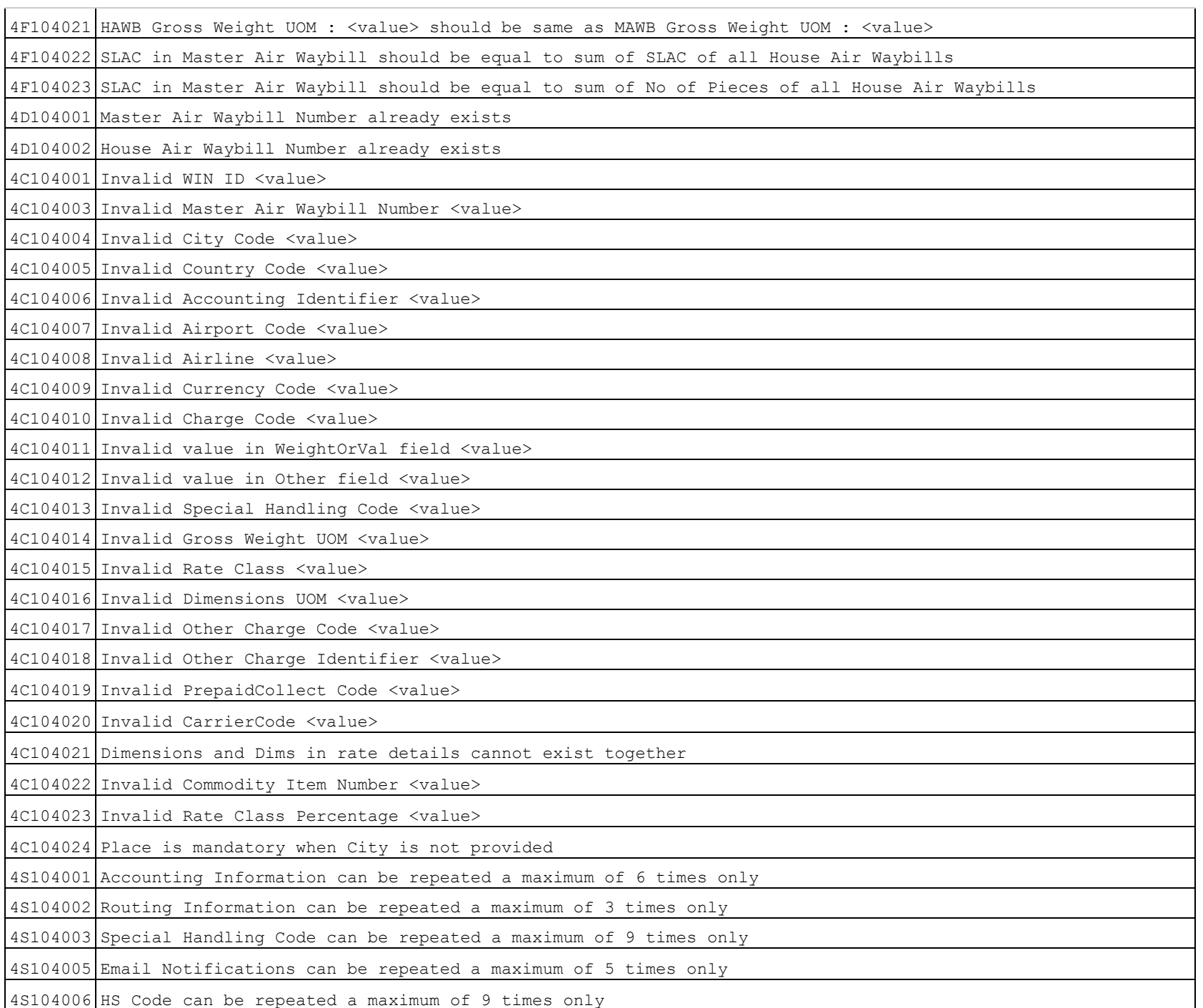

![](_page_86_Picture_178.jpeg)

![](_page_87_Picture_153.jpeg)

# **9. Glossary**

![](_page_88_Picture_179.jpeg)

![](_page_88_Picture_180.jpeg)

![](_page_89_Picture_218.jpeg)

![](_page_89_Picture_219.jpeg)

![](_page_89_Picture_220.jpeg)

![](_page_90_Picture_185.jpeg)

![](_page_91_Picture_187.jpeg)

![](_page_92_Picture_146.jpeg)

<span id="page-92-0"></span>![](_page_92_Picture_147.jpeg)

![](_page_92_Picture_148.jpeg)

![](_page_92_Picture_149.jpeg)

![](_page_93_Picture_195.jpeg)

![](_page_94_Picture_231.jpeg)

![](_page_95_Picture_213.jpeg)

![](_page_96_Picture_156.jpeg)

![](_page_96_Picture_157.jpeg)

<span id="page-96-0"></span>![](_page_96_Picture_158.jpeg)

<span id="page-96-1"></span>![](_page_96_Picture_159.jpeg)

<span id="page-97-0"></span>![](_page_97_Picture_143.jpeg)

<span id="page-97-1"></span>![](_page_97_Picture_144.jpeg)

<span id="page-97-2"></span>![](_page_97_Picture_145.jpeg)

![](_page_98_Picture_84.jpeg)

<span id="page-98-0"></span>![](_page_98_Picture_85.jpeg)

<span id="page-98-1"></span>![](_page_98_Picture_86.jpeg)

![](_page_99_Picture_171.jpeg)

![](_page_99_Picture_172.jpeg)

![](_page_100_Picture_170.jpeg)

![](_page_100_Picture_171.jpeg)

![](_page_100_Picture_172.jpeg)

# **10. Appendix**

### **i. Example 1: Pouch containing Direct Master**

![](_page_101_Picture_235.jpeg)

```
 "Fax": null,
         "Email": "test@win.com",
         "Address": {
           "Line1": "Wilhelm-Leuschner Strasse 43",
           "Line2": "60329 Frankfurt, Hesse",
           "Place": "Frankfurt",
           "City": {
             "Code": "DEFRA",
             "Name": "DEFRA - Frankfurt am Main"
           },
           "PostalCode": "60329",
           "StateProvince": "Hesse",
           "Country": {
             "Code": "DE",
             "Name": "DE (DE (Germany))"
 }
 }
       },
       "Notify": {
         "WinId": 0,
         "AccountNumber": "1103888",
         "Name": "Total Freight",
         "Phone": null,
         "Fax": null,
         "Email": "test@win.com",
         "Address": {
           "Line1": "Ludwig-Erhard-Anlage 1 ",
           "Line2": null,
           "Place": "Frankfurt",
           "City": {
             "Code": "DEFRA",
             "Name": "DEFRA - Frankfurt am Main"
           },
           "PostalCode": "60327",
           "StateProvince": null,
           "Country": {
             "Code": "DE",
             "Name": "DE (DE (Germany))"
 }
         }
       },
       "Agent": {
         "WinID": 186154,
         "AccountNumber": "6125409"
       },
       "CoLoader": null
```
 $<$ Phone  $/$  $<$ Fax  $/$  <Email>test@win.com</Email> <Address> <Line1>Wilhelm-Leuschner Strasse  $43<$ /Line1> <Line2>60329 Frankfurt, Hesse</Line2> <Place>Frankfurt</Place>  $<$ City $>$  <Code>DEFRA</Code> <Name>DEFRA - Frankfurt am Main</Name> </City> <PostalCode>60329</PostalCode> <StateProvince>Hesse</StateProvince> <Country> <Code>DE</Code> <Name>DE (DE (Germany))</Name> </Country> </Address> </Consignee> <Notify> <WinId>0</WinId> <AccountNumber>1103888</AccountNumber> <Name>Total Freight</Name> <Phone />  $<$ Fax  $/$  <Email>test@win.com</Email> <Address> <Line1>Ludwig-Erhard-Anlage 1 </Line1>  $\langle$ Line2 /> <Place>Frankfurt</Place>  $<$ City $>$  <Code>DEFRA</Code> <Name>DEFRA - Frankfurt am Main</Name> </City> <PostalCode>60327</PostalCode> <StateProvince /> <Country> <Code>DE</Code> <Name>DE (DE (Germany))</Name> </Country> </Address> </Notify> <Agent>

```
 },
     "Accounting": [
\left\{ \begin{array}{c} 1 & 1 \\ 1 & 1 \end{array} \right\} "Identifier": "GEN",
          "Information": "Freight Prepaid"
 }
     ],
     "ShipmentReference": {
        "ReferenceNumber": "SR12222001",
        "AdditionalInformation": null
     },
     "RoutingDetails": [
\left\{ \begin{array}{c} 1 & 1 \\ 1 & 1 \end{array} \right\} "TheID": 14005,
          "FromAirportCode": "BOM",
          "ToAirportCode": "DXB",
          "CarrierCode": "EK",
          "FlightNumber": "067",
          "FlightDate": "2015-08-23T05:29:18Z"
        },
 {
          "TheID": 14006,
          "FromAirportCode": "DXB",
          "ToAirportCode": "FRA",
          "CarrierCode": "EK",
          "FlightNumber": null,
          "FlightDate": null
 }
    \vert,
     "ChargesDeclaration": {
        "CurrencyCode": "INR",
        "ChargeCode": "CC",
        "WeightOrValuation": "P",
       "Other": "P",
        "ValuesForCarriage": 28000,
        "ValuesForCustom": 28000,
        "ValuesForInsurance": 28000
     },
     "Handling": {
        "SpecialServiceInformation": "03 pcs marked and 
          addressed please inform consignee apon arrival, 
          Docs attached",
        "OtherServiceInformation": null,
        "SCI": "IN",
        "SpecialHandling": [
\{
```
 <WinID>186154</WinID> <AccountNumber>6125409</AccountNumber> </Agent> <CoLoader /> </Parties> <Accounting> <Identifier>GEN</Identifier> <Information>Freight Prepaid</Information> </Accounting> <ShipmentReference> <ReferenceNumber>SR12222001</ReferenceNumber> <AdditionalInformation /> </ShipmentReference> <RoutingDetails> <TheID>33428</TheID> <FromAirportCode>BOM</FromAirportCode> <ToAirportCode>DXB</ToAirportCode> <CarrierCode>EK</CarrierCode> <FlightNumber>067</FlightNumber> <FlightDate>2015-08-23T05:29:18</FlightDate> </RoutingDetails> <RoutingDetails> <TheID>33429</TheID> <FromAirportCode>DXB</FromAirportCode> <ToAirportCode>FRA</ToAirportCode> <CarrierCode>EK</CarrierCode> <FlightNumber /> <FlightDate /> </RoutingDetails> <ChargesDeclaration> <CurrencyCode>INR</CurrencyCode> <ChargeCode>CC</ChargeCode> <WeightOrValuation>P</WeightOrValuation> <Other>P</Other> <ValuesForCarriage>28000.00</ValuesForCarriage> <ValuesForCustom>28000.00</ValuesForCustom> <ValuesForInsurance>28000.00</ValuesForInsurance> </ChargesDeclaration> <Handling> <SpecialServiceInformation>03 pcs marked and addressed please inform consignee apon arrival, Docs attached</SpecialServiceInformation> <OtherServiceInformation /> <SCI>IN</SCI>

```
 "Code": "BUP",
            "Name": "BUP-Bulk Unitization Programme, 
          Shipper/Consignee Handled Unit"
 }
 ]
     },
     "Rates": [
\left\{ \begin{array}{c} 1 & 1 \\ 1 & 1 \end{array} \right\} "TheId": 12839,
          "NumberOfPieces": 3,
         "GrossWeight": {
           "Value": 76,
            "UOM": "K"
         },
          "Volume": null,
          "SLAC": null,
         "RateClassCode": "Q",
          "CommodityItemNumber": null,
          "ChargeableWeight": 76,
          "RateOrCharge": 14.1,
         "ChargeAmount": 1072,
          "NatureAndQuantityOfGoods": "Consolidation",
          "Dims": [
\{ "Pcs": 2,
              "Length": 52,
              "Width": 42,
              "Height": 43,
              "UOM": "CMT"
            },
\{ "Pcs": 1,
              "Length": 30,
              "Width": 32,
              "Height": 45,
              "UOM": "CMT"
           }
        \vert,
          "ULD": null
 }
     ],
     "ChargesSummary": {
       "WeightCharge": 1072,
       "ValuationCharge": 1072,
       "Taxes": 100
     },
```
 <SpecialHandling> <Code>BUP</Code> <Name>BUP-Bulk Unitization Programme, Shipper/Consignee Handled Unit</Name> </SpecialHandling> </Handling>  $<$ Rates $>$  <TheId>31586</TheId> <NumberOfPieces>3</NumberOfPieces> <GrossWeight> <Value>76.00</Value> <UOM>K</UOM> </GrossWeight> <Volume />  $<$ SLAC  $/$  <RateClassCode>Q</RateClassCode> <CommodityItemNumber /> <ChargeableWeight>76.00</ChargeableWeight> <RateOrCharge>14.10</RateOrCharge> <ChargeAmount>1072.00</ChargeAmount> <NatureAndQuantityOfGoods>Consolidation</NatureAn dQuantityOfGoods> <Dimensions />  $<$ Dims $>$  <Pcs>2</Pcs> <Length>52</Length> <Width>42</Width> <Height>43</Height> <UOM>CMT</UOM> </Dims>  $<$ Dims $>$  $<$ Pcs> $1$ </Pcs> <Length>30</Length> <Width>32</Width> <Height>45</Height> <UOM>CMT</UOM> </Dims> </Rates> <ChargesSummary> <WeightCharge>1072.00</WeightCharge> <ValuationCharge>1072.00</ValuationCharge> <Taxes>100.00</Taxes> </ChargesSummary> <OtherCharges> <TheId>23020</TheId>

```
"OtherCharges":
\left\{ \begin{array}{c} 1 & 1 \\ 1 & 1 \end{array} \right\} "TheId": 11180,
           "Description": "AW",
           "Amount": 25,
          "ChargeIdentifier": "A",
          "PrepaidCollect": "P"
        },
\left\{ \begin{array}{c} 1 & 1 \\ 1 & 1 \end{array} \right\} "TheId": 11181,
          "Description": "XB",
          "Amount": 114,
           "ChargeIdentifier": "C",
          "PrepaidCollect": "C"
 }
    \mathbf{1},
      "Optional": {
        "eCSD": null,
        "OtherCustoms": []
      },
      "EmailNotifications": [
\left\{ \begin{array}{c} 1 & 1 \\ 1 & 1 \end{array} \right\} "TheID": null,
          "Name": "Dhummas",
          "Email": "dhummas@winwebconnect.com"
 }
    \frac{1}{2},
      "Execution": {
        "Date": "2013-06-23T05:29:18Z",
        "Place": "Mumbai",
        "ShipperSignature": "Express Service",
        "CarrierSignature": "Emirates Airlines"
      },
      "Created": {
        "AgentID": 186154,
        "AgentName": "WIN Integration Company 1",
        "ContactID": 5692,
        "ContactName": "Dhummas Dont Change",
        "Datetime": "2014-07-08T16:17:24.087Z"
      },
      "Updated": {
        "AgentID": 186154,
        "AgentName": "WIN Integration Company 1",
        "ContactID": 5692,
        "ContactName": "Dhummas Dont Change",
        "Datetime": "2014-07-08T16:17:24.087Z"
```
 <Description>AW</Description> <Amount>25.00</Amount> <ChargeIdentifier>A</ChargeIdentifier> <PrepaidCollect>P</PrepaidCollect> </OtherCharges> <OtherCharges> <TheId>23021</TheId> <Description>XB</Description> <Amount>114.00</Amount> <ChargeIdentifier>C</ChargeIdentifier> <PrepaidCollect>C</PrepaidCollect> </OtherCharges> <Optional>  $<$ eCSD  $/$  </Optional> <EmailNotifications> <TheID /> <Name>Dhummas</Name> <Email>dhummas@winwebconnect.com</Email> </EmailNotifications> <Execution> <Date>2013-06-23T05:29:18</Date> <Place>Mumbai</Place> <ShipperSignature>Express Service</ShipperSignature> <CarrierSignature>Emirates Airlines</CarrierSignature> </Execution> <Created> <AgentID>186154</AgentID> <AgentName>WIN Integration Company 1</AgentName> <ContactID>5692</ContactID> <ContactName>Dhummas Dont Change</ContactName> <Datetime>2015-07-29T08:54:45.663</Datetime> </Created> <Updated> <AgentID>186154</AgentID> <AgentName>WIN Integration Company 1</AgentName> <ContactID>5692</ContactID> <ContactName>Dhummas Dont Change</ContactName> <Datetime>2015-07-29T08:54:48.48</Datetime> </Updated> </Mawb> </PouchDTO>

}

### **ii. Example 2: Pouch containing Master & House Air Waybills**

![](_page_106_Picture_253.jpeg)

```
 "Email": "test@win.com",
          "Address": {
             "Line1": "Wilhelm-Leuschner Strasse 43",
             "Line2": "60329 Frankfurt, Hesse",
             "Place": "Frankfurt",
             "City": {
               "Code": "DEFRA",
               "Name": "DEFRA - Frankfurt am Main"
             },
             "PostalCode": "60329",
             "StateProvince": "Hesse",
             "Country": {
               "Code": "DE",
               "Name": "DE (DE (Germany))"
 }
 }
        },
        "Notify": null,
        "Agent": {
          "WinID": 186154,
          "AccountNumber": "6125409"
        },
        "CoLoader": null
      },
      "Accounting": [
\left\{ \begin{array}{c} 1 & 1 \\ 1 & 1 \end{array} \right\} "Identifier": "GEN",
          "Information": "Freight Prepaid"
        }
    \cdot "ShipmentReference": {
        "ReferenceNumber": "SR12222001",
        "AdditionalInformation": null
      },
     "RoutingDetails": [
\left\{ \begin{array}{c} 1 & 1 \\ 1 & 1 \end{array} \right\} "TheID": 14025,
          "FromAirportCode": "BOM",
          "ToAirportCode": "DXB",
          "CarrierCode": "EK",
          "FlightNumber": "067",
          "FlightDate": "2015-08-23T05:29:18Z"
        },
\left\{ \begin{array}{c} \end{array} \right. "TheID": 14026,
          "FromAirportCode": "DXB",
```
 <Email>test@win.com</Email> <Address> <Line1>Wilhelm-Leuschner Strasse  $43<$ /Line1> <Line2>60329 Frankfurt, Hesse</Line2> <Place>Frankfurt</Place>  $<$ City $>$  <Code>DEFRA</Code> <Name>DEFRA - Frankfurt am Main</Name> </City> <PostalCode>60329</PostalCode> <StateProvince>Hesse</StateProvince> <Country> <Code>DE</Code> <Name>DE (DE (Germany))</Name> </Country> </Address> </Consignee> <Notify /> <Agent> <WinID>186154</WinID> <AccountNumber>6125409</AccountNumber> </Agent> <CoLoader /> </Parties> <Accounting> <Identifier>GEN</Identifier> <Information>Freight Prepaid</Information> </Accounting> <ShipmentReference> <ReferenceNumber>SR12222001</ReferenceNumber> <AdditionalInformation /> </ShipmentReference> <RoutingDetails> <TheID>33430</TheID> <FromAirportCode>BOM</FromAirportCode> <ToAirportCode>DXB</ToAirportCode> <CarrierCode>EK</CarrierCode> <FlightNumber>067</FlightNumber> <FlightDate>2015-08-23T05:29:18</FlightDate> </RoutingDetails> <RoutingDetails> <TheID>33431</TheID> <FromAirportCode>DXB</FromAirportCode> <ToAirportCode>FRA</ToAirportCode>
```
 "ToAirportCode": "FRA",
         "CarrierCode": "EK",
         "FlightNumber": null,
         "FlightDate": null
 }
    \mathbf{1},
     "ChargesDeclaration": {
       "CurrencyCode": "INR",
       "ChargeCode": "CC",
       "WeightOrValuation": "P",
       "Other": "P",
       "ValuesForCarriage": 28000,
       "ValuesForCustom": 28000,
       "ValuesForInsurance": 28000
     },
     "Handling": {
       "SpecialServiceInformation": "03 pcs marked and 
         addressed please inform consignee apon arrival, 
         Docs attached",
       "OtherServiceInformation": null,
       "SCI": "IN",
       "SpecialHandling": [
\{ "Code": "BUP",
            "Name": "BUP-Bulk Unitization Programme, 
         Shipper/Consignee Handled Unit"
 }
 ]
     },
     "Rates": [
\left\{ \begin{array}{c} 1 & 1 \\ 1 & 1 \end{array} \right\} "TheId": 12850,
         "NumberOfPieces": 5,
         "GrossWeight": {
           "Value": 130,
            "UOM": "K"
         },
         "Volume": null,
         "SLAC": null,
         "RateClassCode": "Q",
         "CommodityItemNumber": null,
         "ChargeableWeight": 76,
         "RateOrCharge": 14.1,
         "ChargeAmount": 1072,
         "NatureAndQuantityOfGoods": "Consolidation",
         "Dims": [
```
 <CarrierCode>EK</CarrierCode> <FlightNumber /> <FlightDate /> </RoutingDetails> <ChargesDeclaration> <CurrencyCode>INR</CurrencyCode> <ChargeCode>CC</ChargeCode> <WeightOrValuation>P</WeightOrValuation> <Other>P</Other> <ValuesForCarriage>28000.00</ValuesForCarriage> <ValuesForCustom>28000.00</ValuesForCustom> <ValuesForInsurance>28000.00</ValuesForInsurance  $\geq$  </ChargesDeclaration> <Handling> <SpecialServiceInformation>03 pcs marked and addressed please inform consignee apon arrival, Docs attached</SpecialServiceInformation> <OtherServiceInformation /> <SCI>IN</SCI> <SpecialHandling> <Code>BUP</Code> <Name>BUP-Bulk Unitization Programme, Shipper/Consignee Handled Unit</Name> </SpecialHandling> </Handling> <Rates> <TheId>31587</TheId> <NumberOfPieces>5</NumberOfPieces> <GrossWeight> <Value>130.00</Value> <UOM>K</UOM> </GrossWeight> <Volume />  $<$ SLAC  $/$  <RateClassCode>Q</RateClassCode> <CommodityItemNumber /> <ChargeableWeight>76.00</ChargeableWeight> <RateOrCharge>14.10</RateOrCharge> <ChargeAmount>1072.00</ChargeAmount> <NatureAndQuantityOfGoods>Consolidation</NatureA ndQuantityOfGoods> <Dimensions />

```
{
          "Pcs": 2,
          "Length": 52,
          "Width": 42,
          "Height": 43,
          "UOM": "CMT"
        },
       {
          "Pcs": 3,
          "Length": 30,
          "Width": 20,
          "Height": 43,
          "UOM": "CMT"
      }
    \frac{1}{2} "ULD": null
  }
 ],
 "ChargesSummary": {
   "WeightCharge": 1072,
   "ValuationCharge": 1072,
   "Taxes": 100
 },
 "OtherCharges": [
  {
     "TheId": 11201,
     "Description": "AW",
     "Amount": 25,
     "ChargeIdentifier": "A",
     "PrepaidCollect": "P"
   },
  {
     "TheId": 11202,
     "Description": "XB",
     "Amount": 114,
     "ChargeIdentifier": "C",
     "PrepaidCollect": "C"
  }
\frac{1}{2},
 "Optional": {
   "eCSD": null,
   "OtherCustoms": []
 },
 "EmailNotifications": [
  {
     "TheID": null,
```
 <Dims> <Pcs>2</Pcs> <Length>52</Length> <Width>42</Width> <Height>43</Height> <UOM>CMT</UOM> </Dims>  $<$ Dims $>$  <Pcs>3</Pcs> <Length>30</Length> <Width>20</Width> <Height>43</Height> <UOM>CMT</UOM> </Dims> </Rates> <ChargesSummary> <WeightCharge>1072.00</WeightCharge> <ValuationCharge>1072.00</ValuationCharge> <Taxes>100.00</Taxes> </ChargesSummary> <OtherCharges> <TheId>23022</TheId> <Description>AW</Description> <Amount>25.00</Amount> <ChargeIdentifier>A</ChargeIdentifier> <PrepaidCollect>P</PrepaidCollect> </OtherCharges> <OtherCharges> <TheId>23023</TheId> <Description>XB</Description> <Amount>114.00</Amount> <ChargeIdentifier>C</ChargeIdentifier> <PrepaidCollect>C</PrepaidCollect> </OtherCharges> <Optional>  $<$ eCSD  $/$  </Optional> <EmailNotifications>  $\langle$ TheID  $/$  <Name>Dhummas</Name> <Email>dhummas@winwebconnect.com</Email> </EmailNotifications> <Execution> <Date>2013-06-23T05:29:18</Date> <Place>Mumbai</Place> <ShipperSignature>Express

```
 "Name": "Dhummas",
         "Email": "dhummas@winwebconnect.com"
       }
    \frac{1}{2} "Execution": {
       "Date": "2013-06-23T05:29:18Z",
       "Place": "Mumbai",
       "ShipperSignature": "Express Service",
       "CarrierSignature": "Emirates Airlines"
     },
     "Created": {
       "AgentID": 186154,
       "AgentName": "WIN Integration Company 1",
       "ContactID": 5692,
       "ContactName": "Dhummas Dont Change",
       "Datetime": "2014-07-14T11:31:57.793Z"
     },
     "Updated": {
       "AgentID": 186154,
       "AgentName": "WIN Integration Company 1",
       "ContactID": 5692,
       "ContactName": "Dhummas Dont Change",
       "Datetime": "2014-07-14T11:31:57.793Z"
     }
   },
   "Hawbs": [
\left\{\begin{array}{ccc} & & \\ & & \end{array}\right\} "HawbStatus": "D",
       "AwbNumber": "176-74320573",
      "Charges": {
         "CurrencyCode": "SGD",
         "WeightOrValuation": "P",
         "Other": "P",
         "ValuesForCarriage": null,
          "ValuesForCustom": null,
          "ValuesForInsurance": null
       },
       "HawbNumber": "HB274320573",
       "NumberOfPieces": 3,
       "GrossWeight": {
         "Value": 76,
         "UOM": "K"
       },
       "Locations": {
         "PortOfOrigin": {
           "Code": "BOM",
```
Service</ShipperSignature> <CarrierSignature>Emirates Airlines</CarrierSignature> </Execution> <Created> <AgentID>186154</AgentID> <AgentName>WIN Integration Company 1</AgentName> <ContactID>5692</ContactID> <ContactName>Dhummas Dont Change</ContactName> <Datetime>2015-07-29T09:08:52.347</Datetime> </Created> <Updated> <AgentID>186154</AgentID> <AgentName>WIN Integration Company 1</AgentName> <ContactID>5692</ContactID> <ContactName>Dhummas Dont Change</ContactName> <Datetime>2015-07-29T09:08:56.08</Datetime> </Updated> </Mawb> <Hawbs> <HawbStatus>D</HawbStatus> <AwbNumber>176-74320573</AwbNumber> <Charges> <CurrencyCode>SGD</CurrencyCode> <WeightOrValuation>P</WeightOrValuation> <Other>P</Other> <ValuesForCarriage /> <ValuesForCustom /> <ValuesForInsurance /> </Charges> <HawbNumber>HB274320573</HawbNumber> <NumberOfPieces>3</NumberOfPieces> <GrossWeight> <Value>76.00</Value> <UOM>K</UOM> </GrossWeight> <Locations> <PortOfOrigin> <Code>BOM</Code> <Name>BOM (BOM (Mumbai))</Name> </PortOfOrigin> <PortOfDestination>

```
 "Name": "BOM (BOM (Mumbai))"
         },
         "PortOfDestination": {
           "Code": "FRA",
           "Name": "FRA (FRA (Frankfurt))"
         }
       },
       "Commodity": "Commodity TEST",
       "SLAC": null,
       "Parties": {
         "Shipper": {
           "TheId": null,
           "WinId": 0,
           "AccountNumber": null,
           "Name": "Globe Steel Solutions",
           "Phone": null,
           "Fax": null,
           "Email": "test@win.com",
           "Address": {
             "Line1": "2/11 PALI NAGAR",
             "Line2": "GHATKOPAR",
             "Place": "GHATKOPAR",
             "City": {
               "Code": "INBOM",
               "Name": "Mumbai"
             },
             "PostalCode": "430011",
             "StateProvince": "MH",
             "Country": {
               "Code": "IN",
               "Name": "IN (India)"
 }
 }
         },
         "Consignee": {
           "TheId": null,
           "WinId": 0,
           "AccountNumber": null,
           "Name": "Total Freight",
           "Phone": null,
           "Fax": null,
           "Email": "test@win.com",
           "Address": {
             "Line1": "Wilhelm-Leuschner Strasse 43",
             "Line2": null,
             "Place": null,
```
 <Code>FRA</Code> <Name>FRA (FRA (Frankfurt))</Name> </PortOfDestination> </Locations> <Commodity>Commodity TEST</Commodity>  $\langle$ SLAC  $/$  <Parties> <Shipper>  $<$ TheId  $/$  <WinId>0</WinId> <AccountNumber /> <Name>Globe Steel Solutions</Name> <Phone />  $<$ Fax  $/$  <Email>test@win.com</Email> <Address> <Line1>2/11 PALI NAGAR</Line1> <Line2>GHATKOPAR</Line2> <Place>GHATKOPAR</Place>  $<$ City $>$  <Code>INBOM</Code> <Name>Mumbai</Name> </City> <PostalCode>430011</PostalCode> <StateProvince>MH</StateProvince> <Country> <Code>IN</Code> <Name>IN (India)</Name> </Country> </Address> </Shipper> <Consignee>  $<$ TheId  $/$  <WinId>0</WinId> <AccountNumber /> <Name>Total Freight</Name>  $675$  $<$ Fax  $/$  <Email>test@win.com</Email> <Address> <Line1>Wilhelm-Leuschner Strasse  $43<$ /Line1>  $\langle$ Line2 />  $\langle$ Place  $/$  $<$ City $>$ <Code>DEFRA</Code>

```
"City":
                "Code": "DEFRA",
                "Name": "Frankfurt am Main"
              },
              "PostalCode": "60329",
              "StateProvince": null,
              "Country": {
                "Code": "DE",
                "Name": "DE (Germany)"
 }
 }
         }
       },
       "Cargo": {
         "HSCode": [
 {
              "Code": "01011010"
 }
        \frac{1}{2},
         "SpecialHandling": [
 {
              "Code": "BUP"
 }
        \frac{1}{2} "GoodsDescription": "GoodsDescription"
       },
       "Optional": {
         "OtherCustoms": []
       },
       "Created": {
         "AgentID": 186154,
         "AgentName": "WIN Integration Company 1",
         "ContactID": 5692,
         "ContactName": "Dhummas Dont Change",
         "Datetime": "2014-07-14T11:31:57.867Z"
       },
       "Updated": {
         "AgentID": 186154,
         "AgentName": "WIN Integration Company 1",
         "ContactID": 5692,
         "ContactName": "Dhummas Dont Change",
         "Datetime": "2014-07-14T11:31:57.867Z"
 }
     },
\left\{\begin{array}{ccc} \end{array}\right\} "HawbStatus": "D",
```
 <Name>Frankfurt am Main</Name> </City> <PostalCode>60329</PostalCode> <StateProvince /> <Country> <Code>DE</Code> <Name>DE (Germany)</Name> </Country> </Address> </Consignee> </Parties> <Cargo> <HSCode> <Code>01011010</Code> </HSCode> <SpecialHandling> <Code>BUP</Code> </SpecialHandling> <GoodsDescription>GoodsDescription</GoodsDescrip tion> </Cargo> <Optional /> <Created> <AgentID>186154</AgentID> <AgentName>WIN Integration Company 1</AgentName> <ContactID>5692</ContactID> <ContactName>Dhummas Dont Change</ContactName> <Datetime>2015-07-29T09:08:52.437</Datetime> </Created> <Updated> <AgentID>186154</AgentID> <AgentName>WIN Integration Company 1</AgentName> <ContactID>5692</ContactID> <ContactName>Dhummas Dont Change</ContactName> <Datetime>2015-07-29T09:08:52.437</Datetime> </Updated>  $\langle$ /Hawbs $\rangle$  <Hawbs> <HawbStatus>D</HawbStatus> <AwbNumber>176-74320573</AwbNumber> <Charges>

```
 "AwbNumber": "176-74320573",
 "Charges": {
   "CurrencyCode": "SGD",
   "WeightOrValuation": "P",
   "Other": "P",
   "ValuesForCarriage": null,
   "ValuesForCustom": null,
   "ValuesForInsurance": null
 },
 "HawbNumber": "HB174320573",
 "NumberOfPieces": 2,
 "GrossWeight": {
   "Value": 54,
  "UOM": "K"
 },
 "Locations": {
   "PortOfOrigin": {
     "Code": "BOM",
     "Name": "BOM (BOM (Mumbai))"
  },
   "PortOfDestination": {
     "Code": "FRA",
     "Name": "FRA (FRA (Frankfurt))"
  }
 },
 "Commodity": "Commodity TEST",
 "SLAC": null,
 "Parties": {
   "Shipper": {
     "TheId": null,
     "WinId": 0,
     "AccountNumber": null,
     "Name": "Trident Steel Co. Ltd.",
     "Phone": null,
     "Fax": null,
     "Email": "test@win.com",
     "Address": {
       "Line1": "A/131 PALI NAGAR",
       "Line2": "GHATKOPAR",
       "Place": "GHATKOPAR",
       "City": {
         "Code": "INBOM",
         "Name": "Mumbai"
       },
       "PostalCode": "430011",
       "StateProvince": "MH",
```
 <CurrencyCode>SGD</CurrencyCode> <WeightOrValuation>P</WeightOrValuation> <Other>P</Other> <ValuesForCarriage /> <ValuesForCustom /> <ValuesForInsurance /> </Charges> <HawbNumber>HB174320573</HawbNumber> <NumberOfPieces>2</NumberOfPieces> <GrossWeight> <Value>54.00</Value> <UOM>K</UOM> </GrossWeight> <Locations> <PortOfOrigin> <Code>BOM</Code> <Name>BOM (BOM (Mumbai))</Name> </PortOfOrigin> <PortOfDestination> <Code>FRA</Code> <Name>FRA (FRA (Frankfurt))</Name> </PortOfDestination> </Locations> <Commodity>Commodity TEST</Commodity>  $<$ SLAC  $/$  <Parties> <Shipper>  $<$ TheId  $/$  <WinId>0</WinId> <AccountNumber /> <Name>Trident Steel Co. Ltd.</Name>  $60$  $<$ Fax  $/$  <Email>test@win.com</Email> <Address> <Line1>A/131 PALI NAGAR</Line1> <Line2>GHATKOPAR</Line2> <Place>GHATKOPAR</Place>  $<$ City $>$  <Code>INBOM</Code> <Name>Mumbai</Name>  $\langle$  City $\rangle$ <PostalCode>430011</PostalCode> <StateProvince>MH</StateProvince> <Country> <Code>IN</Code>

```
"Country":
              "Code": "IN",
              "Name": "IN (India)"
 }
 }
        },
        "Consignee": {
          "TheId": null,
          "WinId": 0,
          "AccountNumber": null,
          "Name": "Total Freight",
          "Phone": null,
          "Fax": null,
          "Email": "test@win.com",
          "Address": {
            "Line1": "Wilhelm-Leuschner Strasse 43",
            "Line2": null,
            "Place": null,
            "City": {
              "Code": "DEFRA",
              "Name": "Frankfurt am Main"
            },
            "PostalCode": "60329",
            "StateProvince": null,
            "Country": {
              "Code": "DE",
              "Name": "DE (Germany)"
 }
 }
 }
      },
      "Cargo": {
        "HSCode": [
\{ "Code": "01011010"
 }
       \vert,
        "SpecialHandling": [
\{ "Code": "BUP"
 }
       \frac{1}{2} "GoodsDescription": "GoodsDescription"
      },
      "Optional": {
        "OtherCustoms": []
```
 <Name>IN (India)</Name> </Country> </Address> </Shipper> <Consignee>  $<$ TheId  $/$  <WinId>0</WinId> <AccountNumber /> <Name>Total Freight</Name>  $675$  $<$ Fax  $/$  <Email>test@win.com</Email> <Address> <Line1>Wilhelm-Leuschner Strasse  $43$  </Line1> <Line2 />  $<$ Place  $/$ <City> <Code>DEFRA</Code> <Name>Frankfurt am Main</Name> </City> <PostalCode>60329</PostalCode> <StateProvince /> <Country> <Code>DE</Code> <Name>DE (Germany)</Name> </Country> </Address> </Consignee> </Parties> <Cargo> <HSCode> <Code>01011010</Code> </HSCode> <SpecialHandling> <Code>BUP</Code> </SpecialHandling> <GoodsDescription>GoodsDescription</GoodsDescrip tion> </Cargo> <Optional /> <Created> <AgentID>186154</AgentID> <AgentName>WIN Integration Company 1</AgentName>

```
 },
       "Created": {
         "AgentID": 186154,
         "AgentName": "WIN Integration Company 1",
         "ContactID": 5692,
         "ContactName": "Dhummas Dont Change",
         "Datetime": "2014-07-14T11:31:58.217Z"
       },
       "Updated": {
         "AgentID": 186154,
         "AgentName": "WIN Integration Company 1",
         "ContactID": 5692,
         "ContactName": "Dhummas Dont Change",
         "Datetime": "2014-07-14T11:31:58.217Z"
 }
     }
  ]
}
                                                                                <ContactID>5692</ContactID>
                                                                                <ContactName>Dhummas Dont 
                                                                            Change</ContactName>
                                                                                <Datetime>2015-07-29T09:08:52.64</Datetime>
                                                                            </Created>
                                                                            <Updated>
                                                                                <AgentID>186154</AgentID>
                                                                                <AgentName>WIN Integration Company 
                                                                            1</AgentName>
                                                                                <ContactID>5692</ContactID>
                                                                                <ContactName>Dhummas Dont 
                                                                            Change</ContactName>
                                                                                <Datetime>2015-07-29T09:08:52.64</Datetime>
                                                                            </Updated>
                                                                      \langle/Hawbs\rangle</PouchDTO>
```
# **11. FAQ**

## **1. How do I register for WIN?**

You can fill-up online registration form on WIN website www.winwebconnect.com including your company details and list your preferred airlines. Our customer service team will complete the registration and send you the login credentials. We will contact you if more details are needed.

# **2. When can I start sending LIVE messages to Airline?**

Once you fill-up in the registration form, WIN support team will register you with the airlines you mentioned in the registration form. This process may take up to 2 weeks depending upon number of airlines and airline policies. You can start with LIVE transactions once WIN Service team confirms the setup.

If you are using WIN Air Freight API – once your development is complete and tested successfully using out Test-bench, WIN will certify your software to start LIVE transactions.

# **3. Can the Master and House Air Waybills be sent separately in case of Console shipment**

In case of consolidated shipments, both Master and all manifest information have to be sent together to WIN.

### **4. What to do in case of Direct Master (No Manifest)?**

In case of Direct Master, only Master Air Waybill data needs to be sent in the Pouch API. No manifest related information needs to be sent.

#### **5. Can I update the sent Master or House**

Yes you can update a sent Master or House Air Waybill. Please refer to State Matrix for more details. Please note along with Master, all the House Air Waybill(s) will also be sent again and there needs to be a gap of 15 min in resending the AWB unless it is in Rejected/On Hold state.

# **6. In case one of the House data is rejected, do we need to send complete pouch again?**

Yes, Even if only one of the house information is rejected by airline, still complete pouch information needs to be transmitted. In such case House being updated should have status as "U" so that WIN will update and send only those to the airline.

# **7. Will I always get a FWB Accepted (FMA message) from Airline if my message succeeds?**

No, not all airlines send a FWB Accepted message upon successful message receipt. If WIN receives such information from airline, same will be updated to the status.

# **8. Will I always get a FWB Rejected (FNA message) from Airline in case of failure?**

No, not all airlines send a FWB Rejected message. Usually some airlines send Rejection only in case of Syntax related issues, and not for Business validation related issues. If WIN receives such information, same will be updated to the status.

#### **9. What is FOH (Freight On Hand) message and what needs to be done**

When the airline inspects the cargo, it might put the cargo "Freight On Hand" in case of any mismatch with the details mentioned in the FWB message. In this scenario user might need to update the Master Air Waybill and resend it to the airline.

#### **10. I am not receiving status tracking updates**

Status tracking updates will only start once the first tracking message Shipment Accepted (RCS) is received from the airline. The availability of real time Status Tracking messages is subject to WIN receiving the same from the airline.

#### **11. How can I start making eAWB**

Following are the steps to start eAWB:

- a) Sign up for eAWB at<https://www.winwebconnect.com/home/eawb>
- b) WIN will send your company info to IATA
- c) Within a weeks time IATA will publish your company name on their website for multi-lateral agreement signed forwarders at <https://matchmaker.iata.org/efReport/ffAndAffiliatesAgrReport>
- d) Upon acceptance by IATA, Perform couple of live AWBs with your preferred airlines (Send eAWB on WIN, as well as send paper printed AWB in the pouch - during this pilot period)
- e) Upon successful completion of initial live shipments, request for "activation letter" from airline
- f) Once received "Activation letter" from airline, inform the same to WIN Service team , WIN team will enable e-AWB (Paperless) Option for your company for those airlines
- g) Start sending eAWBs (Paperless)

#### **12. Are all the airlines ready to do eAWB?**

No, Check list of airlines ready to accept eAWBs at<https://matchmaker.iata.org/efReport>

**13. Are the airlines accepting e-AWB at all airports they serve?**

#### **14. What is with Paper and without paper flags? Are these same as e-AWB?**

e-AWB flag indicates that this shipment needs to be treated as "Without physical paper AWB". However Airline also would like to know if your Cargo has any other physical document (Invoice, Packing list, Certificate of origin etc.) also accompanied with the cargo . "WithPaper = true" - Indicates that apart from AWB, Cargo also has other paper documents with it. "WithPaper = false" - indicates there is no other physical paper document and it is a complete eFreight shipment

## **15. When do I need to electronic AWB and Manifest data to airlines – before or after tendering cargo?**

Electronic data for AWB and Manifest needs to be submitted before physical cargo is handed over to airline. In case of failure to maintain this timing, Airline may send back the Rejection and may not provide the benefits of submitting electronic AWB.

## **16. Where can I see the cost saving benefits for airlines in my country**

Airlines typically send circulars to all their customers (Forwarders) mentioning various charges applicable including Manual v/s electronic MAWB/HAWB submitting charges. If you have not received, request you to contact Airline's local office in your country to request the same. Please keep [service@winwebconnect.com](mailto:service@winwebconnect.com) in Copy, so that WIN team can assist if any queries from Airline.